#### **BAB IV**

## **IMPLEMENTASI DAN EVALUASI**

### **4.1 Implementasi Sistem**

Implementasi program merupakan implementasi dari hasi analisis dan desain sistem yang telah dibuat sebelumnya. Dengan adanya implementasi ini, diharapkan dapat membantu perusahaan dalam melakukan analisis kebutuhan pelatihan yang lebih optimal sehingga pelaksanaan pelatihan terlaksana dengan efektif dan efisien. Perangkat lunak yang dibangun, dikembangkan dengan bahasa pemrograman *Hypertext Preprocessor* (PHP) dan penggunaan MySQL sebagai *database.* Pada implementasi sistem, kebutuhan perangkat lunak yang digunakan untuk menjalankan sistem adalah sebagai berikut:

- 1. *Web Browser* Mozilla Firefox
- 2. Apache dan PHP Server
- 3. Database MySQL

Sistem berisi halaman-halaman fungsional yang ditujukan untuk analisis kebutuhan pelatihan berbasis kompetensi pada PT. Geo Given Visi Mandiri. Pada awal halaman sistem adalah halaman *login* untuk membatasi hak akses masingmasing *user* yang *login* sesuai dengan fungsinya masing-masing. Halaman *login* pada sistem adalah seperti pada Gambar 4.1.

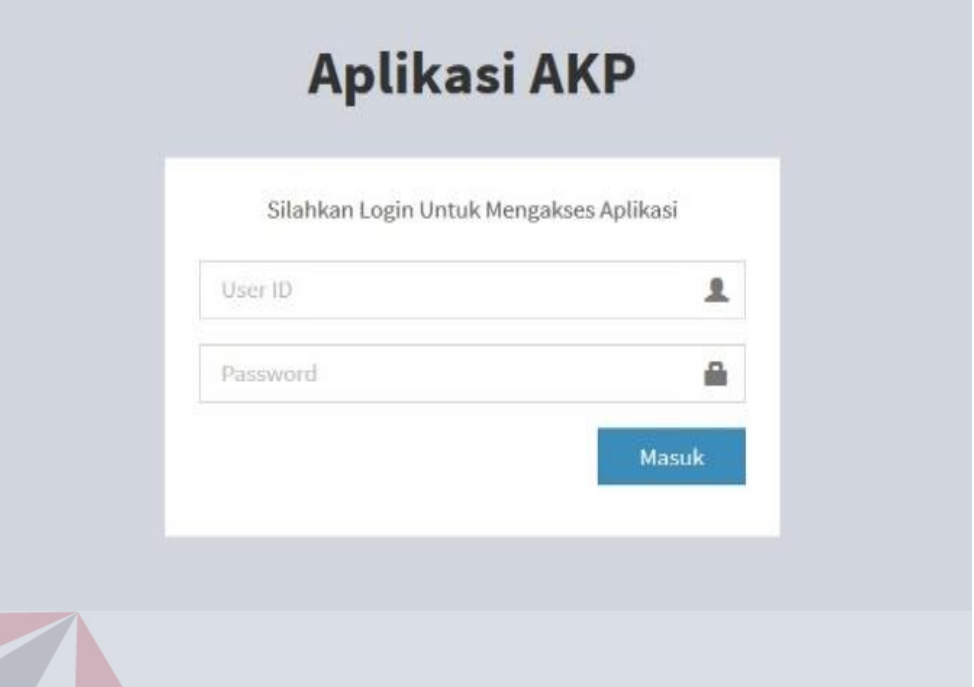

## Gambar 4.1 Halaman *Login*

Pada halaman login, pembatasan hak akses dibedakan menjadi tiga *user,*  yaitu *user* koordinator, *user* kepala bagian, dan *user training staff* . Penjelasan untuk setiap *login user* dijelaskan sebagai berikut:

## **4.1.1 Login Sebagai Koordinator**

Setelah *user login* sebagai koordinator, fungsionalitas sistem yang didapatkan adalah sebagai berikut:

1) Penilaian Kompetensi Tenaga Kerja

Pada halaman penilaian kompetensi, koordinator melakukan *input* data penilaian kompetensi untuk tiap tenaga kerja yang menjadi bawahannya. Proses penilaian terdiri dari tiga langkah yang akan dijelaskan sebagai berikut:

### a. Penilaian Langkah 1

Penilaian Langkah 1 merupakan halaman yang digunakan koordinator untuk memilih data tenaga kerja yang akan dinilai.

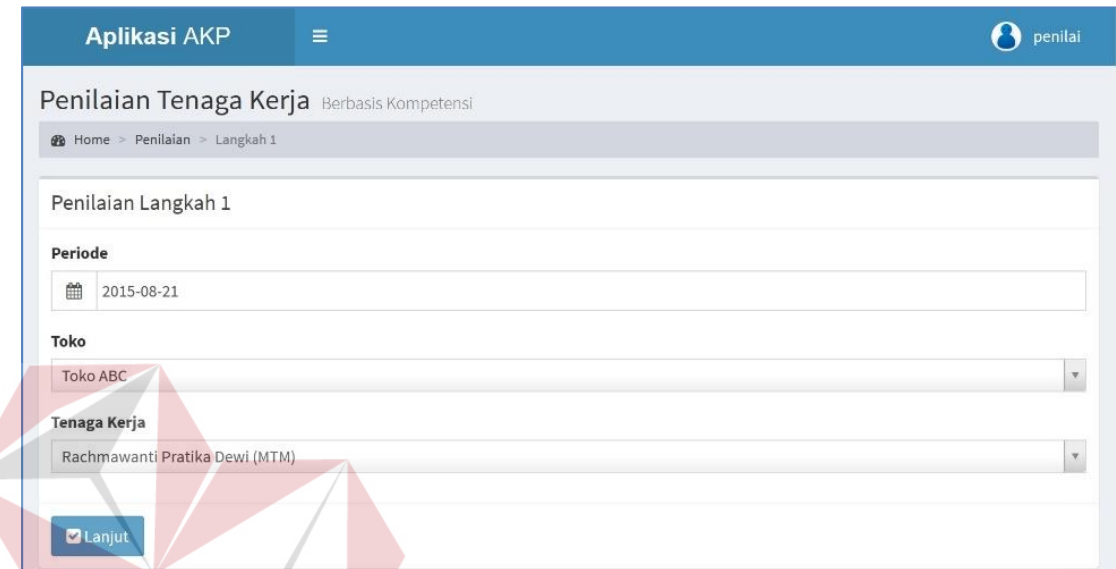

Gambar 4.2 Halaman Penilaian Langkah 1

Pada halaman penilaian langkah 1, *user* memilih periode penilaian terlebih dahulu. Periode penilaian secara otomatis terisi dengan tanggal saat penilaian, namun *user* dapat mengubah tanggal tersebut apabila penilaian tidak dilakukan pada saat itu. Proses berikutnya setelah memilih periode adalah dengan memilih toko dan tenaga kerja yang akan dinilai. Tenaga kerja yang ditampilkan pada *select box* sesuai dengan toko yang dipilih. Tombol Lanjut digunakan untuk melanjutkan proses penilaian ke halaman penilaian langkah 2.

b. Penlaian Langkah 2

Penilaian Langkah 2 merupakan halaman yang digunakan koordinator untuk memilih kompetensi dan *level* yang akan dinilaikan.

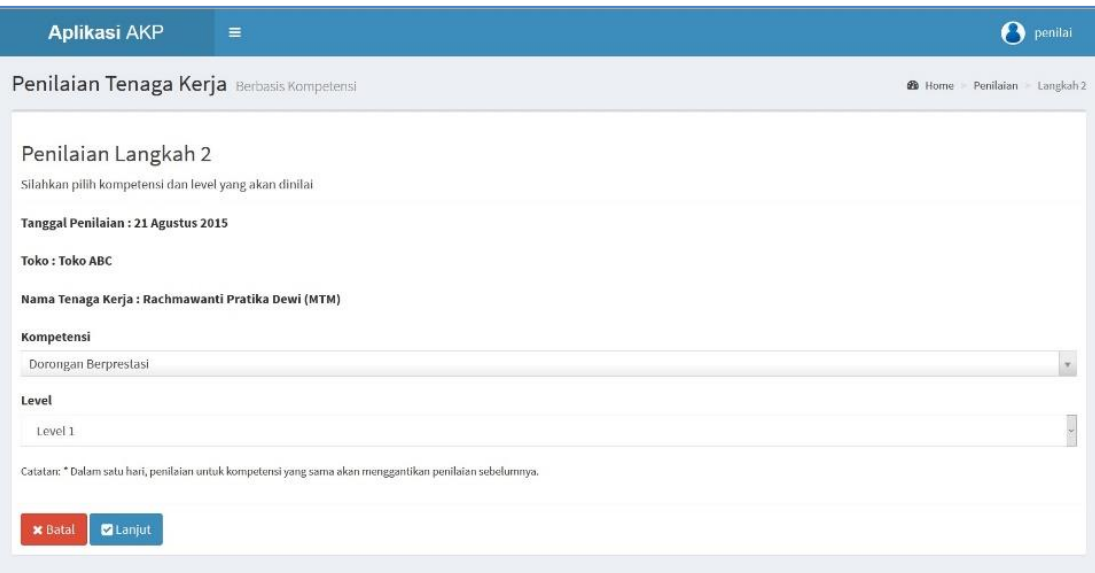

Gambar 4.3 Halaman Penilaian Langkah 2

Pada halaman penilaian langkah 2, *user* terlebih dahulu memilih kompetensi yang akan dinilaikan kepada tenaga kerja. Daftar pilihan level pada *select box* akan berubah-ubah sesuai dengan level kompetensi yang yang tersedia pada sistem. Tombol Lanjut digunakan untuk melanjutkan proses penilaian ke halaman penilaian langkah 3, sedangkan tombol batal digunakan untuk kembali ke halaman penilaian langkah 1.

c. Penlaian Langkah 3

Penilaian Langkah 3 merupakan halaman yang digunakan oleh koordinator untuk memberikan penilaian pada masing-masing indikator yang ditampilkan. Proses penilaian dilakukan dengan melakukan pemilihan nilai skala tingkat kemampuan indikator yang ditampilkan. Skala penilaian terdiri dari Kurang, Cukup, Baik, dan Sangat Baik. *User* akan memilih penilaian mana yang sesuai dengan kondisi tenaga kerja saat ini. Setelah semua nilai indikator telah terisi, maka *user* dapat menekan

tombol Simpan untuk menyimpan data penilaian. Tombo Kembali ke Langkah 1 digunakan untuk membatalkan penilaian dan halaman akan berpindah ke halaman penilaian langkah 1.

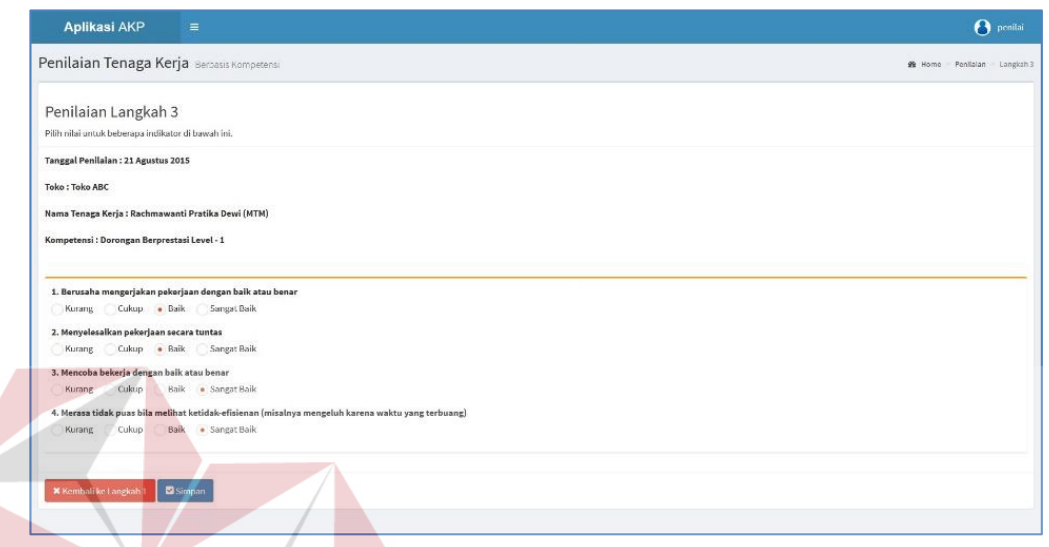

Gambar 4.4 Halaman Penilaian Langkah 3

#### 2) Laporan Penilaian

Pada halaman laporan penilaian, langkah pertama yang dilakukan adalah dengan memilih konfigurasi *filter* data yang akan ditampilkan. Pada halaman *filter* data, *user* dapat memilih data cabang, kompetensi, tenaga kerja, dan periodenya. Laporan akan ditampilkan setelah *user* menekan tombol Ambil Data. Tombol Reset digunakan untuk mengembalikan pengaturan *filter* seperti semula. Tampilan halaman *filter* untuk laporan penilaian dapat dilihat pada Gambar 4.5.

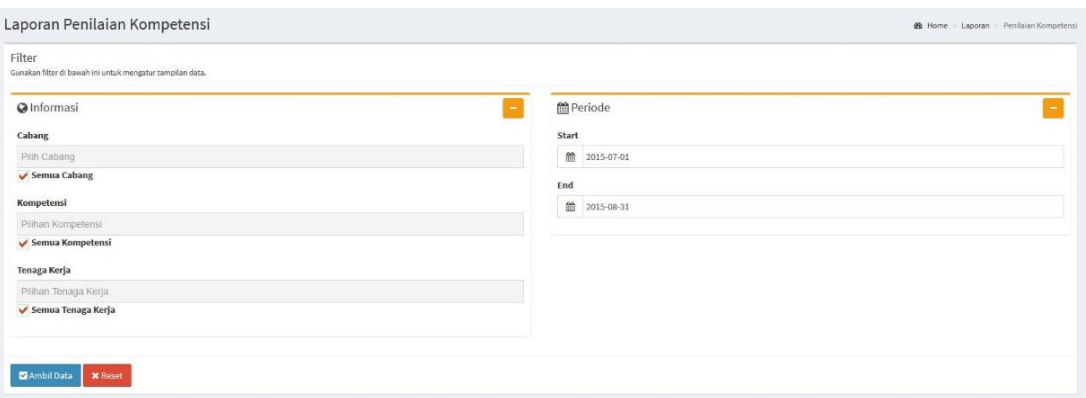

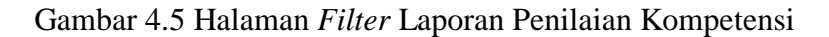

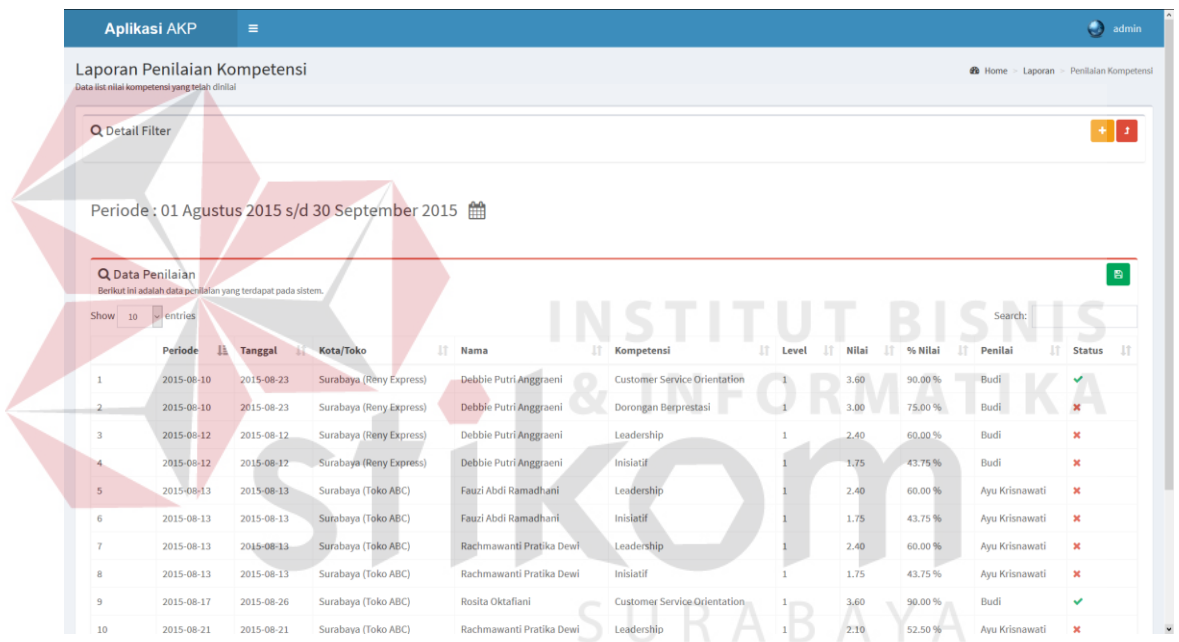

Gambar 4.6 Halaman Laporan Penilaian Kompetensi

Pada Gambar 4.6 merupakan tampilan dari Laporan Penilaian Kompetensi. Pada tampilan tersebut dapat dilihat hasil penilaian sesuai dengan *filter* yang telah dipilih sebelumnya. Pada halaman ini, *user* dapat mencetak laporan menjadi *file* Microsoft Excel dengan menekan tombol berlogo Excel pada bagian atas tabel data. Pada Gambar 4.7 merupakan contoh hasil cetak Excel laporan penilaian.

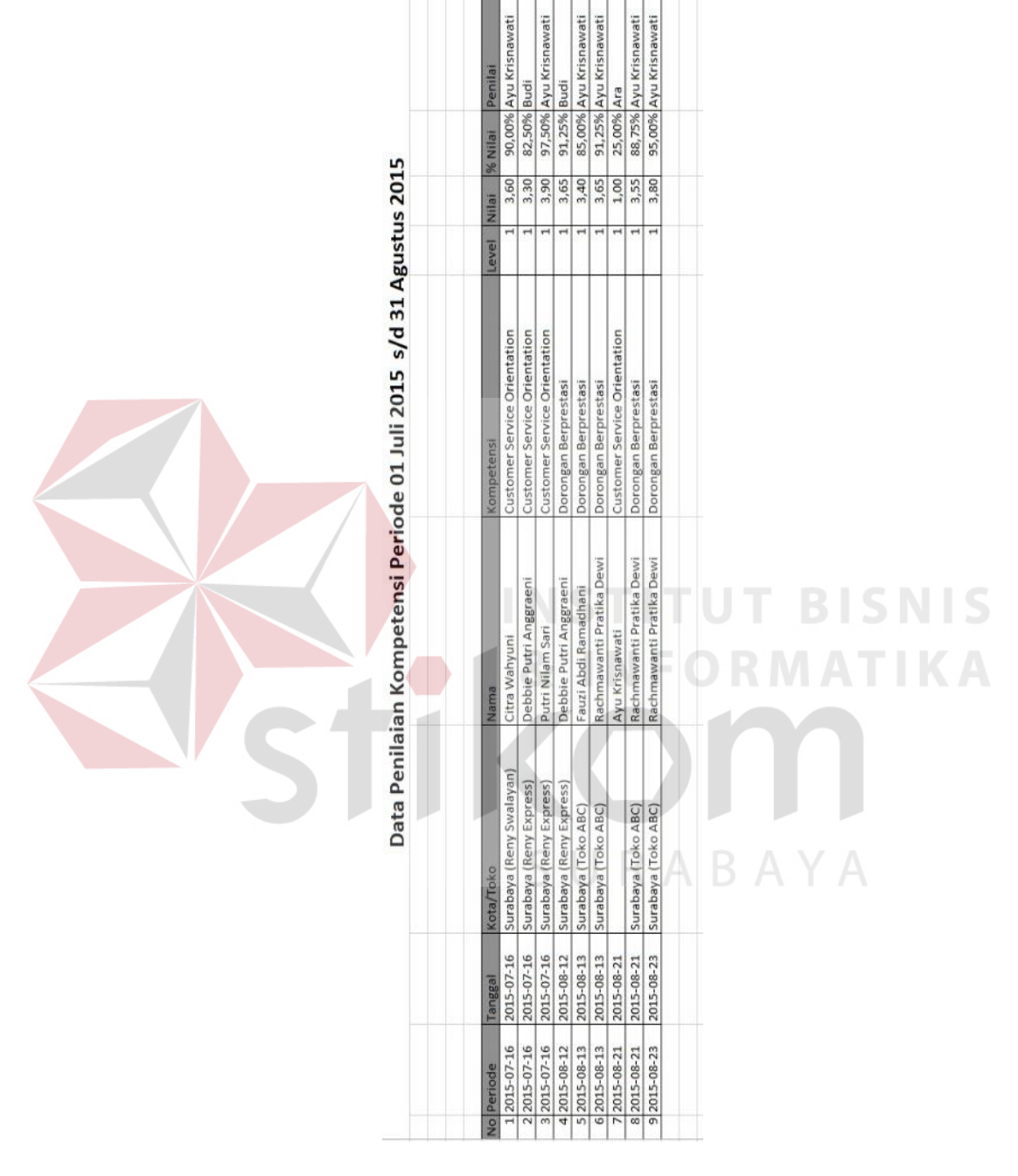

Kompeten<br>Kompeten<br>Kompeten<br>Belum Kompeten<br>Kompeten

Kompeten

Kompeten<br>Kompeten kompeten

Gambar 4.7 Contoh Hasil Laporan Penilaian Kompetensi

#### **4.1.2 Login Sebagai Kepala Bagian**

Dalam menggunakan aplikasi analisis kebutuhan pelatihan berbasis kompetensi, kepala bagian memiliki akses untuk melakukan proses perencanaan kebutuhan pelatihan untuk pengembangan tenaga kerja. Proses ini disesuaikan dengan hasil analisis kebutuhan yang telah dilakukan sebelumnya.

Penjelasan terhadap halaman yang terdapat pada menu kepala bagian adalah sebagai berikut:

## 1) Kebutuhan Pelatihan

Halaman kebutuhan pelatihan digunakan oleh kepala bagian untuk mengatur perencanaan tenaga kerja yang membutuhkan pelatihan. Pada halaman ini, kepala bagian dapat mengatur pelatihan apa yang akan diberikan kepada tenaga kerja yang telah dinilai sebelumnya. Selain itu pada halaman ini akan terdapat informasi mengenai hasil penilaian dan *gap* antara tingkat kemampuan tenaga kerja saat ini dengan standar kompetensi jabatan. Setelah program pelatihan telah disimpan, maka rencana pelatihan akan terkunci dan tidak dapat diubah kembali. Program pelatihan yang telah disimpan akan menjadi acuan untuk pelaksanaan pelatihan pada periode berikutnya. Tampilan halaman kebutuhan pelatihan seperti terlihat pada Gambar 4.8.

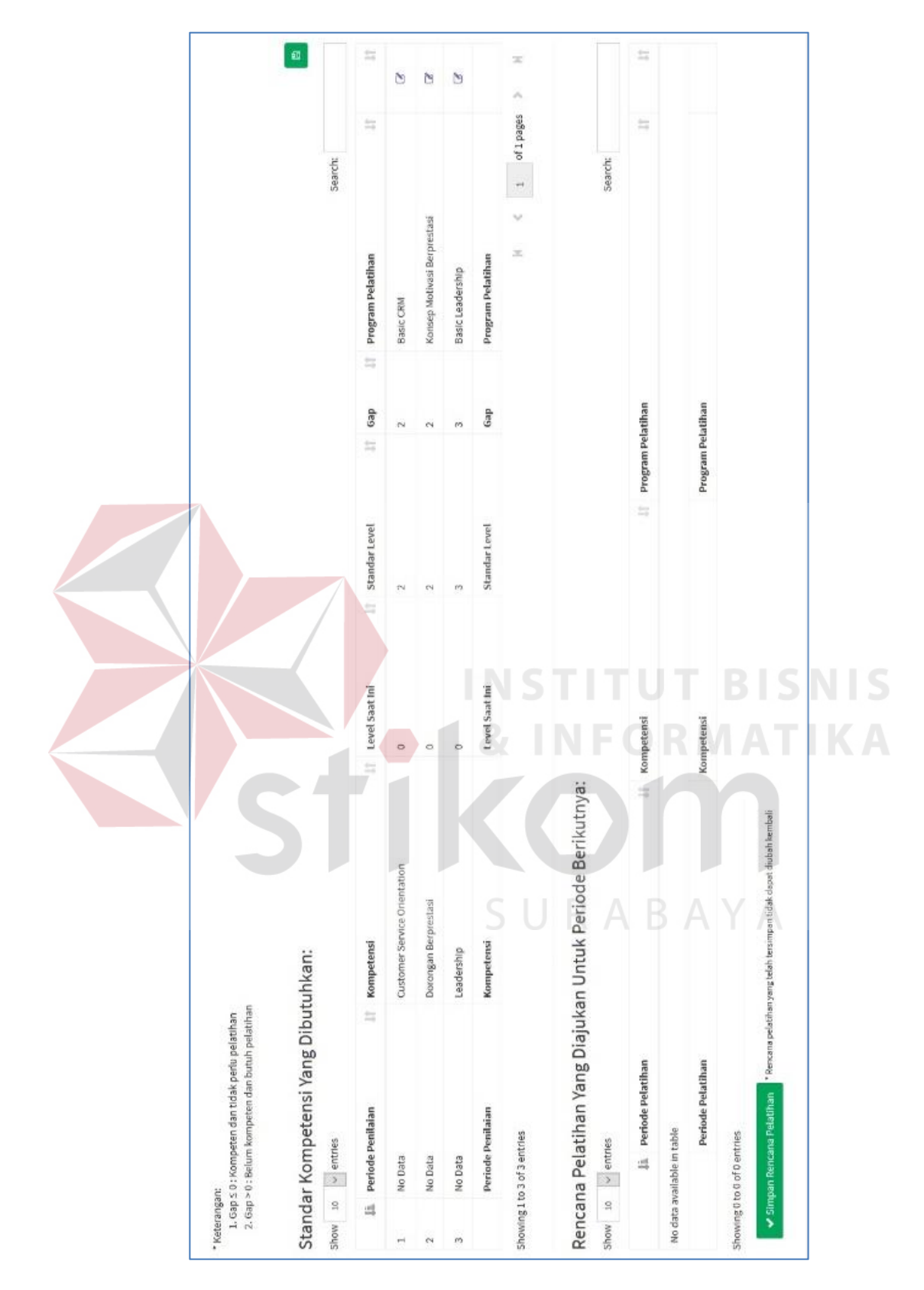

Gambar 4.8 Halaman Kebutuhan Pelatihan

2) Laporan Kebutuhan Pelatihan

Berikut ini adalah halaman yang digunakan oleh kepala bagian untuk mencetak laporan kebutuhan pelatihan dari tenaga kerja.

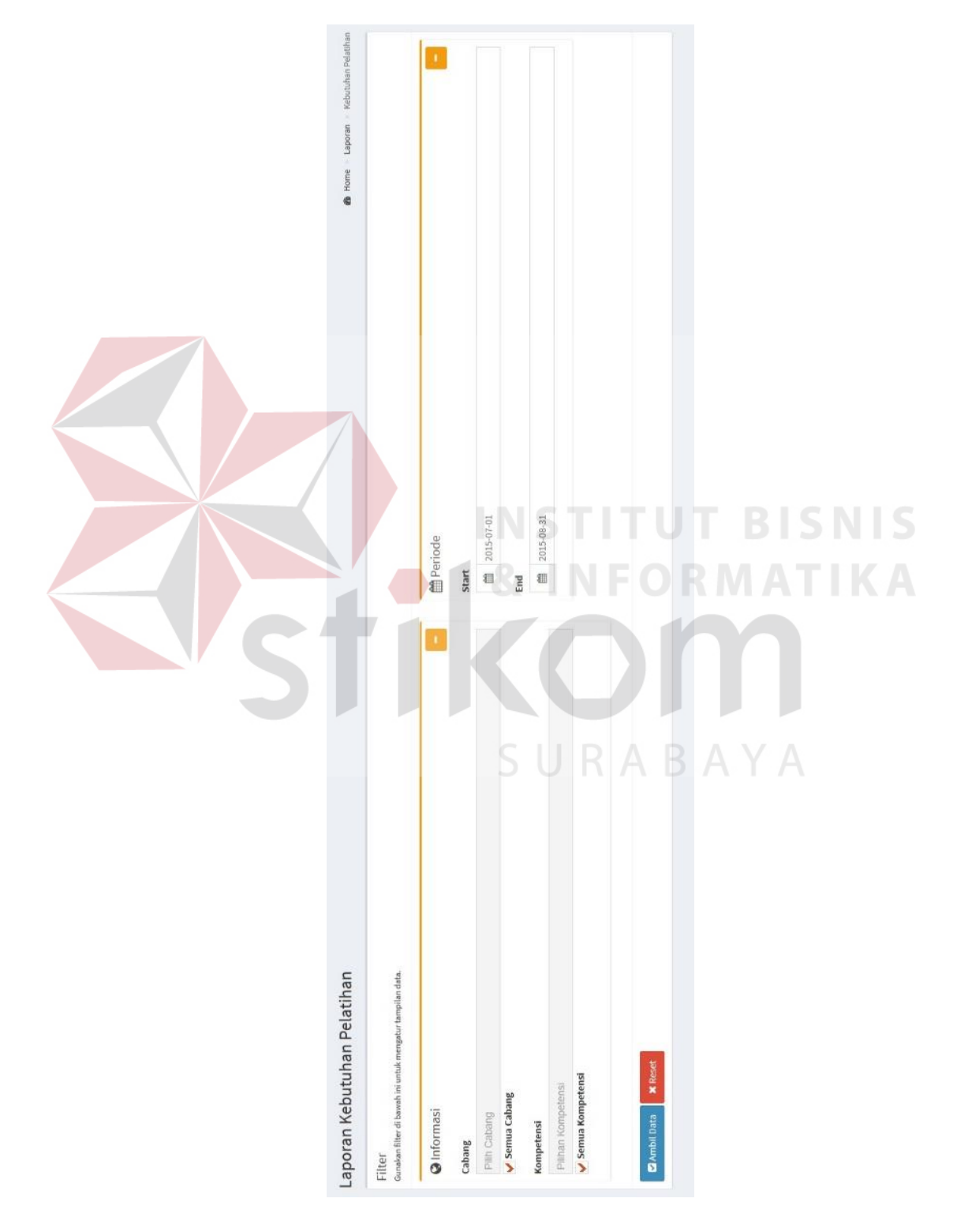

Gambar 4.9 Halaman Laporan Kebutuhan Pelatihan

Setelah tombol ambil data ditekan, maka aplikasi akan menampilkan laporan kebutuhan pelatihan tenaga kerja. Untuk mengetahui hasil laporannya, dapat dilihat pada Gambar 4.10.

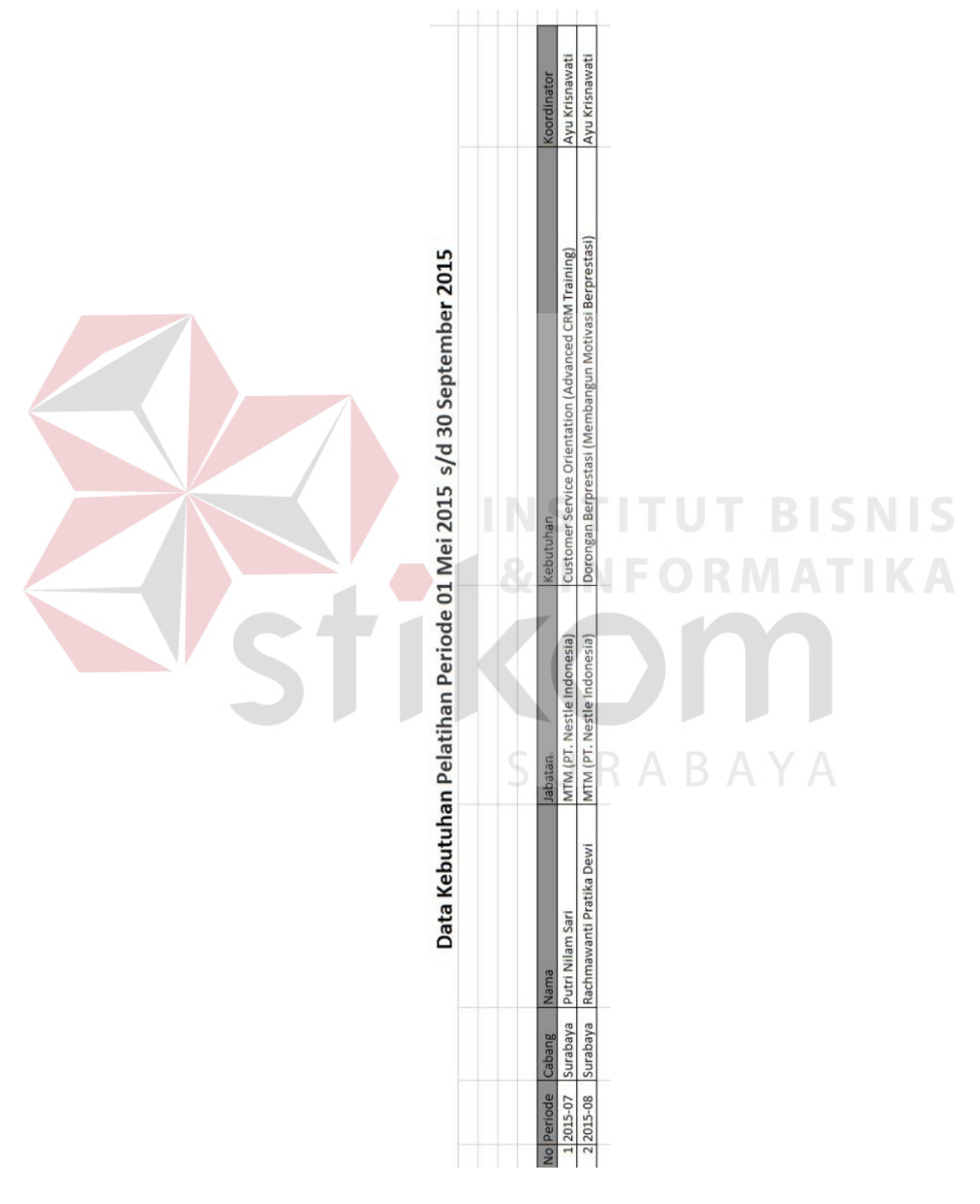

Gambar 4.10 Contoh Hasil Laporan Kebutuhan Pelatihan

## **4.1.3 Login Sebagai** *Training Staff*

Dalam menggunakan aplikasi analisis kebutuhan pelatihan berbasis kompetensi, *training staff* memiliki akses untuk melakukan proses perencanaan peserta pelatihan berdasarkan dari perencanaan pelatihan yang telah dilakukan oleh kepala bagian sebelumnya. Proses ini disesuaikan dengan hasil analisis kebutuhan yang telah dilakukan sebelumnya.

Penjelasan terhadap halaman yang terdapat pada menu *training staff* adalah sebagai berikut:

## 1) Pengelolaan *Master Data*

Berikut ini adalah halaman yang digunakan oleh *training staff* untuk melakukan pengelolaan *master data* aplikasi. Pada menu *master* terdiri dari lima *submenu* yang akan dijelaskan sebagai berikut: **BISNIS** 

a. *Submenu* Divisi

Halaman ini berfungsi untuk mengelola data divisi yang terdapat pada perusahaan.

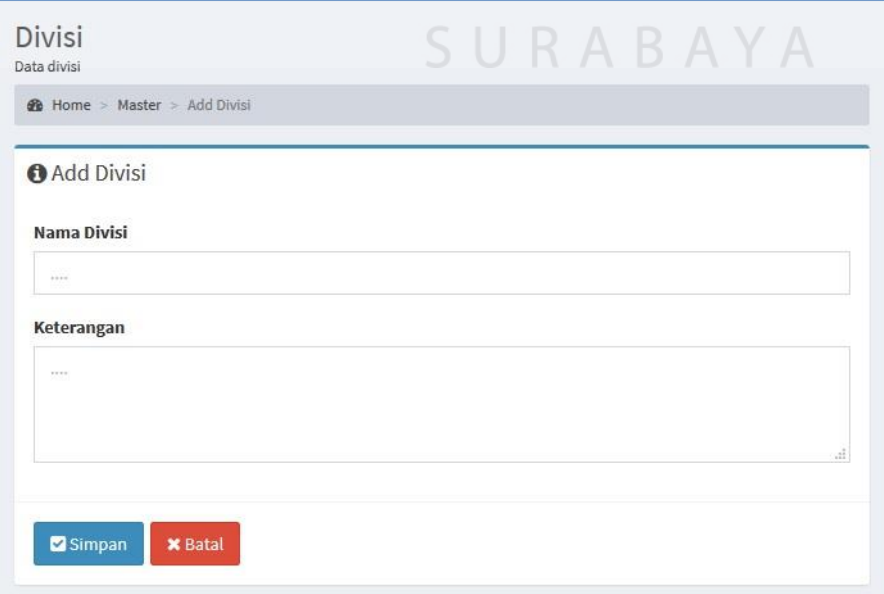

Gambar 4.11 Halaman *Master* Divisi

## b. *Submenu* Jabatan

Halaman ini berfungsi untuk mengelola data jabatan yang terdapat pada perusahaan.

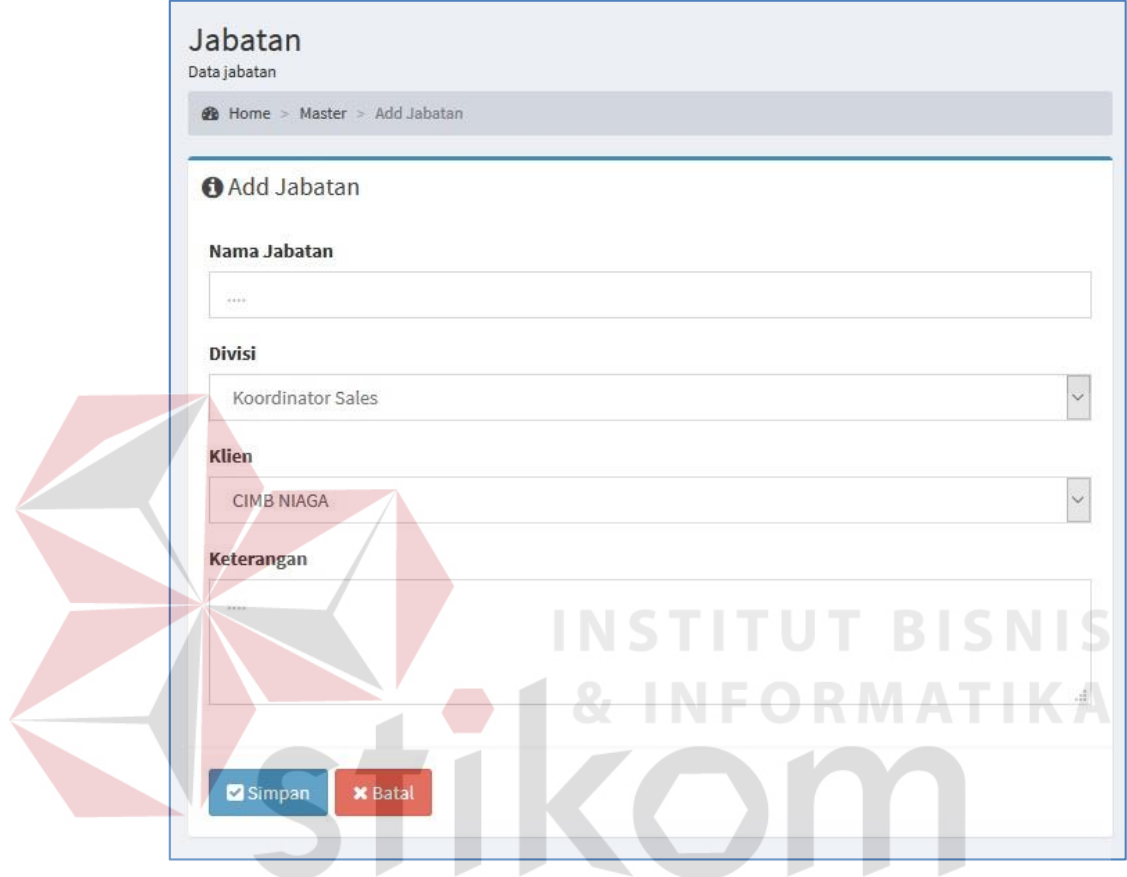

Gambar 4.12 Halaman *Master* Jabatan

## c. *Submenu* Klien

Halaman ini berfungsi untuk mengelola data klien yang terdapat pada perusahaan.

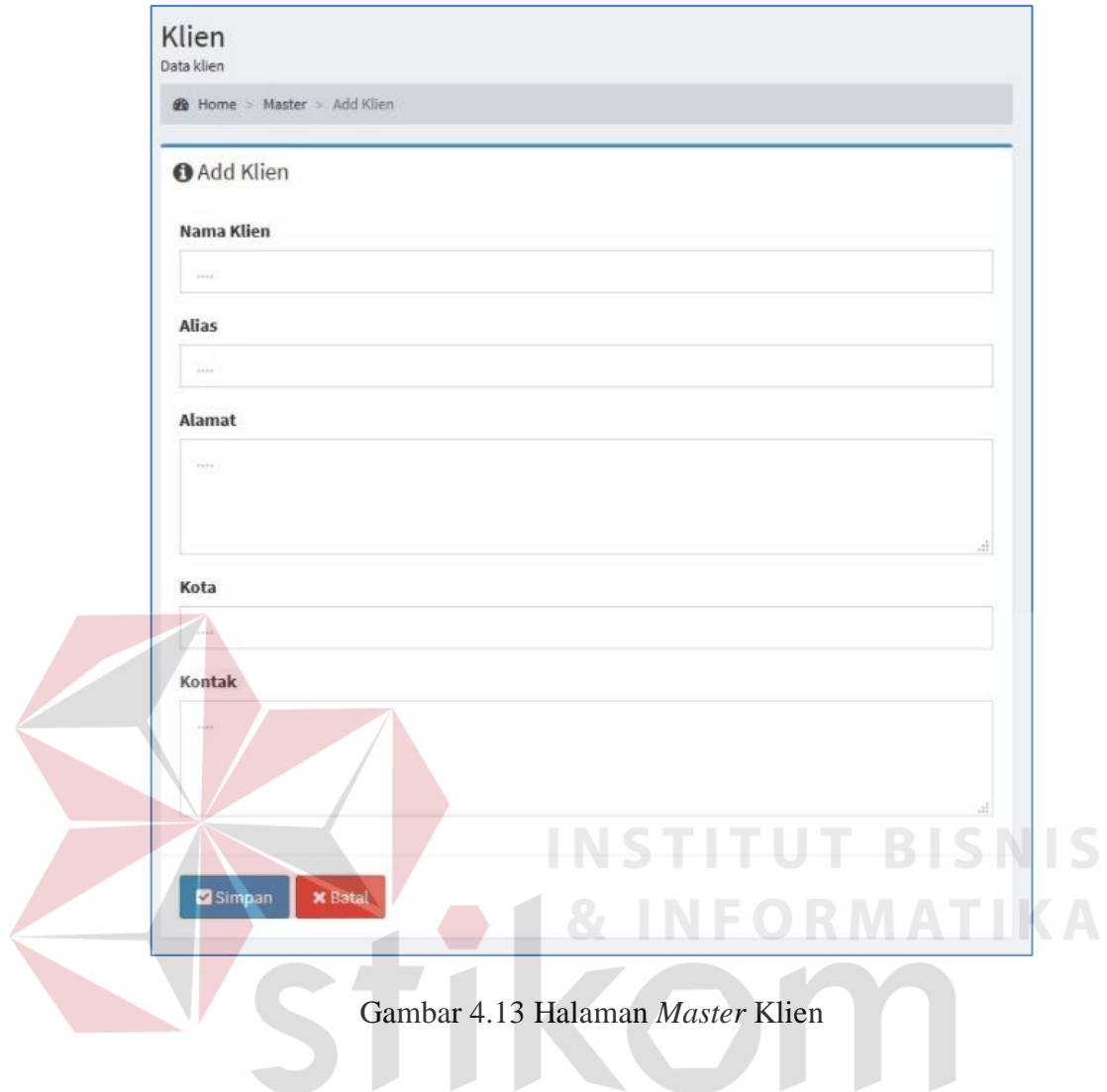

d. *Submenu* Kota

Halaman ini berfungsi untuk mengelola data kota yang terdapat pada perusahaan.

SURABAYA

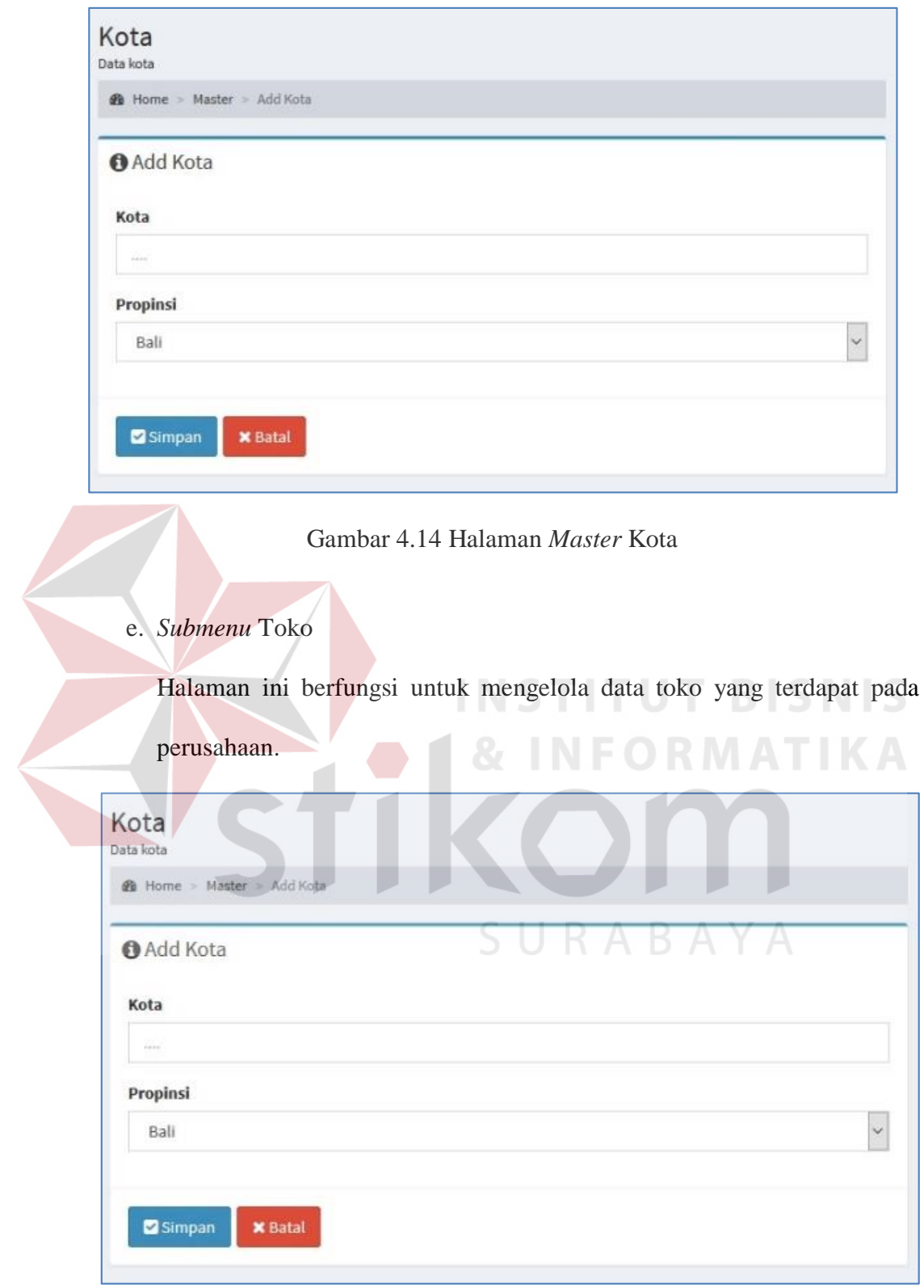

Gambar 4.15 Halaman *Master* Toko

f. *Submenu* Tenaga Kerja

Halaman ini berfungsi untuk mengelola data tenaga kerja yang terdapat pada perusahaan.

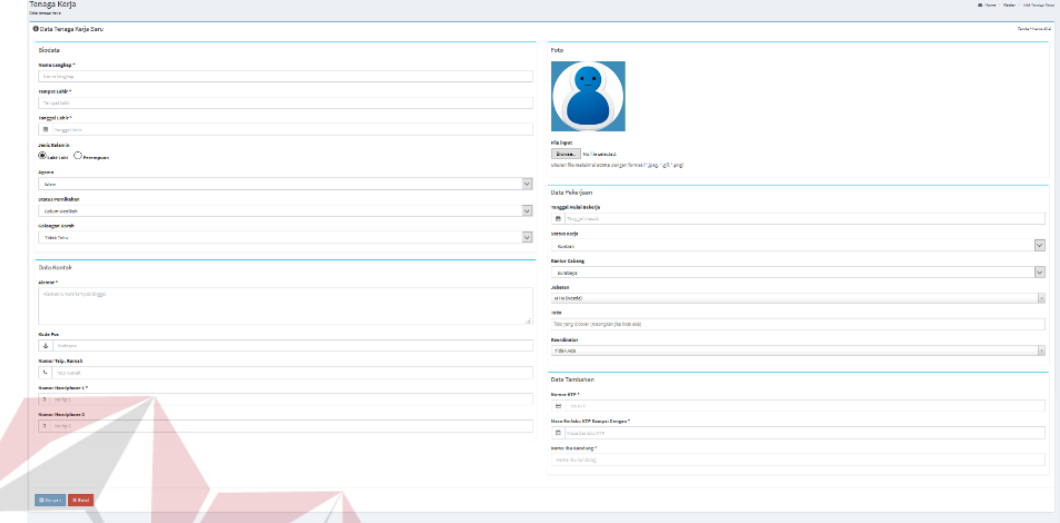

Gambar 4.16 Halaman Data Tenaga Kerja

## 2) Pengelolaan Data Kompetensi

Berikut ini adalah halaman yang digunakan oleh *training staff* untuk melakukan pengelolaan data kompetensi aplikasi. Pada menu ini terdiri dari tiga *submenu* yang akan dijelaskan sebagai berikut:

**INSTITUT BISNIS** 

**INFORMATIKA** 

## a. *Submenu* Data Kompetensi

Halaman ini berfungsi untuk mengelola data kompetensi yang terdapat pada perusahaan.

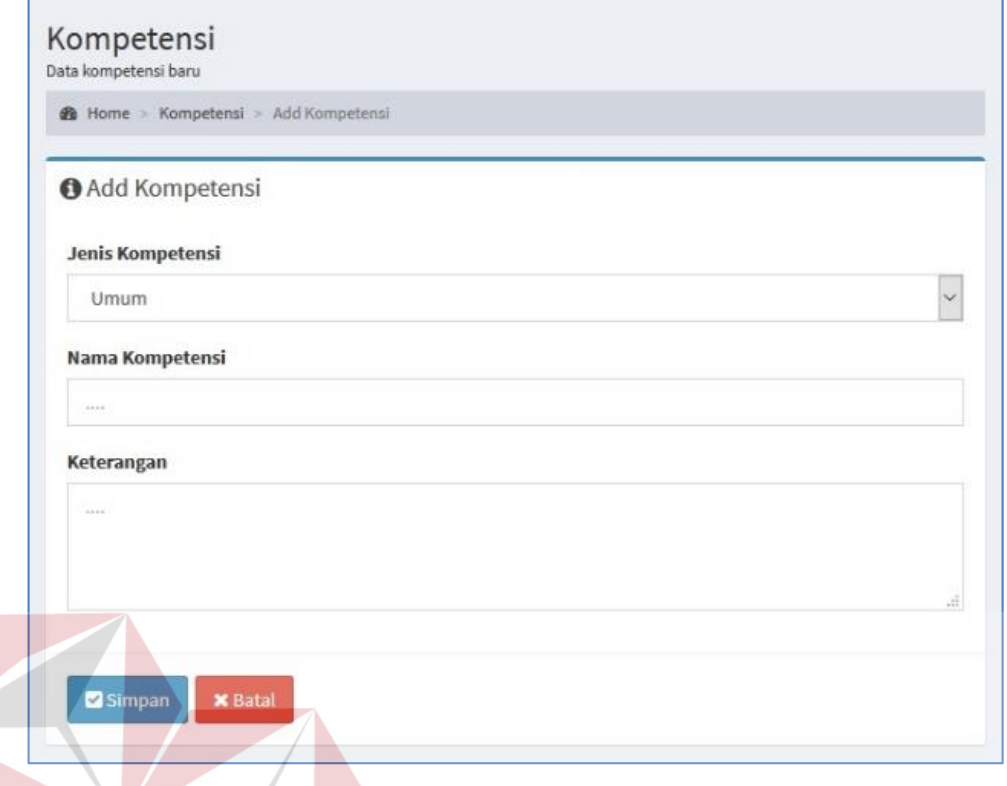

## Gambar 4.17 Halaman Data Kompetensi INSTITUT

## b. *Submenu* Kamus Kompetensi

Halaman ini berfungsi untuk mengelola data kamus kompetensi yang terdapat pada perusahaan. Data kamus kompetensi terdiri dari level kompetensi serta indikator-indikator penilaian untuk masing-masing kompetensi.

**BISNIS** 

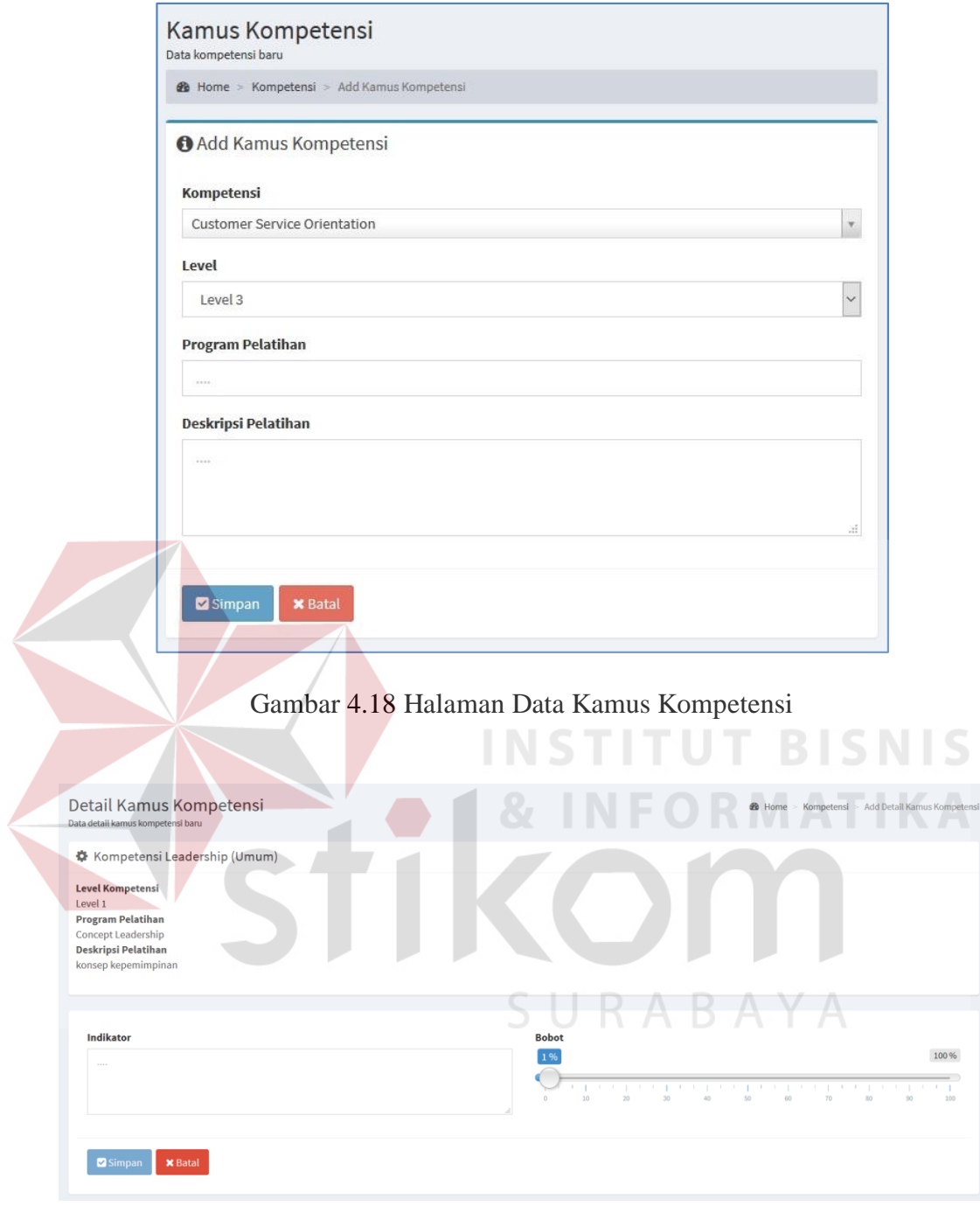

Gambar 4.19 Halaman Detail Kamus Kompetensi

c. *Submenu* Standar Kompetensi Jabatan

Halaman ini berfungsi untuk mengelola data standar kompetensi jabatan yang terdapat pada perusahaan.

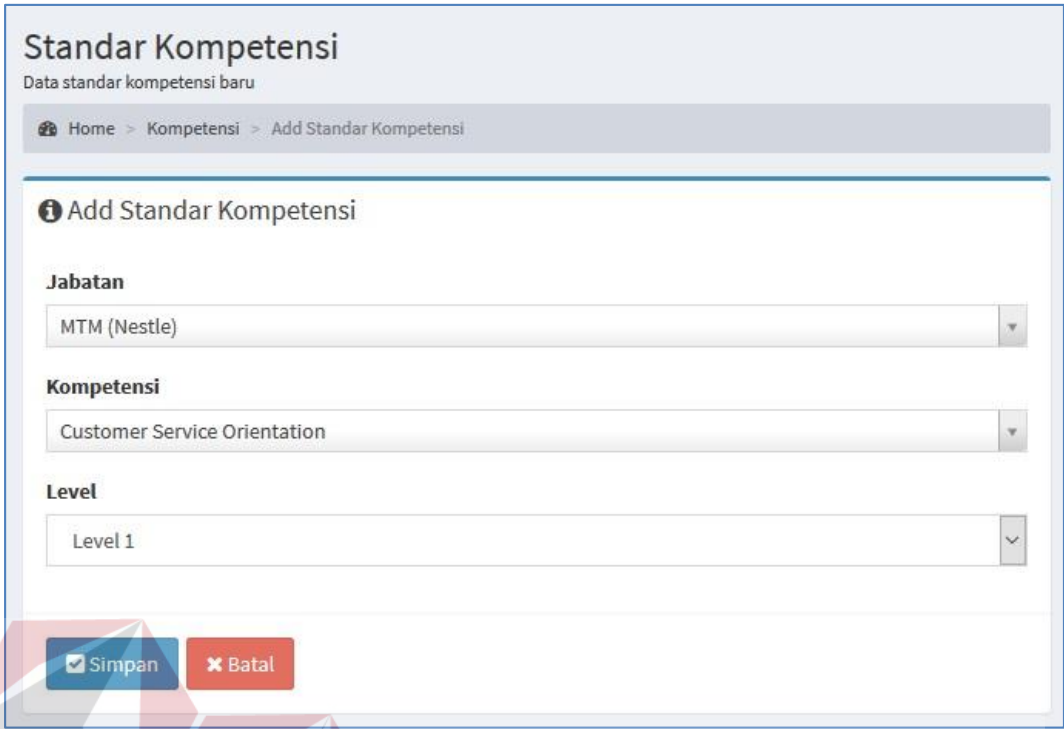

Gambar 4.20 Halaman *Master* Standar Kompetensi

**INSTITUT BISNIS** 

## 3) Pelaksanaan Pelatihan

Halaman pelaksanaan pelatihan digunakan oleh *training staff* untuk mengatur perencanaan peserta pelatihan. Pada halaman ini, *training staff* dapat menambahkan data tanggal dan status pelaksanaan pelatihan. Halaman ini digunakan oleh *training staff* untuk melakukan perencanaan peserta pelatihan sesuai dengan rencana kebutuhan pelatihan yang telah dilakukan oleh kepala bagian sebelumnya.

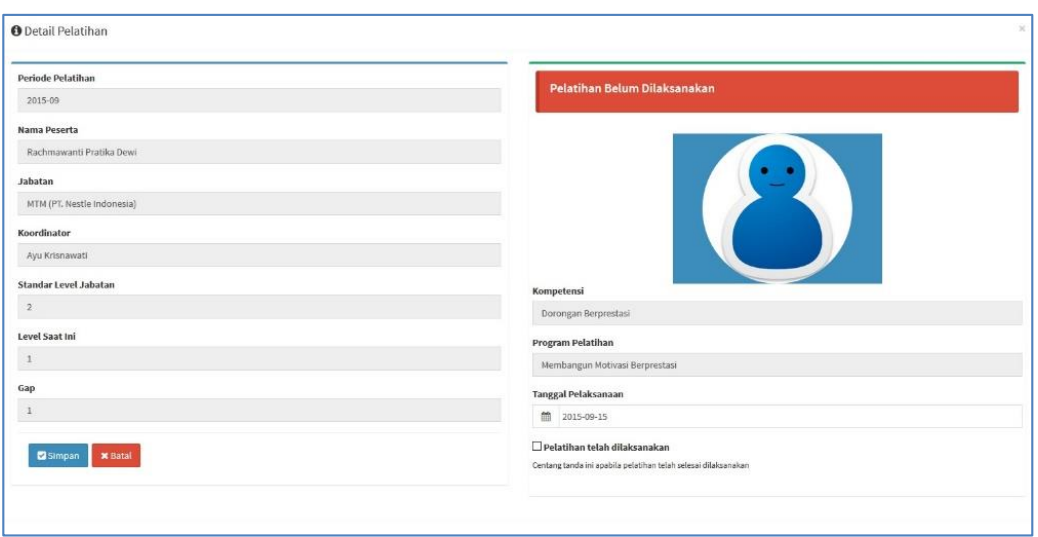

Gambar 4.21 Halaman Perencanaan Peserta Pelatihan

## **4.2 Uji Coba dan Evaluasi**

Uji coba dalam hal ini dilakukan untuk menguji apakah sistem yang telah dibuat sudah sesuai dengan tujuan yang diharapkan atau tidak. Berikut ini merupakan tahap-tahap yang dikerjakan dalam uji coba dan evaluasi.

## **4.2.1 Uji Coba**

Pada uji coba ini, akan disajikan perbandingan untuk membuktikan apakah aplikasi yang telah dirancang sesuai dengan apa yang diharapkan atau tidak. Uji coba itu sendiri merupakan suatu tes yang dilakukan berdasarkan pada masukan, kondisi atau hasil yang telah ditentukan sebelumnya. Pengujian dari masing-masing fitur akan dijelaskan sebagai berikut.

a. Halaman Login

Proses login dilakukan pada halaman *login* dengan cara memasukkan *username* dan *password*. Dari *username* dan *password* ini akan diketahui apakah data *user* yang dimasukkan adalah benar dan terdapat pada *database*.

| Test<br>Case ID | Tujuan                                                     | Input                                                                   |                  | Output                                                                   | <b>Status</b>                                           |  |
|-----------------|------------------------------------------------------------|-------------------------------------------------------------------------|------------------|--------------------------------------------------------------------------|---------------------------------------------------------|--|
| 1.              | Menguji coba<br>login untuk<br>hak akses<br>Administrator. | Memasukkan data<br>login username<br>"admin" dan<br>password<br>"admin" | 1.               | Halaman akan<br>berpindah ke<br>halaman<br>redirect dan<br>kemudian akan | <b>Sukses</b><br>(Gambar<br>4.22,<br>Gambar<br>4.23 dan |  |
|                 |                                                            |                                                                         |                  | diteruskan ke<br>halaman utama<br>aplikasi.                              | Gambar<br>$4.24$ ).                                     |  |
|                 |                                                            | Memasukkan data                                                         | $\overline{2}$ . | <b>Sistem</b>                                                            | <b>Sukses</b>                                           |  |
|                 |                                                            | login username<br>"admin" dan                                           |                  | menampilkan                                                              | (gambar<br>$4.25$ ).                                    |  |
|                 |                                                            | password "coba"                                                         |                  | pesan "Sign In<br>Gagal".                                                |                                                         |  |
|                 | User ID<br>Password                                        | Aplikasi AKP UT BISNIS<br>Silahkan Login Untuk Mengakses Aplikasi       |                  | 오<br>Masuk                                                               | <b>ATIKA</b>                                            |  |
|                 |                                                            |                                                                         |                  |                                                                          |                                                         |  |

Tabel 4.1 *Test Case Login*

Gambar 4.22 Tampilan Halaman *Login*

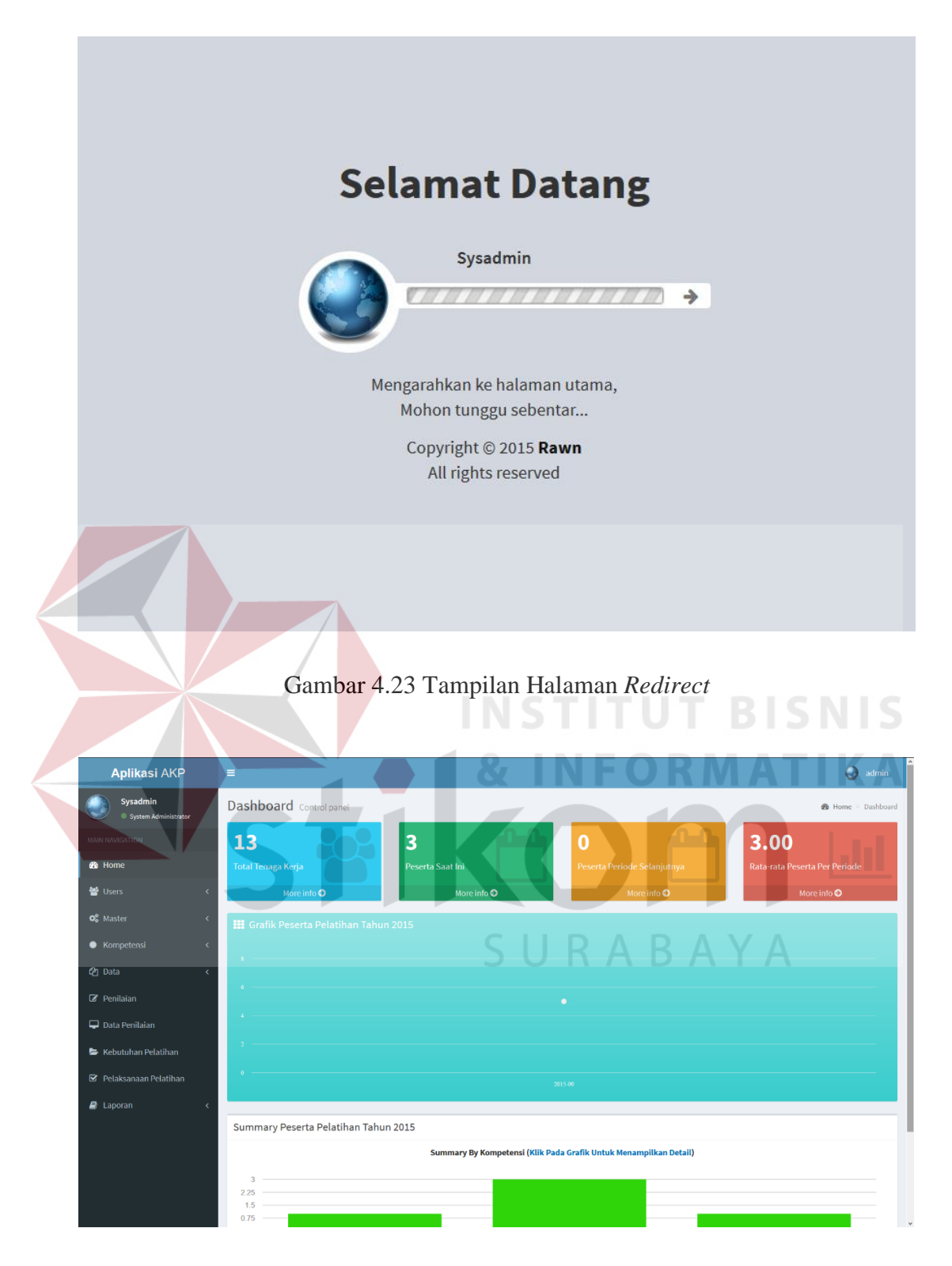

Gambar 4.24 Tampilan Halaman Utama Setelah Login Berhasil

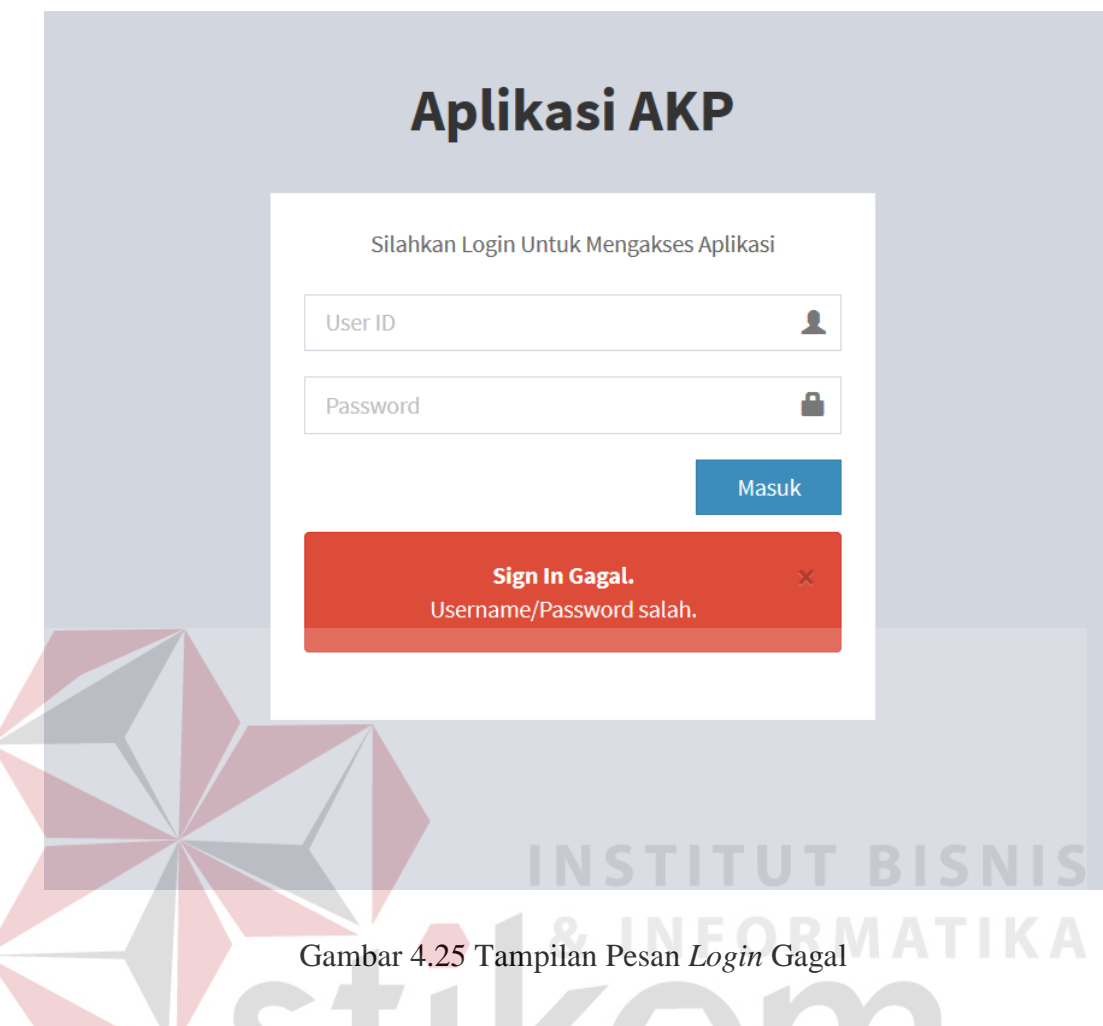

b. Halaman *Master* Kompetensi

Uji coba halaman *master* kompetensi meliputi menampilkan data kompetensi, menambah data kompetensi, mengubah, dan menghapus data kompetensi. Data uji coba *master* kompetensi ini diambil dari kompetensi yang terdapat pada lampiran dokumen kamus kompetensi perusahaan.

| Test<br>Case ID  | Tujuan       | Input                         |    | Output                  | <b>Status</b> |                        |  |
|------------------|--------------|-------------------------------|----|-------------------------|---------------|------------------------|--|
| 2.               | Menguji coba | Memilih menu                  | 1. | Sistem                  | 1.            | <b>Sukses</b>          |  |
|                  | proses untuk | "Master                       |    | menampilkan             |               | (Gambar                |  |
|                  | menampilkan  | Kompetensi"                   |    | data                    |               | 4.26                   |  |
|                  | data         |                               |    | kompetensi              |               |                        |  |
|                  | kompetensi   |                               |    | seperti jenis,          |               |                        |  |
|                  |              |                               |    | nama, dan               |               |                        |  |
|                  |              |                               |    | keterangan.             |               |                        |  |
| $\overline{3}$ . | Menyimpan    | Mengisi Jenis,                | 1. | Sistem                  | 1.            | <b>Sukses</b>          |  |
|                  | data         | Nama,                         |    | menampilkan             |               | (Gambar                |  |
|                  | kompetensi   | Keterangan                    |    | pesan jika              |               | 4.27)                  |  |
|                  | baru         | Menekan                       |    | data yang               | 2.            | <b>Sukses</b>          |  |
|                  |              | tombol Simpan                 |    | harus diisi             |               | (Gambar                |  |
|                  |              |                               |    | belum                   |               | $4.28$ ).              |  |
|                  |              |                               |    | lengkap                 |               |                        |  |
|                  |              |                               | 2. | Data                    |               |                        |  |
|                  |              |                               |    | kompetensi              |               |                        |  |
|                  |              | S                             |    | baru berhasil           |               |                        |  |
|                  |              |                               |    | ditambahkan             |               |                        |  |
| $\overline{4}$ . | Mengubah     | Memilih data                  | 1. | Sistem                  | 1.            | Sukses                 |  |
|                  | data         | kompetensi                    |    | menampilkan             |               | (Gambar                |  |
|                  | kompetensi   | dengan menekan<br>tombol Ubah |    | data                    | 2.            | 4.29)<br><b>Sukses</b> |  |
|                  |              |                               |    | kompetensi<br>yang akan |               | (Gambar                |  |
|                  |              | yang terdapat<br>pada samping |    | diubah.                 |               | 4.30)                  |  |
|                  |              | kanan data yang               | 2. | <b>Sistem</b>           | 3.            | <b>Sukses</b>          |  |
|                  |              | akan diubah.                  |    | menampilkan             |               | (Gambar                |  |
|                  |              | Mengisi Jenis,                |    | pesan jika ada          |               | 4.31)                  |  |
|                  |              | Nama,                         |    | data yang               |               |                        |  |
|                  |              | Keterangan.                   |    | harus diisi             |               |                        |  |
|                  |              | Menekan                       |    | belum                   |               |                        |  |
|                  |              | tombol Simpan.                |    | lengkap.                |               |                        |  |
|                  |              |                               | 3. | Data                    |               |                        |  |
|                  |              |                               |    | kompetensi              |               |                        |  |
|                  |              |                               |    | berhasil                |               |                        |  |
|                  |              |                               |    | diubah.                 |               |                        |  |
| 5.               | Menghapus    | Memilih data                  | 1. | Sistem                  | 1.            | <b>Sukses</b>          |  |
|                  | data         | kompetensi                    |    | menampilkan             |               | (Gambar                |  |
|                  | kompetensi   | dengan menekan                |    | notifikasi              |               | 4.32)                  |  |

Tabel 4.2 *Test Case Master* Kompetensi

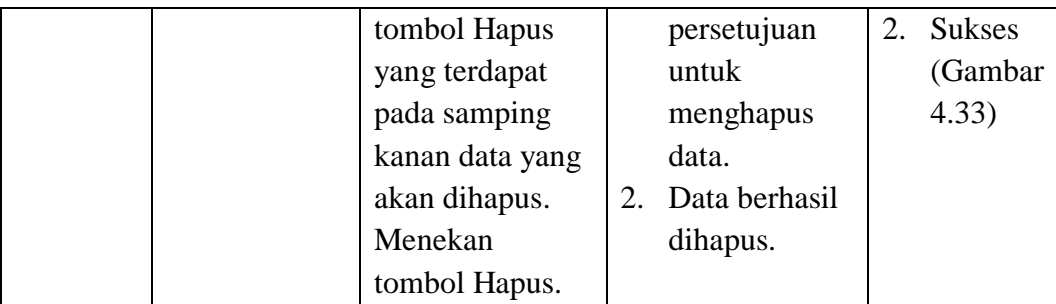

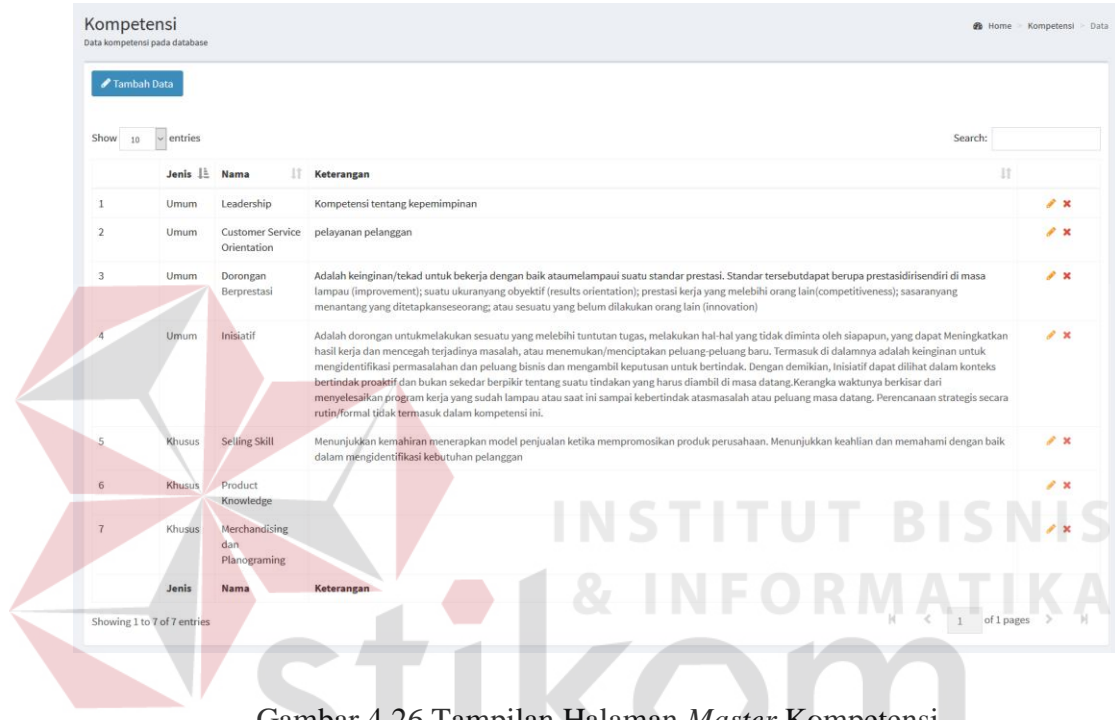

# Gambar 4.26 Tampilan Halaman *Master* Kompetensi

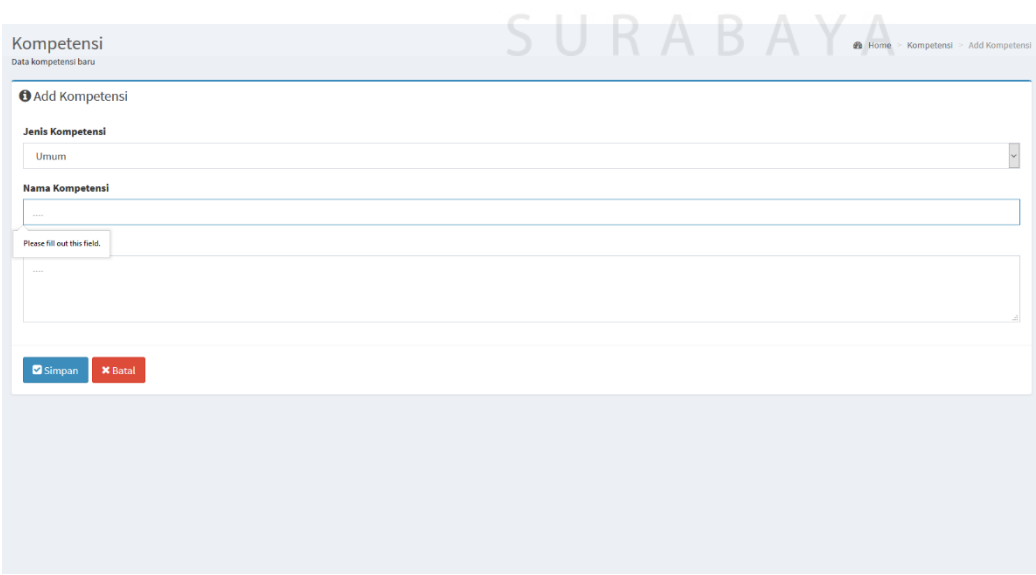

Gambar 4.27 Tampilan *Input* Data Kompetensi Belum Lengkap

| Kompetensi                | Data kompetensi pada database |                                         |                                                                                                    | <b>eb</b> Home > Kompetensi<br>$>$ Data |
|---------------------------|-------------------------------|-----------------------------------------|----------------------------------------------------------------------------------------------------|-----------------------------------------|
|                           |                               | √ Ting Tong! Data berhasil ditambahkan. |                                                                                                    |                                         |
| Tambah Data<br>Show<br>10 | entries                       |                                         | Search:                                                                                                    |                                         |
|                           | Jenis $I^{\pm}$               | <b>Nama</b>                             | 1î<br>Keterangan                                                                                                    |                                         |
|                           | Umum                          | Leadership                              | Kompetensi tentang kepemimpinan                                                                                                    | $\mathscr{L} \times$                    |
| $\overline{2}$            | Umum                          | <b>Customer Service</b><br>Orientation  | pelayanan pelanggan                                                                                                    | $\mathcal{L}$ %                         |
| 3                         | Umum                          | Dorongan<br>Berprestasi                 | Adalah keinginan/tekad untuk bekerja dengan baik ataumelampaui suatu standar prestasi. Standar tersebutdapat berupa prestasidirisendiri di masa<br>lampau (improvement); suatu ukuranyang obyektif (results orientation); prestasi kerja yang melebihi orang lain(competitiveness); sasaranyang<br>menantang yang ditetapkanseseorang; atau sesuatu yang belum dilakukan orang lain (innovation)                                                                                                    | $\mathscr{L} \times$                    |
| 4                         | Umum                          | Inisiatif                               | Adalah dorongan untukmelakukan sesuatu yang melebihi tuntutan tugas, melakukan hal-hal yang tidak diminta oleh siapapun, yang dapat Meningkatkan<br>hasil kerja dan mencegah terjadinya masalah, atau menemukan/menciptakan peluang-peluang baru. Termasuk di dalamnya adalah keinginan untuk<br>mengidentifikasi permasalahan dan peluang bisnis dan mengambil keputusan untuk bertindak. Dengan demikian, Inisiatif dapat dilihat dalam konteks<br>bertindak proaktif dan bukan sekedar berpikir tentang suatu tindakan yang harus diambil di masa datang.Kerangka waktunya berkisar dari<br>menyelesaikan program kerja yang sudah lampau atau saat ini sampai kebertindak atasmasalah atau peluang masa datang. Perencanaan strategis secara<br>rutin/formal tidak termasuk dalam kompetensi ini. | $\mathscr{L}$ . X                       |

Gambar 4.28 Tampilan Data Kompetensi Baru Telah Ditambahkan

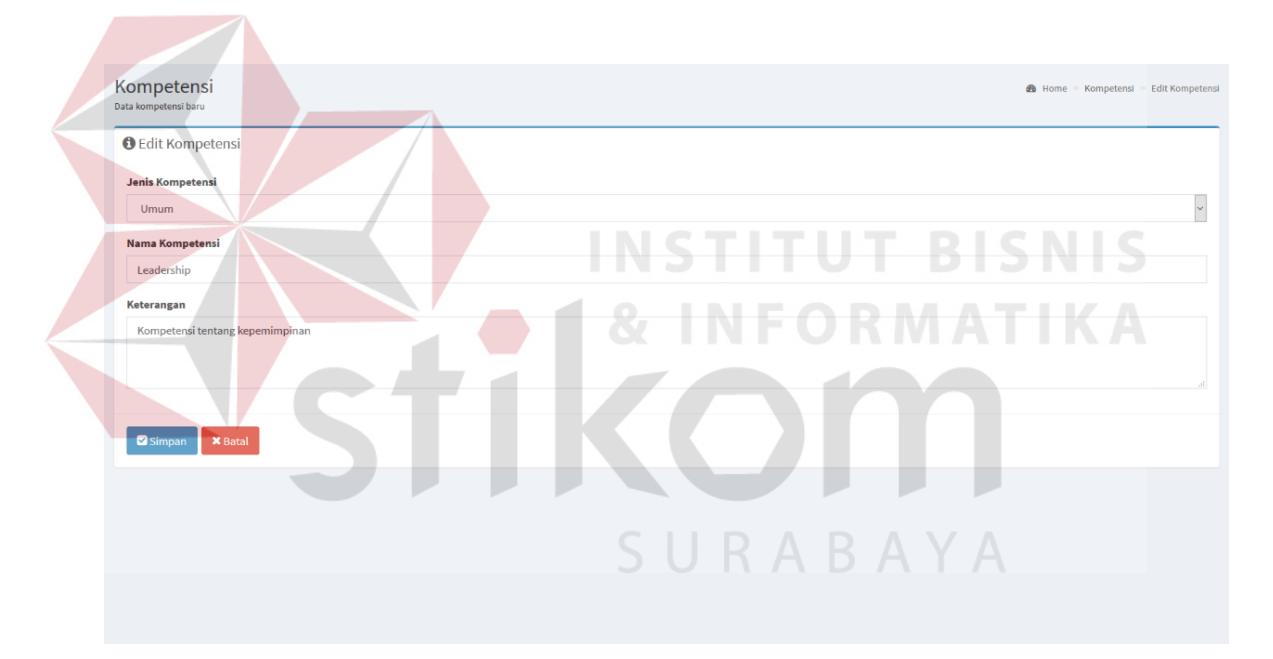

Gambar 4.29 Tampilan Data Kompetensi yang Akan Diubah

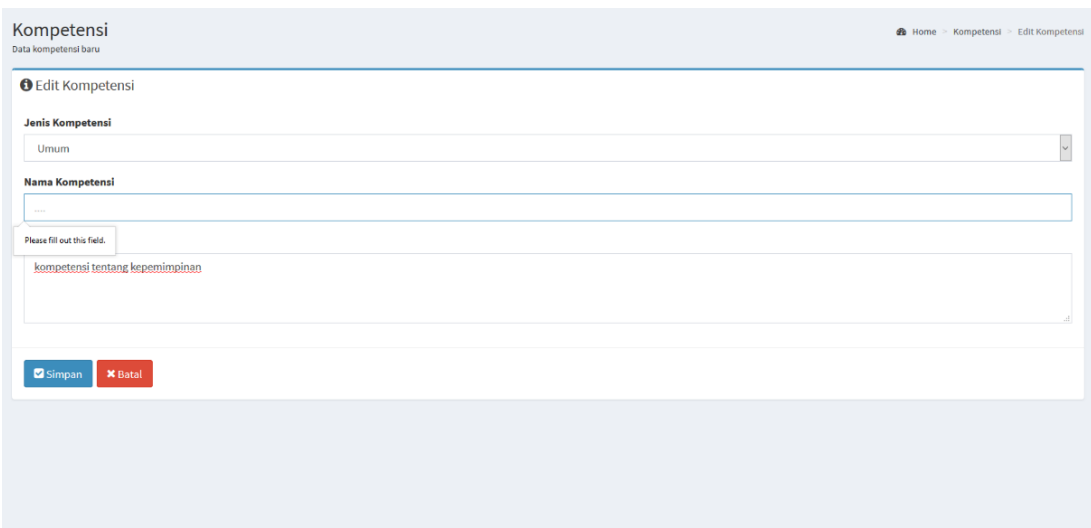

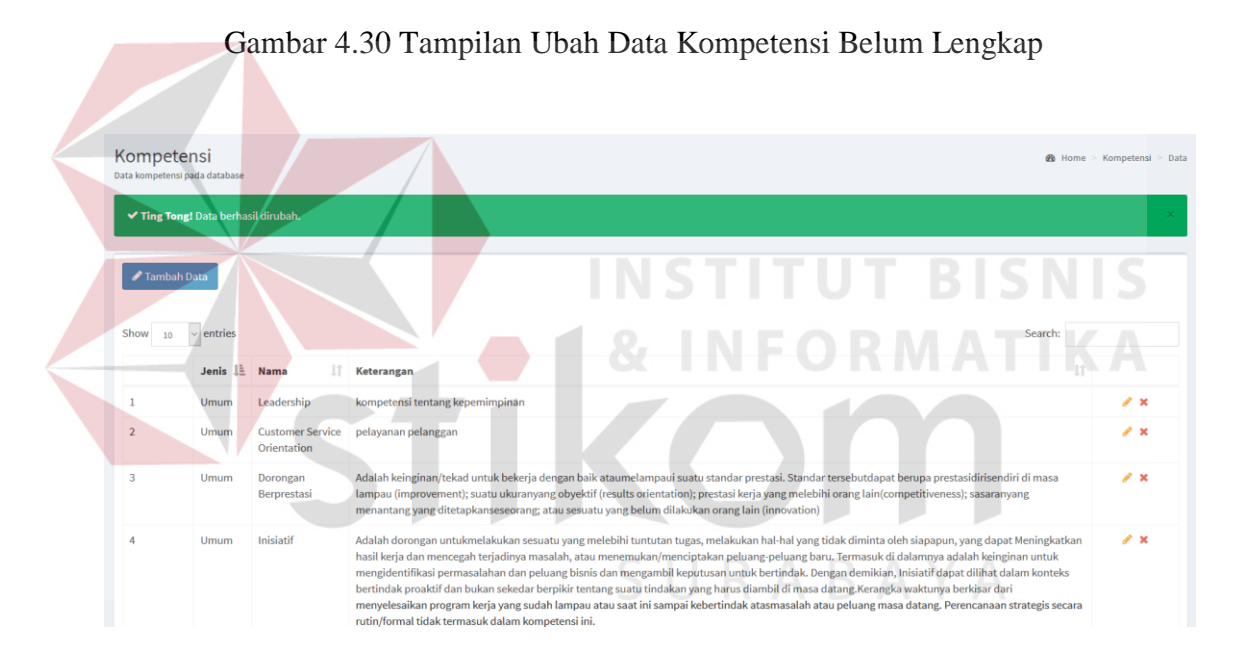

Gambar 4.31 Tampilan Data Kompetensi Berhasil Diubah

| Ξ              |                |                         |                                                                                                    | admin                      |
|----------------|----------------|-------------------------|----------------------------------------------------------------------------------------------------|----------------------------|
|                |                |                         | $\times$<br>A Hapus Data                                                                                                    |                            |
|                | Tambah Data    |                         | Apakah Anda yakin untuk menghapus data?                                                                                                    |                            |
| Show 10        | $\vee$ entries |                         | Search:                                                                                                    |                            |
|                | Jenis E Nama   |                         | <b>X</b> Batal<br>$ightharpoonup$ Hapus                                                                                                    |                            |
| 14             | Umum           | Leadership              | kompetensi tentang kepemimpinan                                                                                                    | $\mathcal{L} \times$       |
| 2 <sub>1</sub> | Umum           | Orientation             | Customer Service pelayanan pelanggan                                                                                                    | $\mathbb{Z}$ X             |
| 3 <sup>°</sup> | Umum           | Dorongan<br>Berprestasi | Adalah keinginan/tekad untuk bekerja dengan baik ataumelampaui suatu standar prestasi. Standar tersebutdapat berupa prestasidirisendiri di masa<br>lampau (improvement); suatu ukuranyang obyektif (results orientation); prestasi kerja yang melebihi orang lain(competitiveness); sasaranyang<br>menantang yang ditetapkanseseorang; atau sesuatu yang belum dilakukan orang lain (innovation)                                                                                                    | $\mathcal{L}$ $\mathbf{x}$ |
| $\overline{A}$ | <b>Umum</b>    | Inisiatif               | Adalah dorongan untukmelakukan sesuatu yang melebihi tuntutan tugas, melakukan hal-hal yang tidak diminta oleh siapapun, yang dapat Meningkatkan<br>hasil kerja dan mencegah terjadinya masalah, atau menemukan/menciptakan peluang-peluang baru. Termasuk di dalamnya adalah keinginan untuk<br>mengidentifikasi permasalahan dan peluang bisnis dan mengambil keputusan untuk bertindak. Dengan demikian, Inisiatif dapat dilihat dalam konteks<br>bertindak proaktif dan bukan sekedar berpikir tentang suatu tindakan yang harus diambil di masa datang. Kerangka waktunya berkisar dari<br>menyelesaikan program kerja yang sudah lampau atau saat ini sampai kebertindak atasmasalah atau peluang masa datang. Perencanaan strategis secara<br>rutin/formal tidak termasuk dalam kompetensi ini. | $\mathcal{F}$ X            |
| 5 <sub>1</sub> | Umum           | tes                     | tes                                                                                                    | $\mathbf{z}$               |
| 6              | Khusus         | <b>Selling Skill</b>    | Menunjukkan kemahiran menerapkan model penjualan ketika mempromosikan produk perusahaan. Menunjukkan keahlian dan memahami dengan baik<br>dalam mengidentifikasi kebutuhan pelanggan                                                                                                    | $\mathbb{Z}$ X             |

Gambar 4.32 Tampilan Notifikasi akan Menghapus Data Kompetensi

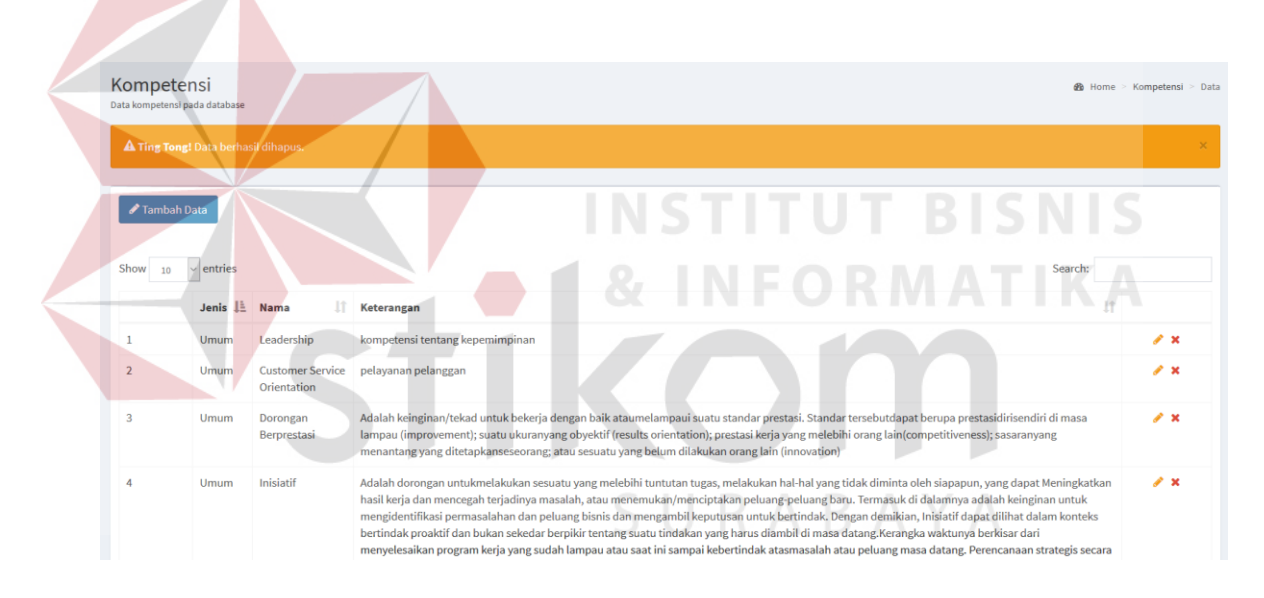

Gambar 4.33 Tampilan Data Kompetensi Berhasil Dihapus

## c. Halaman *Master* Kamus Kompetensi

Uji coba halaman *master* kamus kompetensi meliputi menampilkan data kamus kompetensi, menambah data kamus kompetensi, mengubah, dan menghapus data kompetensi, serta menampilkan, menambah dan menghapus data indikator untuk masing-masing data kamus kompetensi. Data uji coba *master* kamus kompetensi ini diambil dari tabel kamus kompetensi yang terdapat pada lampiran dokumen kamus kompetensi perusahaan.

| Test<br>Case ID | Tujuan                                                                  | Input                                                                                                    |          | Output                                                                                                    | <b>Status</b>  |                                                                                                    |
|-----------------|-------------------------------------------------------------------------|----------------------------------------------------------------------------------------------------|----------|----------------------------------------------------------------------------------------------------|----------------|----------------------------------------------------------------------------------------------------|
| 6.              | Menguji coba<br>proses untuk<br>menampilkan<br>data kamus<br>kompetensi | $\overline{\text{Memilih}}$ menu<br>"Master Kamus<br>Kompetensi"                                                                                                    | 1.       | Sistem<br>menampilkan<br>data kamus<br>kompetensi<br>seperti jenis,<br>nama, level,<br>program<br>pelatihan, dan<br>deskripsi<br>pelatihan                                   | 1.             | <b>Sukses</b><br>(Gambar<br>4.34)                                                                           |
| 7.              | Menyimpan<br>data kamus<br>kompetensi<br>baru                           | Mengisi<br>Kompetensi,<br>Level, Program<br>Pelatihan,<br>Deskripsi<br>Pelatihan<br>Menekan<br>tombol Simpan                                                                                       | 1.<br>2. | <b>Sistem</b><br>menampilkan<br>pesan jika<br>data yang<br>harus diisi<br>belum<br>lengkap<br>Data kamus<br>kompetensi<br>baru berhasil<br>ditambahkan                       | 3.<br>4.       | <b>Sukses</b><br>(Gambar<br>4.35)<br><b>Sukses</b><br>(Gambar<br>$4.36$ ).                                  |
| 8.              | Mengubah<br>data kamus<br>kompetensi                                    | Memilih data<br>kamus<br>kompetensi<br>dengan menekan<br>tombol Ubah<br>yang terdapat<br>pada samping<br>kanan data yang<br>akan diubah.<br>Mengisi<br>Kompetensi,<br>Level, Program<br>Pelatihan, | 1.<br>2. | <b>Sistem</b><br>menampilkan<br>data kamus<br>kompetensi<br>yang akan<br>diubah.<br>Sistem<br>menampilkan<br>pesan jika ada<br>data yang<br>harus diisi<br>belum<br>lengkap. | 4.<br>5.<br>6. | <b>Sukses</b><br>(Gambar<br>4.37)<br><b>Sukses</b><br>(Gambar<br>4.38)<br><b>Sukses</b><br>(Gambar<br>4.39) |

Tabel 4.3 *Test Case Master* Kamus Kompetensi

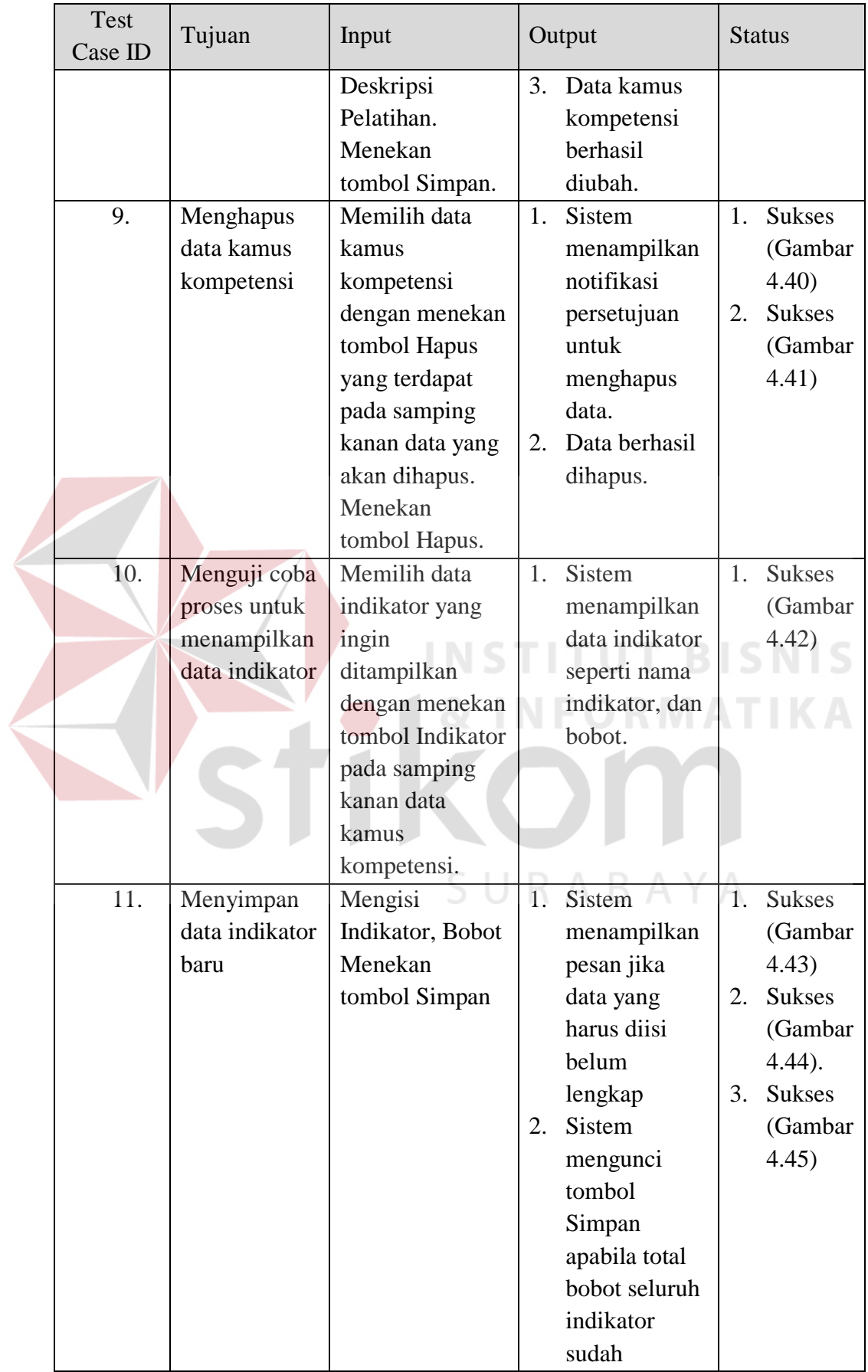

|                              | <b>Test</b><br>Case ID                                                                     | Tujuan                                                  |                                         |                                                                  | Input                                                                                  |    | Output                                                                                                    | <b>Status</b> |                                                               |  |
|------------------------------|--------------------------------------------------------------------------------------------|---------------------------------------------------------|-----------------------------------------|------------------------------------------------------------------|----------------------------------------------------------------------------------------|----|----------------------------------------------------------------------------------------------------|---------------|---------------------------------------------------------------|--|
|                              |                                                                                            |                                                         |                                         |                                                                  |                                                                                        | 3. | mencapai<br>100%.<br>Data indikator<br>baru untuk<br>kamus<br>kompetensi<br>berhasil<br>ditambahkan                                                                                                    |               |                                                               |  |
|                              | 12.                                                                                        | Menghapus<br>data indikator<br>dari kamus<br>kompetensi |                                         |                                                                  | Memilih data<br>indikator dengan<br>menekan tombol<br>Hapus yang<br>terdapat pada      | 1. | Sistem<br>menampilkan<br>notifikasi<br>persetujuan<br>untuk                                                                                                    | 1.<br>2.      | <b>Sukses</b><br>(Gambar<br>4.46)<br><b>Sukses</b><br>(Gambar |  |
|                              |                                                                                            |                                                         |                                         |                                                                  | samping kanan<br>data yang akan<br>dihapus.<br>Menekan<br>tombol Hapus.                | 2. | menghapus<br>data.<br>Data berhasil<br>dihapus.                                                                                                    |               | 4.47)                                                         |  |
| Show 10                      | Kamus Kompetensi<br>Data kamus kompetensi pada database<br>✔ Tambah Data<br>$\vee$ entries |                                                         |                                         |                                                                  |                                                                                        |    |                                                                                                    | Search:       |                                                               |  |
|                              | Ŀ<br>Jenis<br>Umum                                                                         | 1Ť.<br>Nama<br>Leadership                               | Jî.<br>Level<br>$1\,$                   | Program<br>Pelatihan                                             | <b>Deskripsi Pelatihan</b>                                                             |    |                                                                                                    |               | J1                                                            |  |
|                              | Umum                                                                                       | Leadership                                              |                                         | Concept Leadership<br><b>Basic Leadership</b><br><b>Training</b> | konsep kepemimpinan<br>Latihan dasar tentang kepemimp                                  |    |                                                                                                    |               |                                                               |  |
| $\overline{\mathbf{3}}$<br>4 | Umum<br>Umum                                                                               | Leadership<br>Customer<br>Service<br>Orientation        | $\overline{\mathbf{3}}$<br>$\mathbf{1}$ | <b>Leadership Training</b><br><b>Concept CSO</b>                 | Standar Latihan kepemimpinan<br>konsep pelayanan pelanggan                             |    |                                                                                                    |               | $9 \times \mathbb{R}$ X<br>$9 \times \equiv x$                |  |
| 5                            | Umum                                                                                       | Customer<br>Service<br>Orientation                      | $\overline{2}$                          | <b>Basic CSO</b>                                                 | Dasar-dasar CSO                                                                        |    |                                                                                                    |               | $9 \times E X$                                                |  |
| 6                            | Umum                                                                                       | Dorongan<br>Berprestasi                                 | $\mathbf{1}$                            | Konsep Motivasi<br>Berprestasi                                   | theory, Reinforcement Theory, Expectanci Theori dan aplikasinya dalam memotivasi diri. |    | Pengertian motivasi, motivus, motif, motivasi, tingkatan motivasi, kinerja vs motivasi, teori motivasi, Goal setting                                                                                                    |               | $9 \times x$                                                  |  |
| 7                            | Umum                                                                                       | Dorongan<br>Berprestasi                                 | $\overline{\mathbf{2}}$                 | Dasar-dasar Prestasi                                             |                                                                                        |    | Pembentukan budaya berprestasi, Potitif Thingking, memilih motivasi yang benar berdasar logika, hati nurani dan<br>nilai-nilai spiritual, motivasi fisik, motivasi psiko-emosional, motivasi spiritual, sikap positif terhadap diri sendiri, orang<br>lain dna pekerjaan, mengukur kadar pengejaran prestasi seseorang, konsepsi uang, konsepsi prestasi. |               | $9 \times x$                                                  |  |
| 8                            | Umum                                                                                       | Dorongan<br>Berprestasi                                 | $\overline{\mathbf{3}}$                 | Membangun<br>Keinginan                                           |                                                                                        |    | Achievement Need, kebutuhan berprestasi dan tolak ukurnya, serta bagaimana menumbuhkan stimulan yang efektif                                                                                                    |               | $9 \times m$                                                  |  |

Gambar 4.34 Tampilan Halaman *Master* Kamus Kompetensi

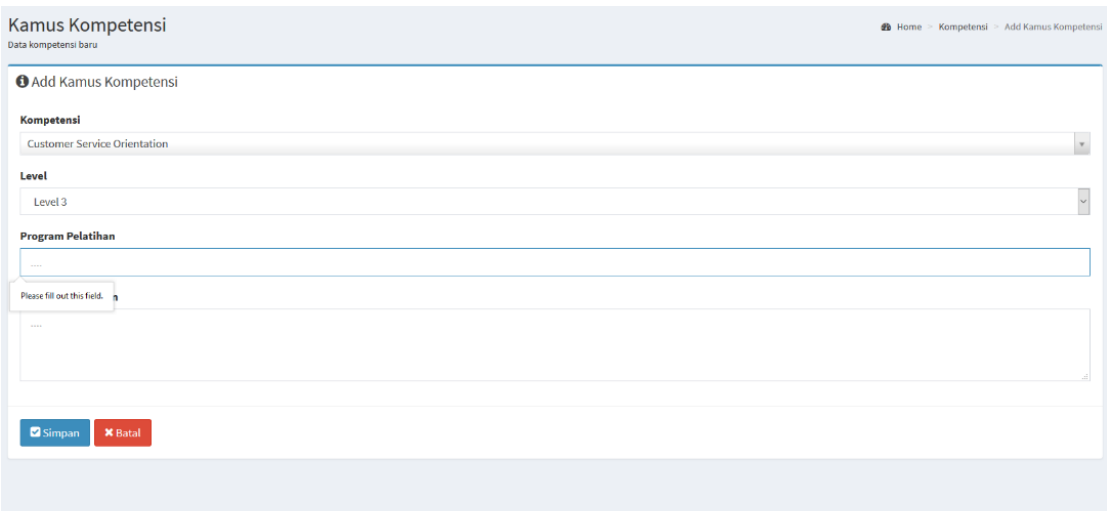

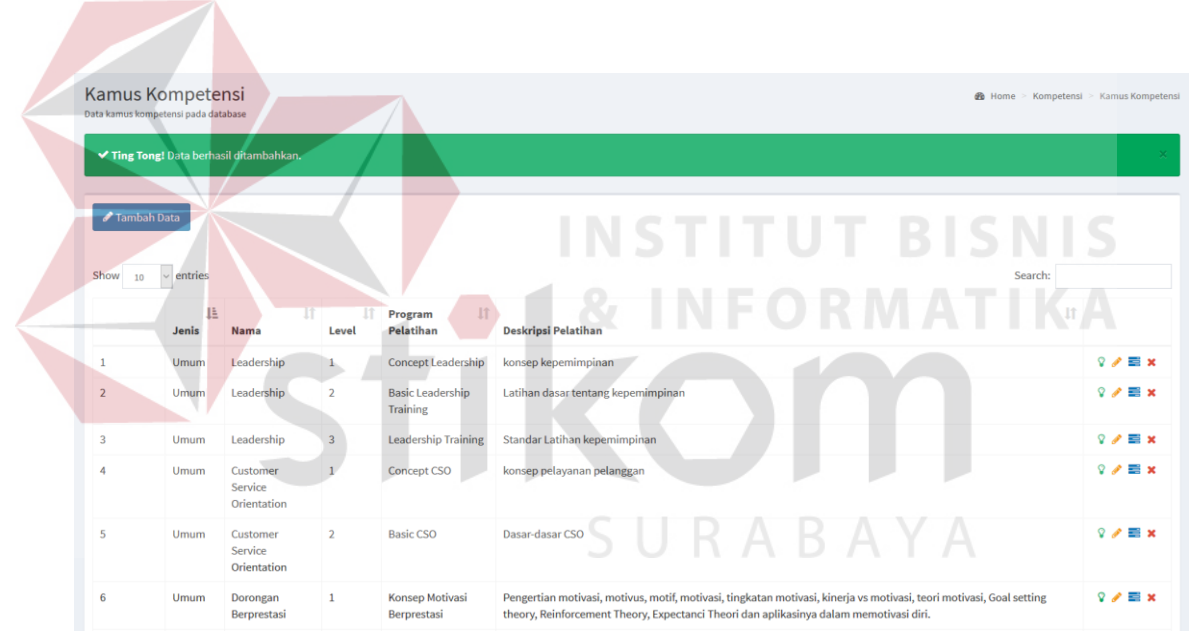

Gambar 4.35 Tampilan *Input* Data Kamus Kompetensi Belum Lengkap

Gambar 4.36 Tampilan Data Kamus Kompetensi Baru Telah Ditambahkan

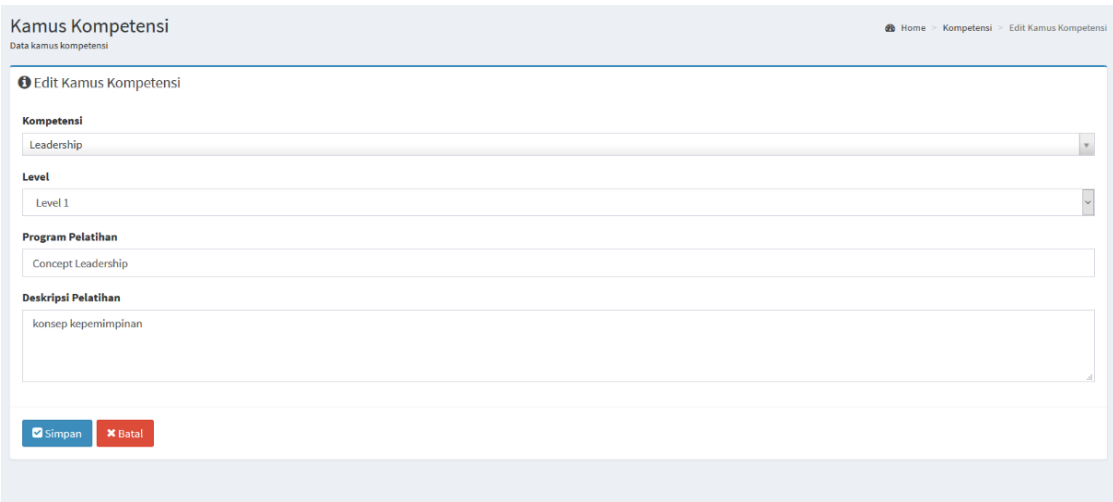

Gambar 4.37 Tampilan Data Kamus Kompetensi yamg Akan Diubah

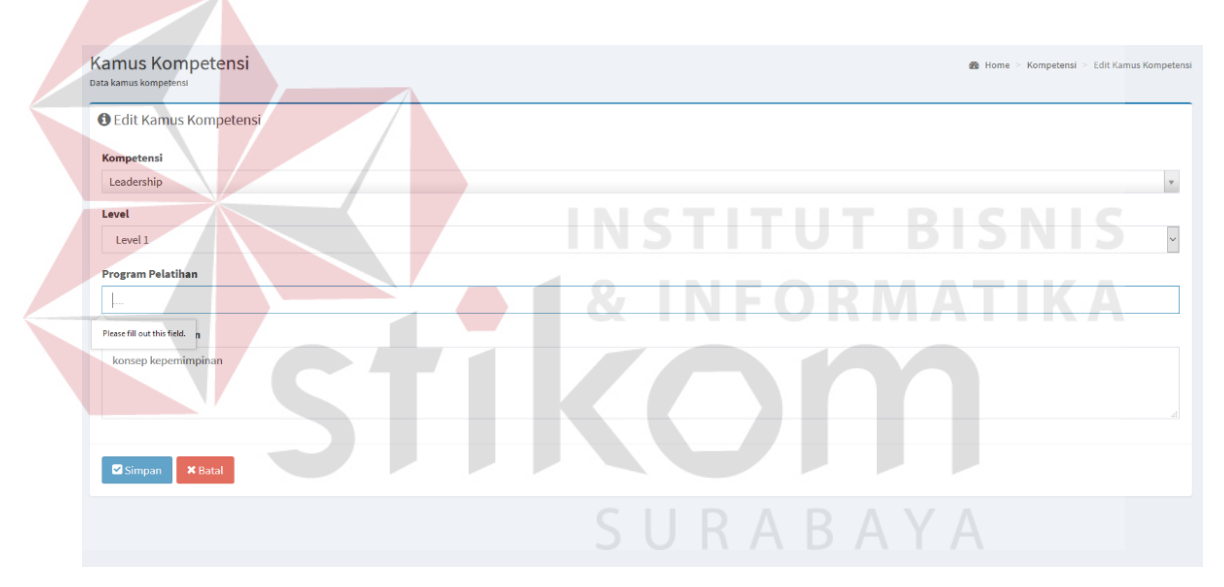

Gambar 4.38 Tampilan Ubah Data Kamus Kompetensi Belum Lengkap

|                           | Kamus Kompetensi<br>Data kamus kompetensi pada database |                                    |                    |                                            | B Home > Kompetensi > Kamus Kompetensi |                     |
|---------------------------|---------------------------------------------------------|------------------------------------|--------------------|--------------------------------------------|----------------------------------------|---------------------|
|                           | ✔ Ting Tong! Data berhasil dirubah.                     |                                    |                    |                                            |                                        |                     |
| Tambah Data<br>Show<br>10 | $\vee$ entries                                          |                                    |                    |                                            | Search:                                |                     |
|                           | TΞ<br><b>Jenis</b>                                      | $\perp$<br>Nama                    | <b>It</b><br>Level | $\perp$<br>Program<br>Pelatihan            | 11<br>Deskripsi Pelatihan              |                     |
| 1                         | Umum                                                    | Leadership                         | $\mathbf{1}$       | <b>Concept Leadership</b>                  | konsep kepemimpinan                    | $9 \times x$        |
| $\overline{2}$            | Umum                                                    | Leadership                         | $\overline{2}$     | <b>Basic Leadership</b><br><b>Training</b> | Latihan dasar tentang kepemimpinan     | $9 \times x$        |
| 3                         | Umum                                                    | Leadership                         | $\overline{3}$     | <b>Leadership Training</b>                 | Standar Latihan kepemimpinan           | $\Omega$<br>E x     |
| 4                         | Umum                                                    | Customer<br>Service<br>Orientation | $\mathbf{1}$       | <b>Concept CSO</b>                         | konsep pelayanan pelanggan             | $9 \angle E \times$ |
| 5                         | Umum                                                    | Customer<br>Service<br>Orientation | $\overline{2}$     | <b>Basic CSO</b>                           | Dasar-dasar CSO                        | $9 \times x$        |

Gambar 4.39 Tampilan Data Kamus Kompetensi Berhasil Diubah

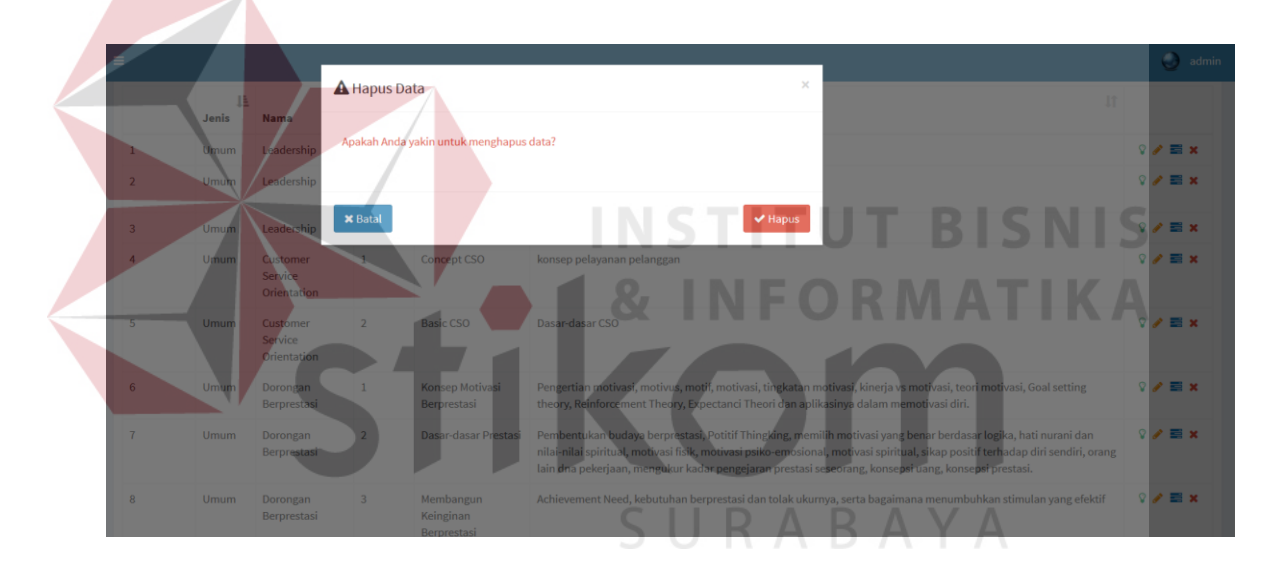

Gambar 4.40 Tampilan Pesan akan Menghapus Data Kamus Kompetensi

|                           | Kamus Kompetensi<br>Data kamus kompetensi pada database |                                    |                         |                                            | <b>20</b> Home > Kompetensi > Kamus Kompetensi |                     |
|---------------------------|---------------------------------------------------------|------------------------------------|-------------------------|--------------------------------------------|------------------------------------------------|---------------------|
|                           | A Ting Tong! Data berhasil dihapus.                     |                                    |                         |                                            |                                                | ×                   |
| Tambah Data<br>Show<br>10 | $\vee$ entries                                          |                                    |                         |                                            | Search:                                        |                     |
|                           | ΙÈ<br><b>Jenis</b>                                      | 11<br><b>Nama</b>                  | 11<br>Level             | 11<br>Program<br>Pelatihan                 | <b>It</b><br><b>Deskripsi Pelatihan</b>        |                     |
|                           | Umum                                                    | Leadership                         | 1                       | <b>Concept Leadership</b>                  | konsep kepemimpinan                            | $9 \times x$        |
| $\overline{2}$            | Umum                                                    | Leadership                         | $\overline{2}$          | <b>Basic Leadership</b><br><b>Training</b> | Latihan dasar tentang kepemimpinan             | $9 \angle E$ x      |
| 3                         | Umum                                                    | Leadership                         | $\overline{\mathbf{3}}$ | <b>Leadership Training</b>                 | Standar Latihan kepemimpinan                   | $9 \times \equiv x$ |
| 4                         | Umum                                                    | Customer<br>Service<br>Orientation | $\mathbf{1}$            | <b>Concept CSO</b>                         | konsep pelayanan pelanggan                     | E x<br>$\Omega$     |
| 5                         | Umum                                                    | Customer<br>Service<br>Orientation | $\overline{2}$          | <b>Basic CSO</b>                           | Dasar-dasar CSO                                | $9 \angle \equiv x$ |

Gambar 4.41 Tampilan Data Kamus Kompetensi Berhasil Dihapus

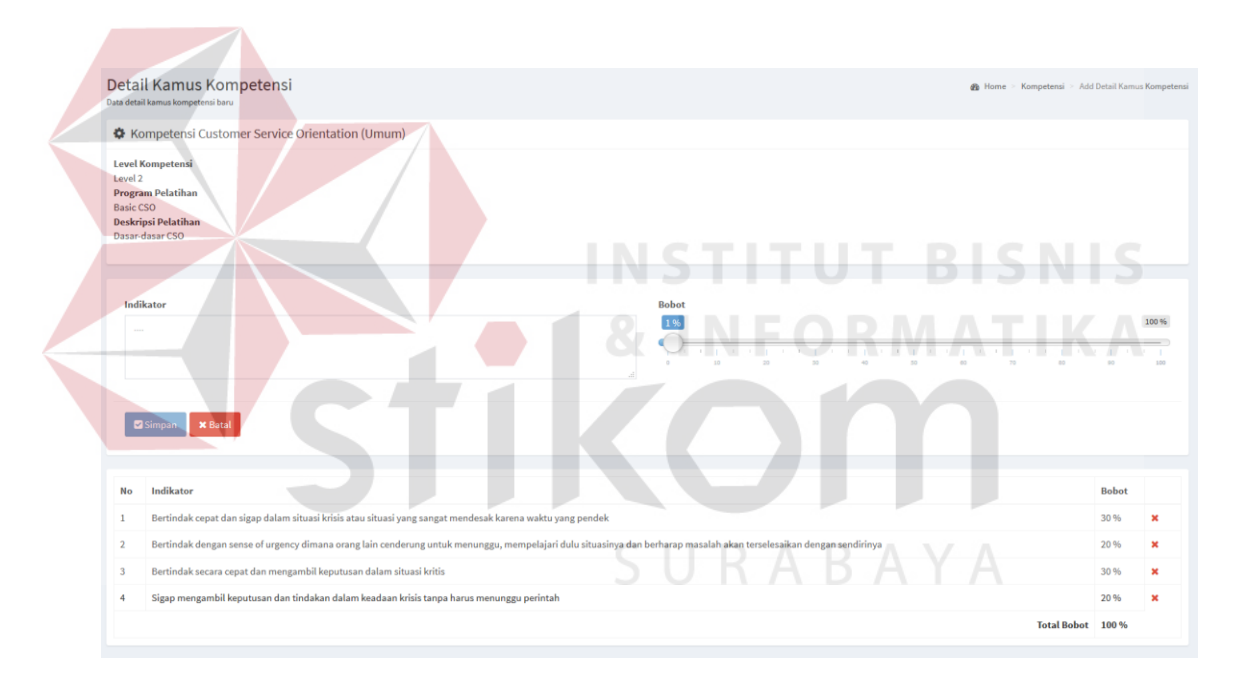

Gambar 4.42 Tampilan Data Indikator Kamus Kompetensi

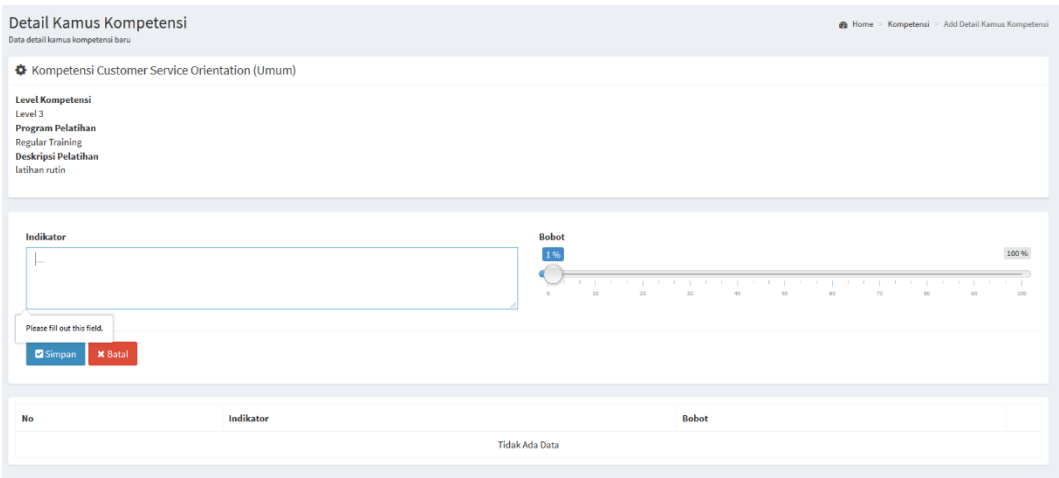

Gambar 4.43 Tampilan *Input* Indikator Baru Belum Lengkap

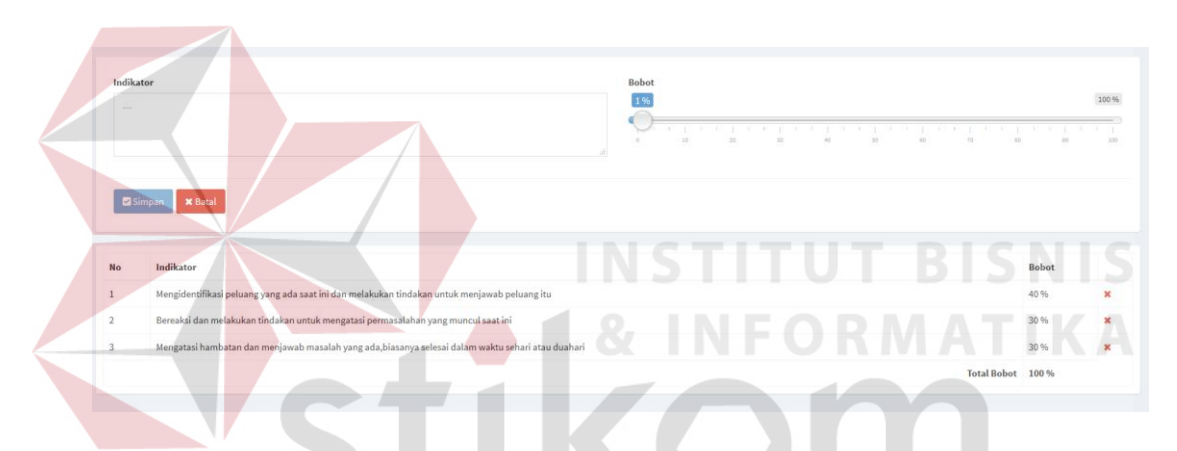

Gambar 4.44 Tampilan *Input* Data Indikator Sudah Terkunci

|                                                                                                    | $R_{\rm A}$<br>Detail Kamus Kompetensi<br>Data detail kamus kompetensi baru<br>√ Ting Tong! Data berhasil ditambahkan.                                                           |               | <b>@</b> Home > Kompetensi > Add Detail Kamus Kompetensi |    |                |
|----------------------------------------------------------------------------------------------------|----------------------------------------------------------------------------------------------------|---------------|----------------------------------------------------------|----|----------------|
| <b>Level Kompetensi</b><br>Level 3<br><b>Program Pelatihan</b><br><b>Regular Training</b><br>latihan rutin | Kompetensi Customer Service Orientation (Umum)<br>Deskripsi Pelatihan                                                                                                    |               |                                                          |    |                |
| Indikator<br><b>Z</b> Simpan                                                                               | <b>Bobot</b><br>1%<br>the company of the property of the property of the property of the<br>50 <sub>1</sub><br>10<br>20 <sub>1</sub><br>50<br>$\circ$<br>$-40$<br><b>x</b> Batal | $^{55}$<br>70 | the control of the con-<br>$\mathfrak{m}$                | 90 | 100 %<br>100   |
|                                                                                                    |                                                                                                    |               |                                                          |    |                |
| No<br>$\mathbf{I}$                                                                                         | Indikator<br>Tidak melemparkan atau lepas tangan apabila ada masalah dari pelanggannya                                                                                           |               | <b>Bobot</b><br>50%                                      |    | $\pmb{\times}$ |

Gambar 4.45 Tampilan Data Indikator Baru Berhasil Ditambahkan
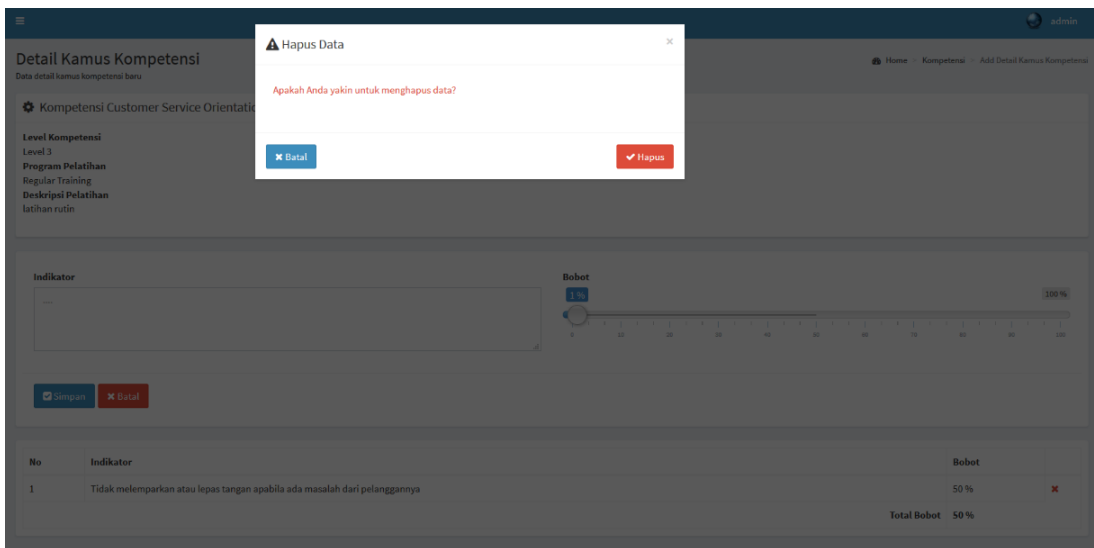

Gambar 4.46 Tampilan Notifikasi akan Menghapus Data Indikator

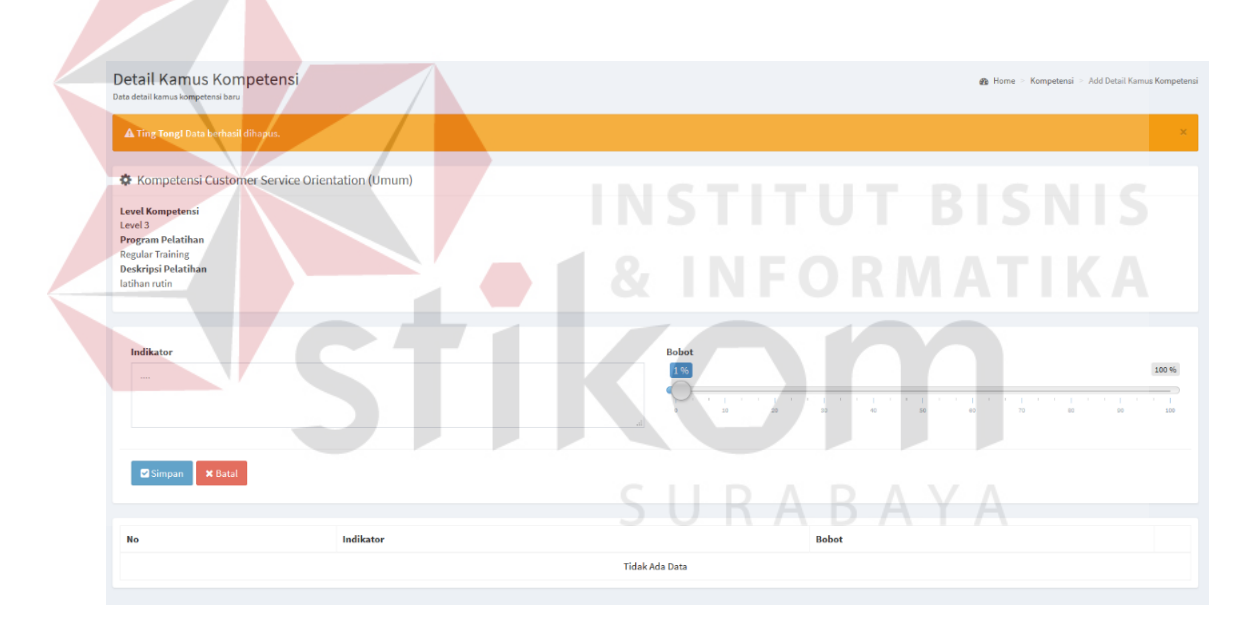

Gambar 4.47 Tampilan Data Indikator Berhasil Dihapus

d. Halaman *Master* Standar Kompetensi Jabatan

Uji coba halaman *master* standar kompetensi jabatan meliputi menampilkan data standar kompetensi jabatan, menambah data standar kompetensi jabatan, mengubah, dan menghapus data standar kompetensi jabatan. Data uji coba *master* standar kompetensi jabatan ini diambil dari Tabel 2.1 yang terdapat pada bab 2.

| Test<br>Case ID | Tujuan                                                                    | Input                                                                                                    | Output                                                                                                    | <b>Status</b>                                                                         |
|-----------------|---------------------------------------------------------------------------|----------------------------------------------------------------------------------------------------|----------------------------------------------------------------------------------------------------|---------------------------------------------------------------------------------------|
| 13.             | Menguji coba<br>proses untuk<br>menampilkan<br>data standar<br>kompetensi | Memilih menu<br>"Master Standar<br>Kompetensi"                                                                                                    | Sistem<br>1.<br>menampilkan<br>data standar<br>kompetensi<br>seperti<br>Jabatan,<br>Kompetensi,<br>dan Level.                                | 1.<br><b>Sukses</b><br>(Gambar<br>4.48)                                               |
| 14.             | Menyimpan<br>data standar<br>kompetensi<br>baru                           | Mengisi Jabatan,<br>Kompetensi,<br>Level<br>Menekan<br>tombol Simpan                                                                                                    | Data standar<br>1.<br>kompetensi<br>baru berhasil<br>ditambahkan                                                                             | <b>Sukses</b><br>1.<br>(Gambar<br>4.49)                                               |
| 15.             | Mengubah<br>data standar<br>kompetensi                                    | Memilih data<br>standar<br>kompetensi<br>dengan menekan<br>tombol Ubah<br>yang terdapat<br>pada samping<br>kanan data yang<br>akan diubah.<br>Mengisi Jabatan,<br>Kompetensi,<br>Level.<br>Menekan<br>tombol Simpan. | Sistem<br>1.<br>menampilkan<br>data standar<br>kompetensi<br>yang akan<br>diubah.<br>Data standar<br>2.<br>kompetensi<br>berhasil<br>diubah. | $1 -$<br><b>Sukses</b><br>(Gambar<br>4.50)<br><b>Sukses</b><br>2.<br>(Gambar<br>4.51) |
| 16.             | Menghapus<br>data standar<br>kompetensi                                   | Memilih data<br>standar<br>kompetensi<br>dengan menekan<br>tombol Hapus<br>yang terdapat<br>pada samping                                                                                                    | Sistem<br>1.<br>menampilkan<br>notifikasi<br>persetujuan<br>untuk<br>menghapus<br>data.                                                      | <b>Sukses</b><br>1.<br>(Gambar<br>4.52)<br><b>Sukses</b><br>2.<br>(Gambar<br>4.53)    |

Tabel 4.4 *Test Case Master* Standar Kompetensi

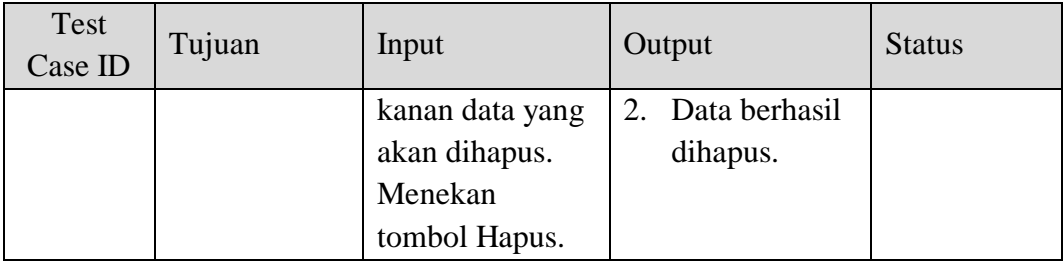

| Tambah Data             |                                                             |                                                        |                |                                          |
|-------------------------|-------------------------------------------------------------|--------------------------------------------------------|----------------|------------------------------------------|
| Show 10                 | $\backsim$ entries                                          |                                                        | Search:        |                                          |
|                         | Jabatan                                                     | Li Kompetensi                                          | IT Level       | 11                                       |
| $1\,$                   | <b>BP</b>                                                   | Leadership                                             | $\mathbf 1$    | <b>A</b> X                               |
| $\overline{2}$          | <b>BP</b>                                                   | <b>Selling Skill</b>                                   | $\overline{2}$ | $\mathcal{L}$ - 30                       |
| $\overline{\mathbf{3}}$ | <b>BP</b>                                                   | <b>Customer Service Orientation</b>                    | $\overline{2}$ | , ×                                      |
| $\ddot{4}$              | <b>BP</b>                                                   | Dorongan Berprestasi                                   | $\mathbf 3$    | ××                                       |
| 5                       | <b>MTM</b>                                                  | Dorongan Berprestasi                                   | $\overline{2}$ | o x                                      |
| $\mathbf 6$             | <b>MTM</b>                                                  | <b>Customer Service Orientation</b>                    | $\mathbf 2$    | , ×                                      |
|                         | <b>MTM</b>                                                  | Inisiatif                                              | $\mathbf{1}$   | <b>A</b> X                               |
| $\bf 8$                 | SC                                                          | <b>Customer Service Orientation</b>                    | $\overline{2}$ | A.X                                      |
| q                       | SC                                                          | Leadership                                             | $\overline{3}$ | a se                                     |
| 10                      | SC.                                                         | Dorongan Berprestasi                                   | $\overline{2}$ | ₫×                                       |
|                         | Jabatan                                                     | Kompetensi                                             | Level          |                                          |
|                         |                                                             |                                                        |                |                                          |
|                         | Showing 1 to 10 of 10 entries                               |                                                        | ≺              | $1$ of 1 pages                           |
|                         |                                                             | Gambar 4.48 Tampilan Halaman Master Standar Kompetensi |                |                                          |
|                         | Standar Kompetensi<br>Data standar kompetensi pada database |                                                        |                | B Home > Kompetensi > Standar Kompetensi |
|                         | ✔ Ting Tong! Data berhasil ditambahkan.                     |                                                        |                |                                          |
| ✔ Tambah Data           |                                                             |                                                        |                |                                          |
| Show 10                 | $\backsim$ entries                                          |                                                        | Search:        |                                          |
|                         | Jabatan                                                     | ↓ Kompetensi                                           | IT Level       | <b>JT</b>                                |
| $1\,$                   | <b>BP</b>                                                   | Leadership                                             | $\,$ 1         |                                          |
| $\overline{\mathbf{2}}$ | <b>BP</b>                                                   | <b>Selling Skill</b>                                   | $\overline{2}$ |                                          |
| $\mathbf{3}$            | <b>RP</b>                                                   | <b>Customer Service Orientation</b>                    | $\overline{2}$ |                                          |

Gambar 4.49 Tampilan Data Standar Kompetensi Baru Telah Ditambahkan

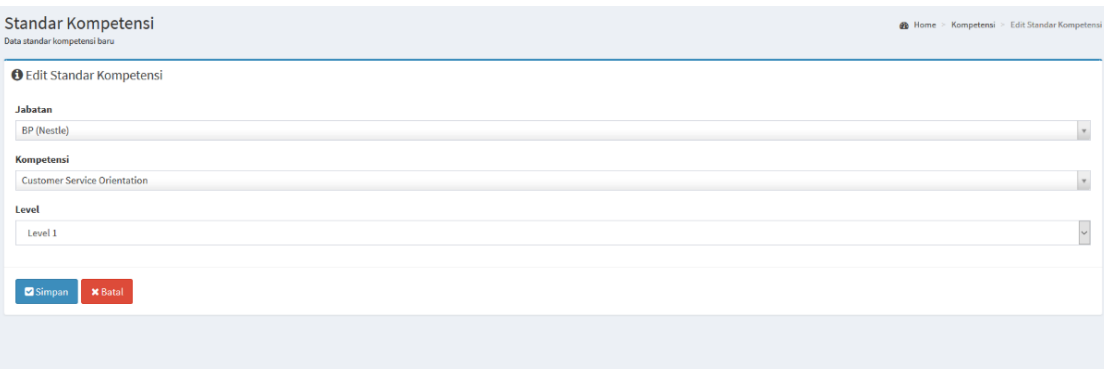

Gambar 4.50 Tampilan Data Standar Kompetensi yang Akan Diubah

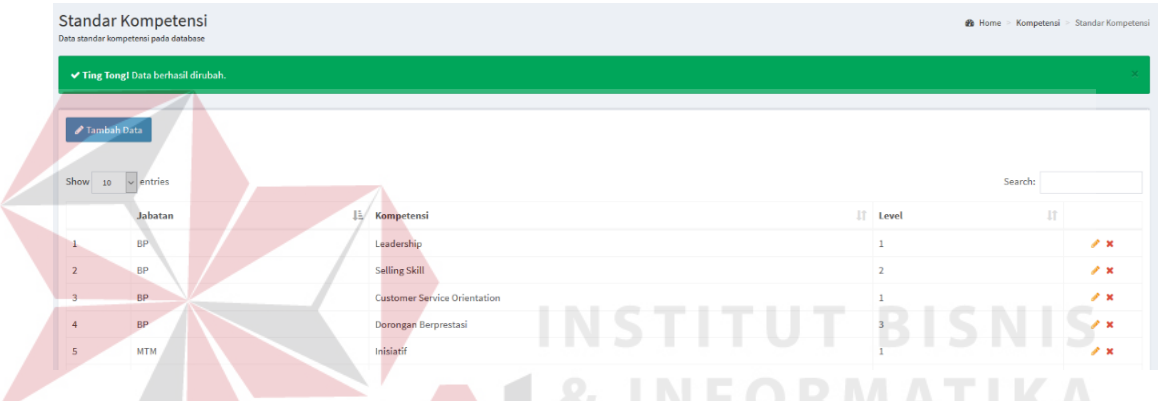

Gambar 4.51 Tampilan Data Standar Kompetensi Berhasil Diubah

| $\equiv$          |                                       |                |                                         |    |         |                         |                   | $\sim$ admin.              |
|-------------------|---------------------------------------|----------------|-----------------------------------------|----|---------|-------------------------|-------------------|----------------------------|
|                   | Standar Kompetensi                    | A Hapus Data   |                                         |    |         |                         | @ Home Kompetensi | ndar Kompetensi            |
| Tambah Data       | Data standar kompetensi pada database |                | Apakah Anda yakin untuk menghapus data? | سد | к       |                         |                   |                            |
| Show 10 w entries |                                       | <b>x</b> Batal |                                         |    | V Hapus |                         | Search:           |                            |
|                   | Jabatan                               |                | IL Kompetensi                           |    |         | II Level                | m                 |                            |
|                   | <b>BP</b>                             |                | Leadership                              |    |         | $\mathbf{1}$            |                   | 2x                         |
| 2 <sup>1</sup>    | <b>BP</b>                             |                | Selling Skill                           |    |         | $\overline{2}$          |                   | $\mathcal{F}$ X            |
| 3.                | <b>BP</b>                             |                | <b>Customer Service Orientation</b>     |    |         | $\mathbf{I}$            |                   | $\mathcal{F}$ $\mathbf{x}$ |
| $4 -$             | <b>BP</b>                             |                | Dorongan Berprestasi                    |    |         | $\overline{\mathbf{3}}$ |                   | 2x                         |

Gambar 4.52 Tampilan Pesan akan Menghapus Data Standar Kompetensi

|                             | Standar Kompetensi<br>Data standar kompetensi pada database |                                     |                         | <b>6 Home &gt; Kompetensi &gt; Standar Kompetensi</b> |
|-----------------------------|-------------------------------------------------------------|-------------------------------------|-------------------------|-------------------------------------------------------|
|                             | A Ting Tongl Data berhasil dihapus.                         |                                     |                         | $\times$                                              |
| ✔ Tambah Data<br>Show<br>10 | $\vee$ entries                                              |                                     | Search:                 |                                                       |
|                             | <b>Jabatan</b>                                              | La Kompetensi                       | If Level                | <b>J1</b>                                             |
|                             | <b>BP</b>                                                   | Leadership                          |                         | $\mathscr{L}$ $\times$                                |
| $\overline{2}$              | <b>BP</b>                                                   | <b>Selling Skill</b>                | $\overline{2}$          | $\mathscr{L}$ .                                       |
| 3                           | <b>BP</b>                                                   | <b>Customer Service Orientation</b> |                         | $\mathscr{L}$ $\times$                                |
| 4                           | <b>BP</b>                                                   | Dorongan Berprestasi                | $\overline{\mathbf{3}}$ | $\mathscr{L}$ x                                       |

Gambar 4.53 Tampilan Data Standar Kompetensi Berhasil Dihapus

## e. Halaman Penilaian

Uji coba halaman penilaian meliputi proses penilaian langkah 1 sampai dengan proses penilaian langkah 3. Proses penilaian langkah 1 adalah memilih periode, toko, dan tenaga kerja. Proses penilaian langkah 2 adalah memilih kompetensi dan level kompetensinya. Proses penilaian langkah 3 adalah mengisi nilai untuk masing-masing indikator penilaian untuk menentukan tingkat kompetensi dari tenaga kerja.

| Test<br>Case ID | Tujuan                                                                                                    | Input                                                                          | Output                                                                                                    | <b>Status</b>                                                                      |
|-----------------|----------------------------------------------------------------------------------------------------|--------------------------------------------------------------------------------|----------------------------------------------------------------------------------------------------|------------------------------------------------------------------------------------|
| 17.             | Menguji coba<br>proses untuk<br>menampilkan<br>daftar tenaga<br>kerja sesuai<br>dengan toko<br>yang dipilih<br>dan<br>melanjutkan<br>proses<br>penilaian ke<br>langkah 2 | Mengisi<br>Periode, Toko,<br>dan Tenaga<br>Kerja.<br>Menekan<br>tombol Lanjut. | <b>Sistem</b><br>1.<br>menampilkan<br>daftar tenaga<br>kerja sesuai<br>dengan toko<br>yang dipilih<br><b>Sistem</b><br>2.<br>melanjutkan<br>proses ke<br>penilaian<br>langkah 2 | <b>Sukses</b><br>1.<br>(Gambar<br>4.54)<br><b>Sukses</b><br>2.<br>(Gambar<br>4.55) |

Tabel 4.5 *Test Case* Penilaian Kompetensi

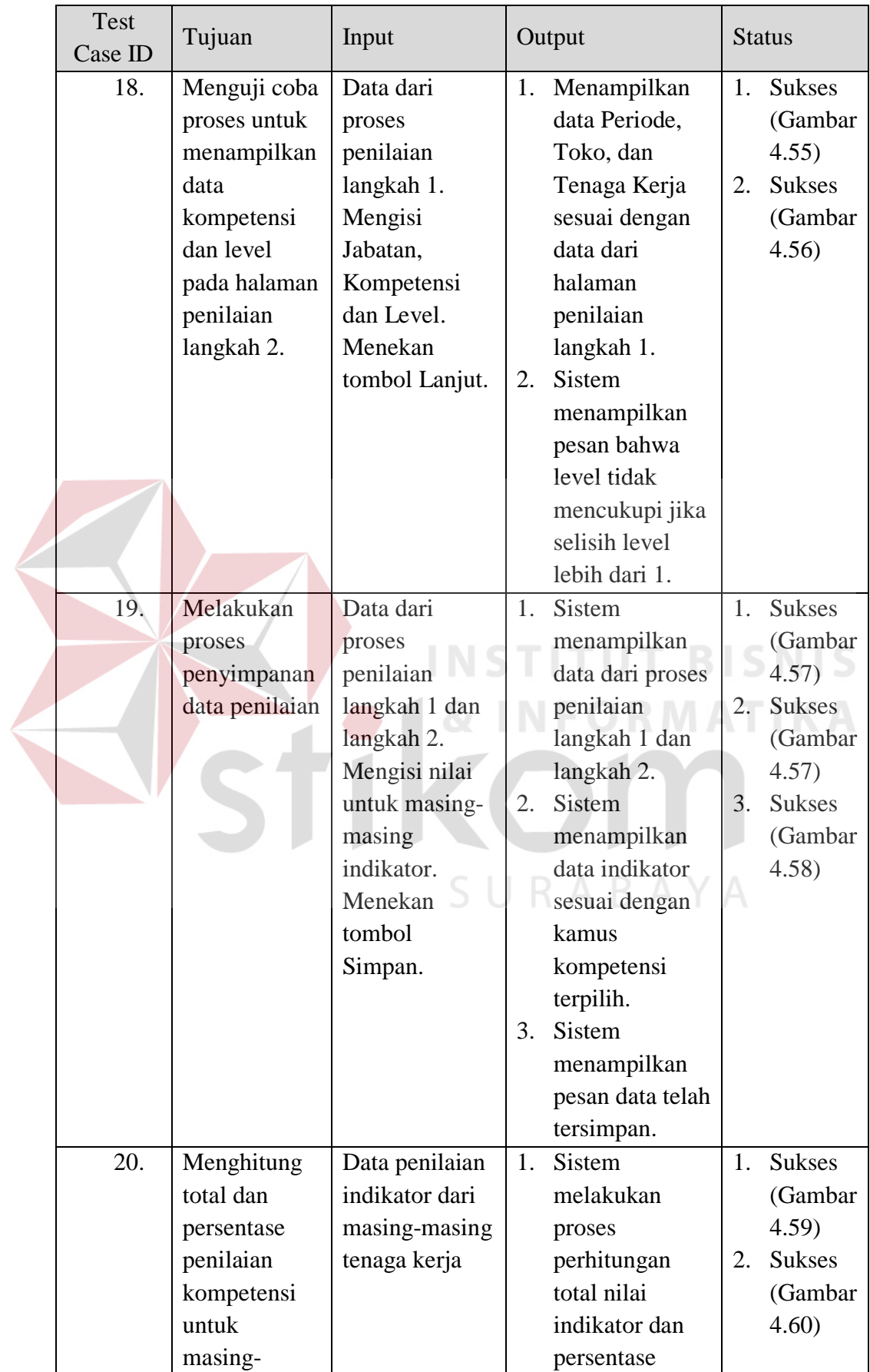

| Test<br>Case ID                                                         | Tujuan                                     | Input | Output                                                                                                    | <b>Status</b>                 |
|-------------------------------------------------------------------------|--------------------------------------------|-------|----------------------------------------------------------------------------------------------------|-------------------------------|
|                                                                         | masing<br>tenaga kerja                     |       | penilaian dari<br>kompetensi<br>$\rm{masing\mbox{-}masing}$<br>tenaga kerja<br>sesuai dengan<br>rumus<br>penilaian<br>kompetensi<br>pada bab 2.<br>Sistem<br>2.<br>menampilkan<br>hasil penilaian<br>untuk semua<br>tenaga kerja<br>yang telah<br>dinilai. |                               |
|                                                                         | Penilaian Tenaga Kerja Berbasis Kompetensi |       |                                                                                                    | Penilaian > Langkah 1<br>Home |
| Penilaian Langkah 1<br><b>Periode</b><br>2015-09-01<br>雦<br><b>Toko</b> |                                            |       |                                                                                                    |                               |
| <b>Toko ABC</b><br>Tenaga Kerja<br>Rosita Oktafiani (BP)                |                                            |       |                                                                                                    | $\mathbf v$                   |
| Lanjut                                                                  |                                            |       |                                                                                                    |                               |

Gambar 4.54 Tampilan Halaman Penilaian Langkah 1

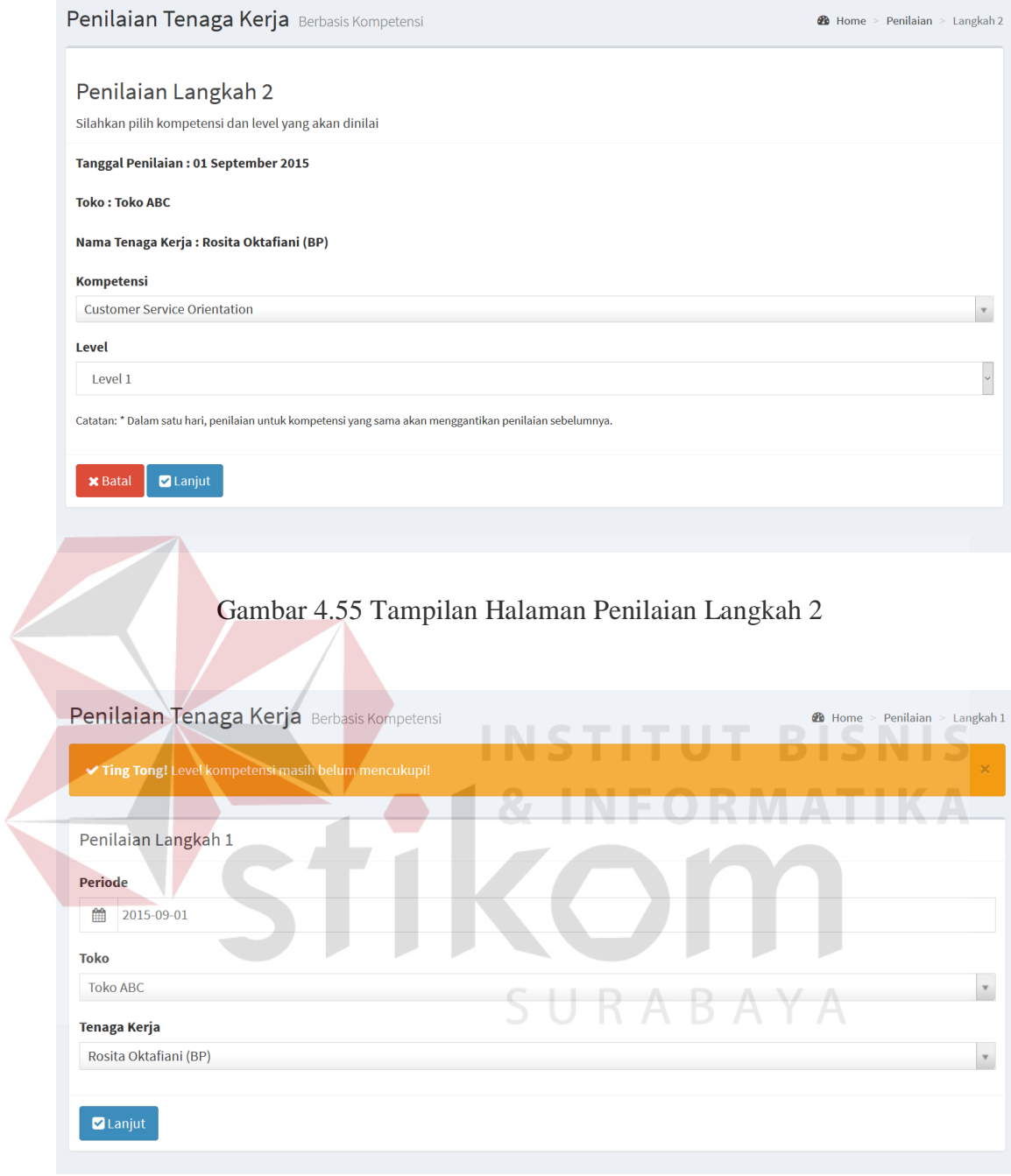

Gambar 4.56 Tampilan Pesan Level Penilaian Kurang

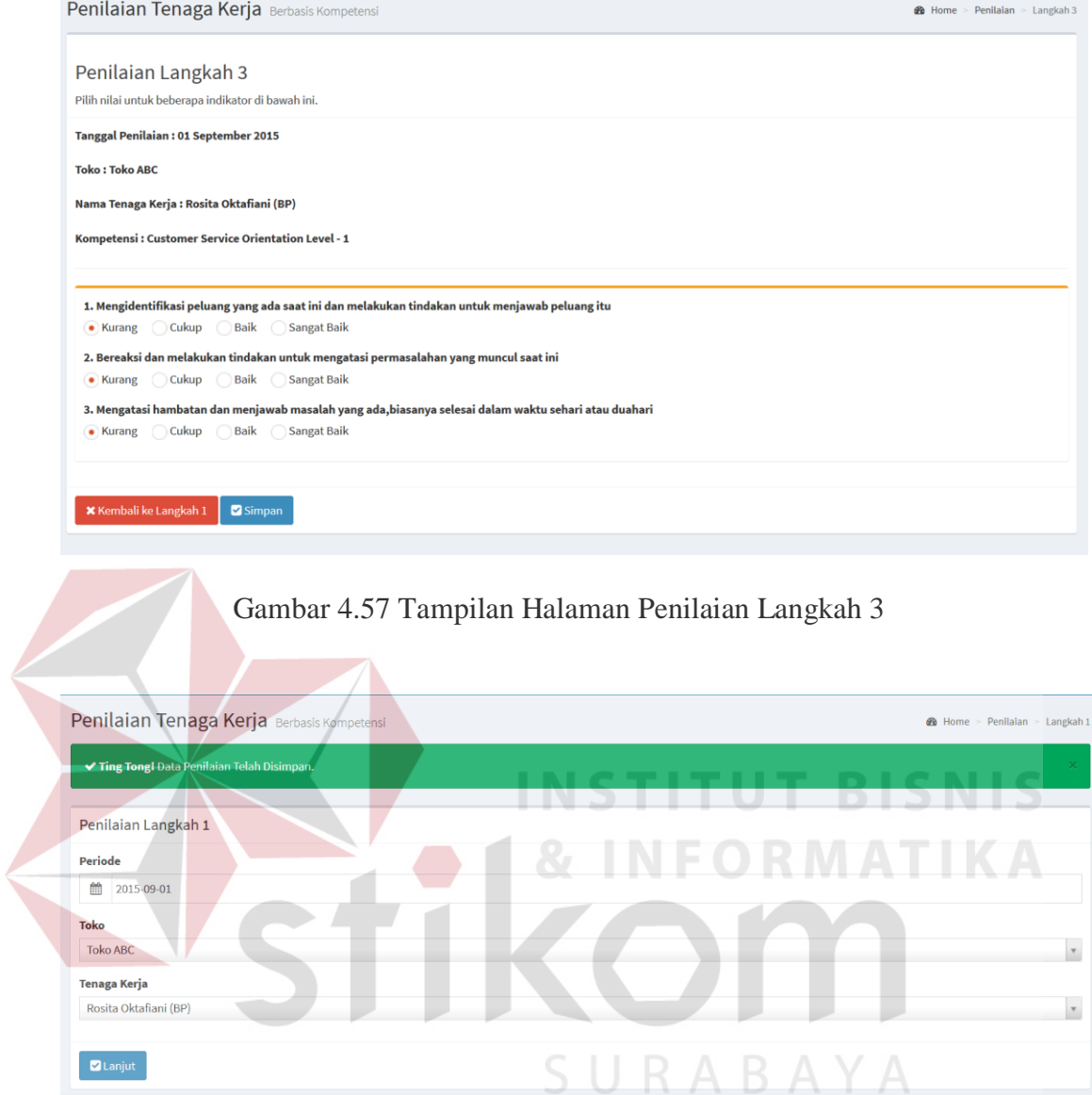

Gambar 4.58 Tampilan Halaman Penilaian Berhasil Tersimpan

| Aplikasi AKP                    |                                        |                        |                      |                                    |                 |                             | <b>Carl admin</b>                                    |
|---------------------------------|----------------------------------------|------------------------|----------------------|------------------------------------|-----------------|-----------------------------|------------------------------------------------------|
| Sysadmin<br>Seiten Administrate | <b>O</b> Detail Tenaga Kerja           |                        |                      |                                    |                 |                             | $\boldsymbol{\times}$<br><b>Within Data Pendalun</b> |
|                                 | <b>Status Aktif</b>                    |                        |                      | Klien/Jabatan                      |                 |                             |                                                      |
|                                 | Tanggal Masuk: 07 Januari 2015         |                        |                      | PT, Nestle Indonesia/BP            |                 |                             |                                                      |
|                                 |                                        |                        |                      | Toko                               |                 |                             |                                                      |
|                                 |                                        |                        |                      | Reny Express, Reny Swalayan        |                 |                             |                                                      |
|                                 |                                        |                        |                      | <b>Status Kerja</b>                |                 |                             | $\theta$                                             |
|                                 |                                        |                        |                      | Kontrak                            |                 |                             | $\bullet$                                            |
|                                 |                                        |                        |                      | Koordinator                        |                 |                             | $\theta$                                             |
|                                 |                                        |                        |                      | Budi                               |                 |                             | $\bullet$                                            |
|                                 |                                        |                        |                      | Kontak                             |                 |                             | $\bullet$                                            |
| O Data Penilaian<br>NIK         |                                        |                        |                      | 0123 4567 8910                     |                 |                             | $\bullet$                                            |
| Sebutuhan Pelatihan             | 201501200201275                        |                        |                      | Cabang/Divisi                      |                 |                             |                                                      |
| 67 Pelaksanaan Pelatitian       | Nama Lengkap<br>Debbie Putri Anggraeni |                        |                      | Surabaya/Sales                     |                 |                             | of 1 pages 3 N                                       |
|                                 |                                        |                        |                      |                                    |                 |                             |                                                      |
|                                 | <b>Ji</b> Periode                      | IT Nama                | Kompetensi           | Indikator                          | IT Nilai        | IT Bobot                    | 17                                                   |
| $\mathbf{1}$                    | 2015-09                                | Debbie Putri Anggraeni | Leadership (Level 1) | Memimpin rapat dengan baik         | $3$ (Baik)      | 30%                         |                                                      |
| 2                               | 2015-09                                | Debbie Putri Anggraeni | Leadership (Level 1) | Menyampaikan tujuan dan agenda     | 4 (Sangat Baik) | 40%                         |                                                      |
| 3                               | 2015-09                                | Debbie Putri Anggraeni | Leadership (Level 1) | Memberikan tugas secara sistematis | 3 (Baik)        | 30%                         |                                                      |
|                                 | Periode                                | Nama                   | Indikator            | Kompetensi                         | Nilai           | Bobot                       |                                                      |
|                                 | Showing 1 to 3 of 3 entries            |                        |                      |                                    |                 |                             |                                                      |
|                                 |                                        |                        |                      |                                    |                 | Total Penilaian: 3.4 (85 %) |                                                      |
|                                 |                                        |                        |                      |                                    |                 |                             |                                                      |
|                                 |                                        |                        |                      |                                    |                 |                             |                                                      |
|                                 | Copyright @ 2015. All rights reserved. |                        |                      |                                    |                 |                             | Page rendered in 0.25865                             |

Gambar 4.59 Tampilan Halaman Detail Perhitungan Penilaian

|                         |                       |                        | N                                   |               |                    |         |             |                       |              |
|-------------------------|-----------------------|------------------------|-------------------------------------|---------------|--------------------|---------|-------------|-----------------------|--------------|
| Show 10                 | entries<br>$\backsim$ |                        |                                     |               |                    |         |             | Search:               |              |
|                         | ıΞ<br><b>Periode</b>  | <b>Nama</b>            | Kompetensi                          | Level         | <b>Nilai</b><br>11 | % Nilai | Penilai     | <b>Status</b><br>- Lî |              |
|                         | 2015-09-01            | Debbie Putri Anggraeni | Leadership                          |               | 3.40               | 85,00 % | <b>Budi</b> |                       |              |
| $\overline{\mathbf{2}}$ | 2015-09-01            | Debbie Putri Anggraeni | <b>Customer Service Orientation</b> |               | 3.60               | 90.00%  | Budi        | ◡                     | $\mathbf{6}$ |
| 3                       | 2015-09-01            | Debbie Putri Anggraeni | <b>Customer Service Orientation</b> |               | 3.80               | 95.00 % | Budi        |                       | $\bullet$    |
| 4                       | 2015-09-01            | Debbie Putri Anggraeni | Dorongan Berprestasi                |               | 3.50               | 87.50 % | Budi        |                       | $\mathbf 6$  |
| 5                       | 2015-09-01            | Debbie Putri Anggraeni | Dorongan Berprestasi                | $\mathcal{L}$ | 1.70               | 42.50%  | Budi        | x                     | $\bullet$    |
| 6                       | 2015-09-01            | Rosita Oktafiani       | <b>Customer Service Orientation</b> |               | 3.60               | 90.00 % | <b>Budi</b> |                       | $\bullet$    |
|                         | <b>Periode</b>        | <b>Nama</b>            | <b>Kompetensi</b>                   | Level         | <b>Nilai</b>       | % Nilai | Penilai     | <b>Status</b>         |              |

Gambar 4.60 Tampilan Halaman Hasil Penilaian

## f. Halaman Kebutuhan Pelatihan

Uji coba halaman kebutuhan pelatihan meliputi proses menampilkan data dari setiap tenaga kerja, perhitungan *gap analysis*, dan penyimpanan rencana pelatihan untuk masing-masing tenaga kerja.

| Test<br>Case ID | Tujuan                                                                                                    | Input                                                                                                    |                   | Output                                                                                                    |                      | <b>Status</b>                                                                                                    |
|-----------------|----------------------------------------------------------------------------------------------------|----------------------------------------------------------------------------------------------------|-------------------|----------------------------------------------------------------------------------------------------|----------------------|----------------------------------------------------------------------------------------------------|
| 21.             | Menguji coba<br>proses untuk<br>menampilkan<br>data<br>kebutuhan<br>pelatihan dari<br>setiap tenaga<br>kerja                                                                                  | Memilih salah<br>satu tenaga<br>kerja dari tabel<br>daftar tenaga<br>kerja.<br>Menekan<br>tombol Ubah<br>Rencana<br>Pelatihan.                   | 1.<br>2.          | Sistem<br>menampilkan<br>data tenaga<br>kerja sesuai<br>dengan tenaga<br>kerja yang<br>dipilih.<br><b>Sistem</b><br>menampilkan<br>data kebutuhan<br>pelatihan sesuai<br>dengan tenaga                                                                                                    | 1.<br>2.             | <b>Sukses</b><br>(Gambar<br>4.61)<br><b>Sukses</b><br>(Gambar<br>4.62)                                                                           |
|                 |                                                                                                    |                                                                                                    |                   | kerja yang<br>dipilih.                                                                                                    |                      |                                                                                                    |
| 22.             | Melakukan<br>proses<br>perhitungan<br>gap analysis<br>untuk<br>menghitung<br>kesenjangan<br>antara level<br>tenaga kerja<br>saat ini dan<br>standar<br>kompetensi<br>sesuai dengan<br>jabatan | Data dari hasil<br>penilaian<br>tenaga kerja,<br>yaitu Data<br>Level<br>Kompetensi<br>dan Data Level<br>Standar<br>Kompetensi<br>Sesuai Jabatan. | 1.<br>$2 -$<br>3. | Sistem<br>melakukan<br>pengambilan<br>data level saat<br>ini sesuai<br>dengan hasil<br>penilaian pada<br>proses<br>sebelumnya.<br>Sistem<br>melakukan<br>pengambilan<br>data standar<br>kompetensi<br>sesuai dengan<br>jabatan tenaga<br>kerja.<br>Sistem<br>menampilkan<br>gap sesuai<br>dengan proses<br>perhitungan<br>menggunakan | 1.<br>2.<br>3.<br>4. | <b>Sukses</b><br>(Gambar<br>4.62)<br><b>Sukses</b><br>(Gambar<br>4.62)<br><b>Sukses</b><br>(Gambar<br>4.62)<br><b>Sukses</b><br>(Gambar<br>4.62) |

Tabel 4.6 *Test Case* Kebutuhan Pelatihan

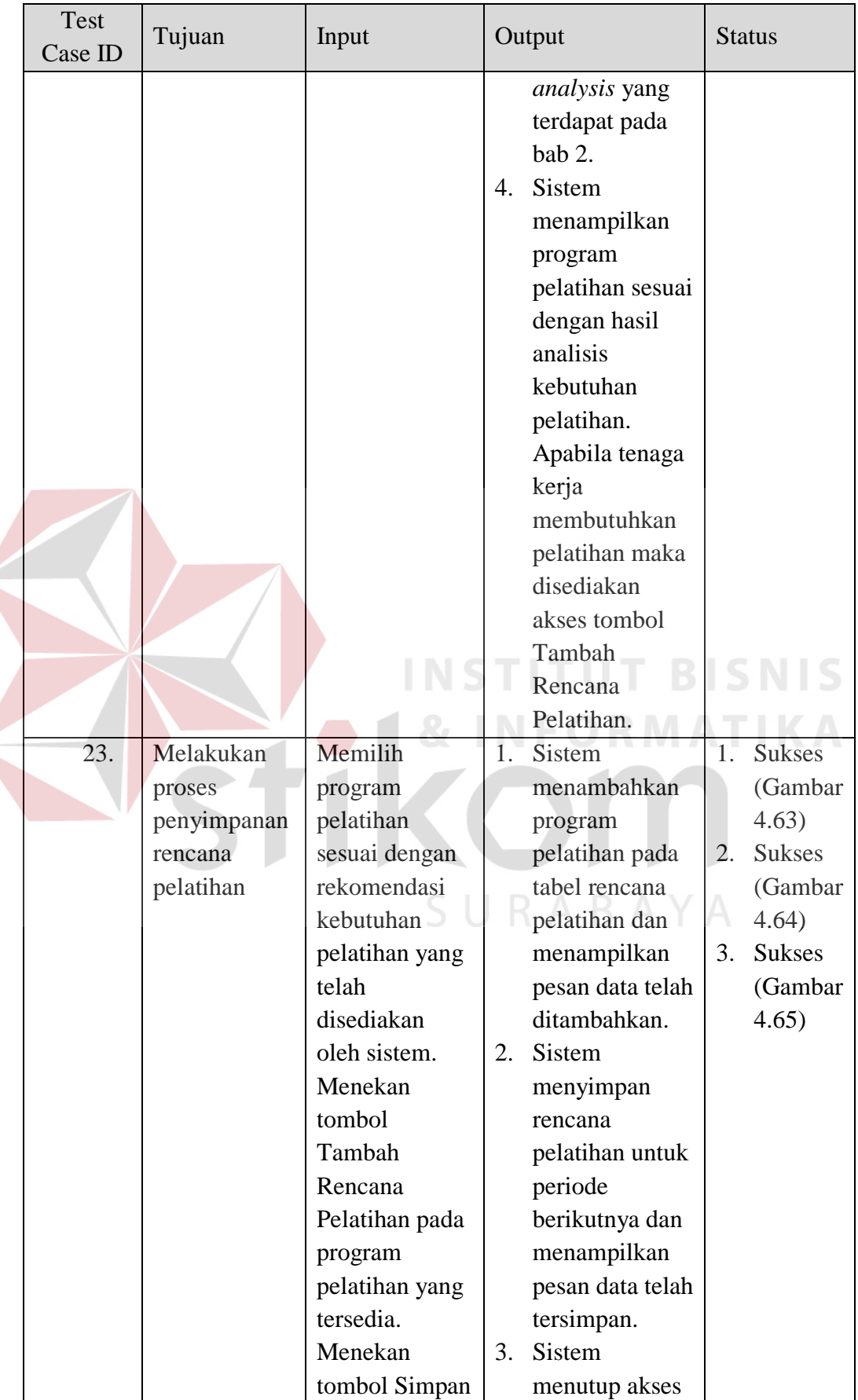

 $\leq$ 

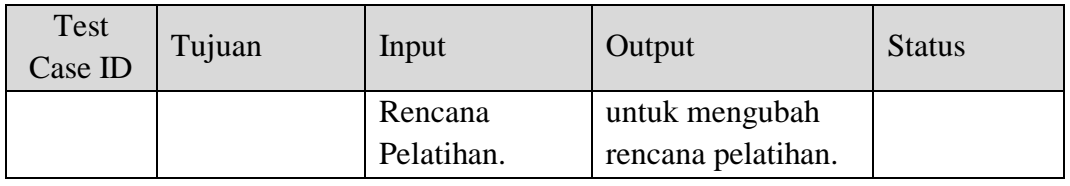

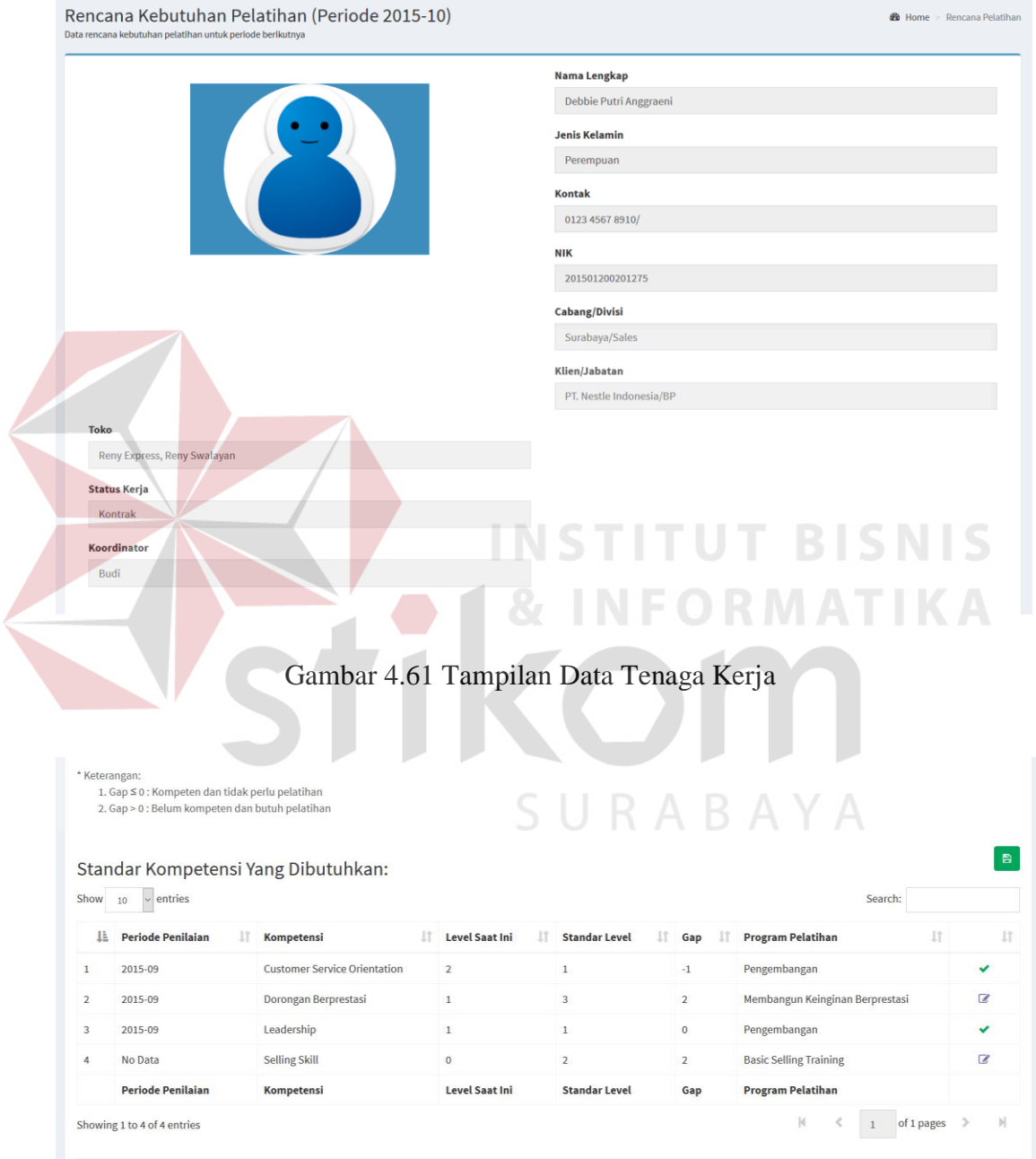

Gambar 4.62 Tampilan Data Kebutuhan Pelatihan Tenaga Kerja

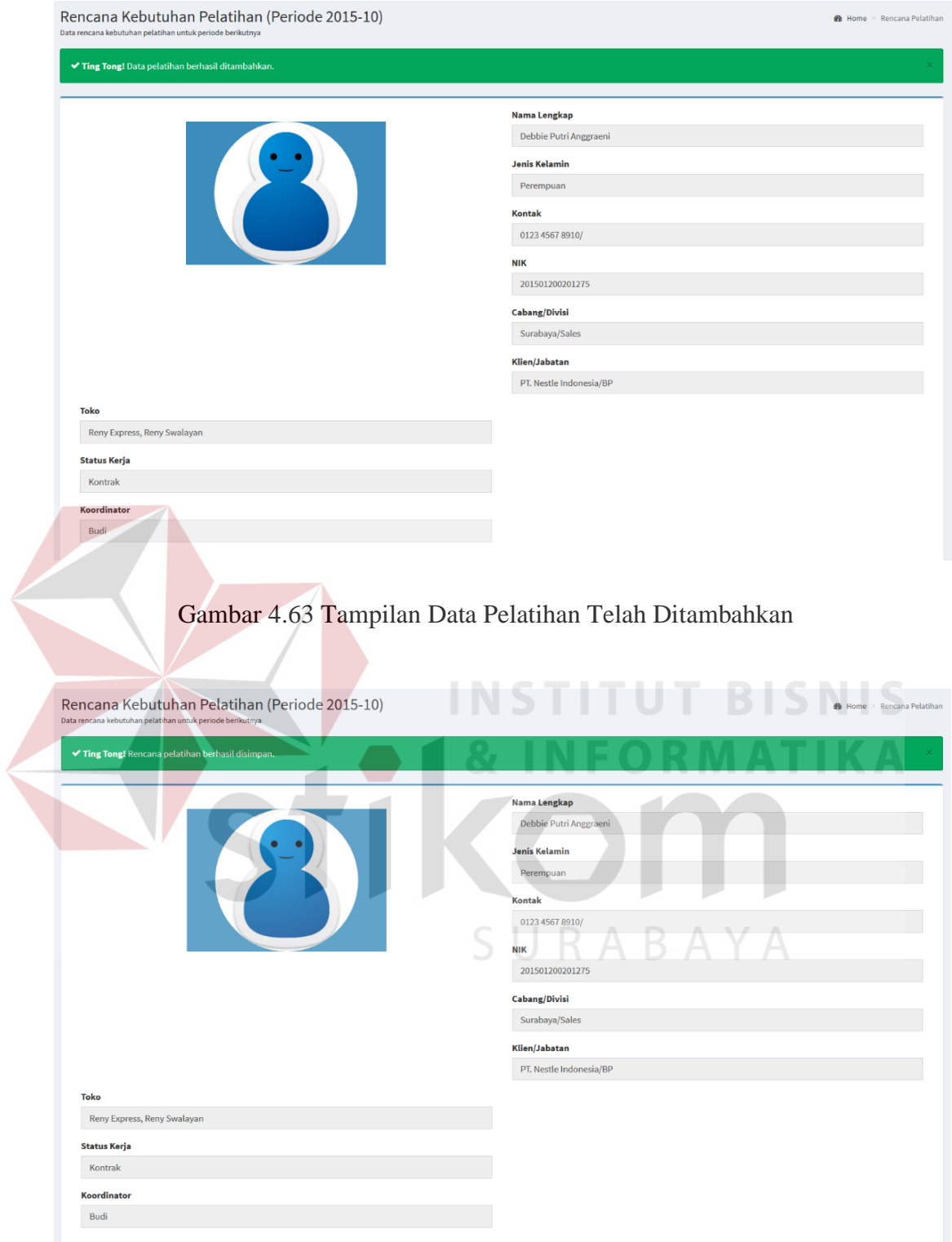

Gambar 4.64 Tampilan Data Rencana Pelatihan Telah Disimpan

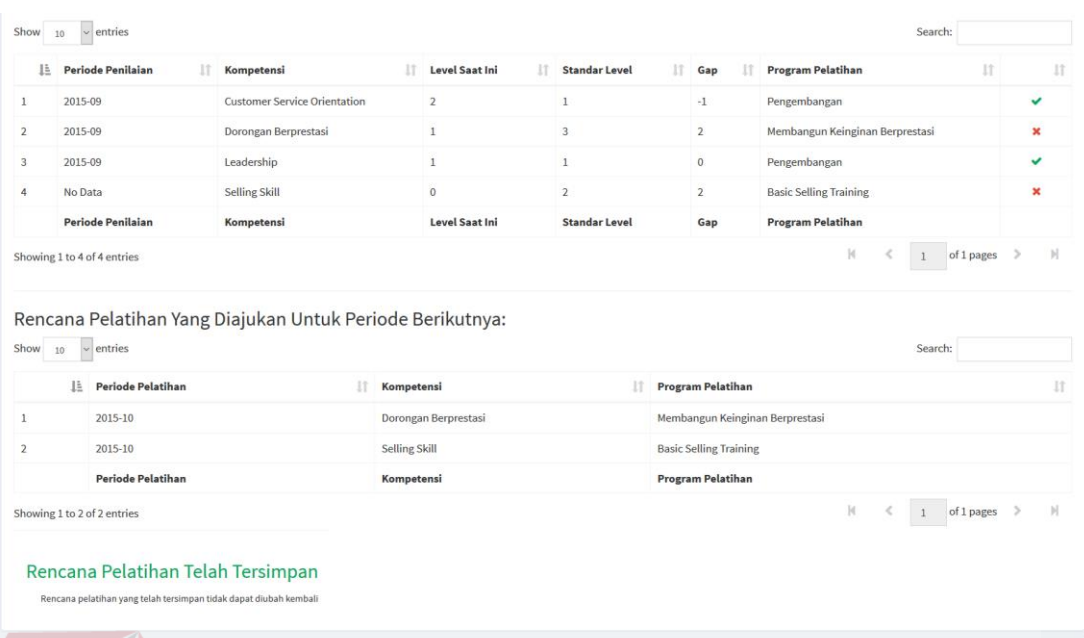

Gambar 4.65 Tampilan Data Rencana Pelatihan Telah Terkunci

g. Halaman Pelaksanaan Pelatihan

Uji coba halaman pelaksanaan pelatihan meliputi proses menampilkan data program pelatihan dari setiap tenaga kerja dan proses penyimpanan data pelaksanaan pelatihan.

| Test<br>Case ID | Tujuan         | Input            |    | Output          |                | <b>Status</b> |
|-----------------|----------------|------------------|----|-----------------|----------------|---------------|
| 24.             | Menguji coba   | Data rencana     | 1. | Sistem          | $\mathbf{1}$ . | <b>Sukses</b> |
|                 | proses untuk   | kebutuhan        |    | menampilkan     |                | (Gambar       |
|                 | menampilkan    | pelatihan yang   |    | data program    |                | 4.66)         |
|                 | data program   | telah disimpan   |    | pelatihan untuk | 2.             | <b>Sukses</b> |
|                 | pelatihan dari | sebelumnya.      |    | masing-masing   |                | (Gambar       |
|                 | setiap tenaga  | Memilih salah    |    | tenaga kerja    |                | 4.67)         |
|                 | kerja          | satu tenaga      |    | sesuai dengan   | 3.             | <b>Sukses</b> |
|                 |                | kerja dari tabel |    | data rencana    |                | (Gambar       |
|                 |                | daftar tenaga    |    | pelatihan.      |                | 4.68)         |
|                 |                | kerja.           | 2. | <b>Sistem</b>   | 4.             | <b>Sukses</b> |
|                 |                | Menekan          |    | menampilkan     |                | (Gambar       |
|                 |                | tombol Ubah      |    | halaman untuk   |                | 4.69          |

Tabel 4.7 *Test Case* Pelaksanaan Pelatihan

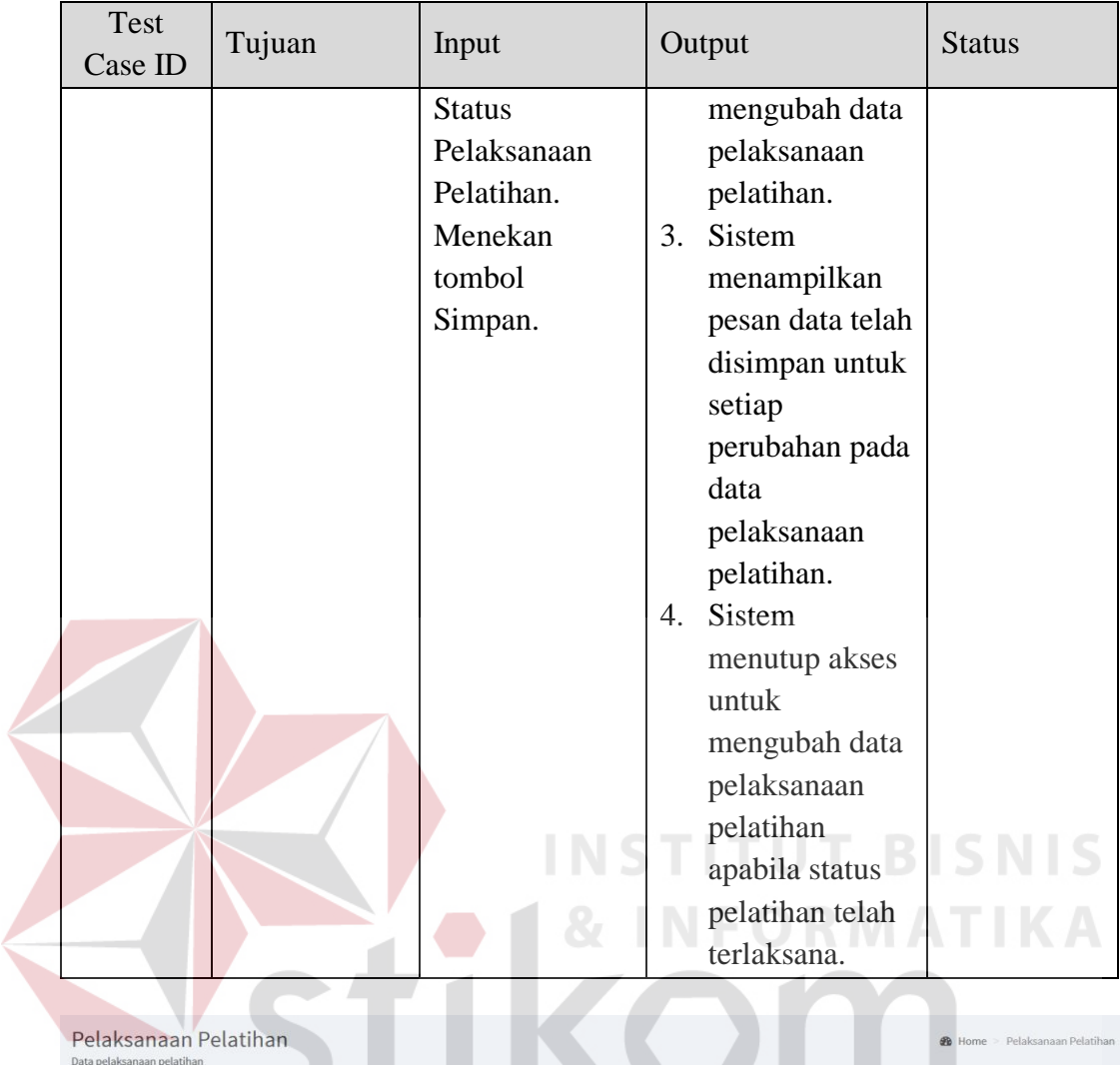

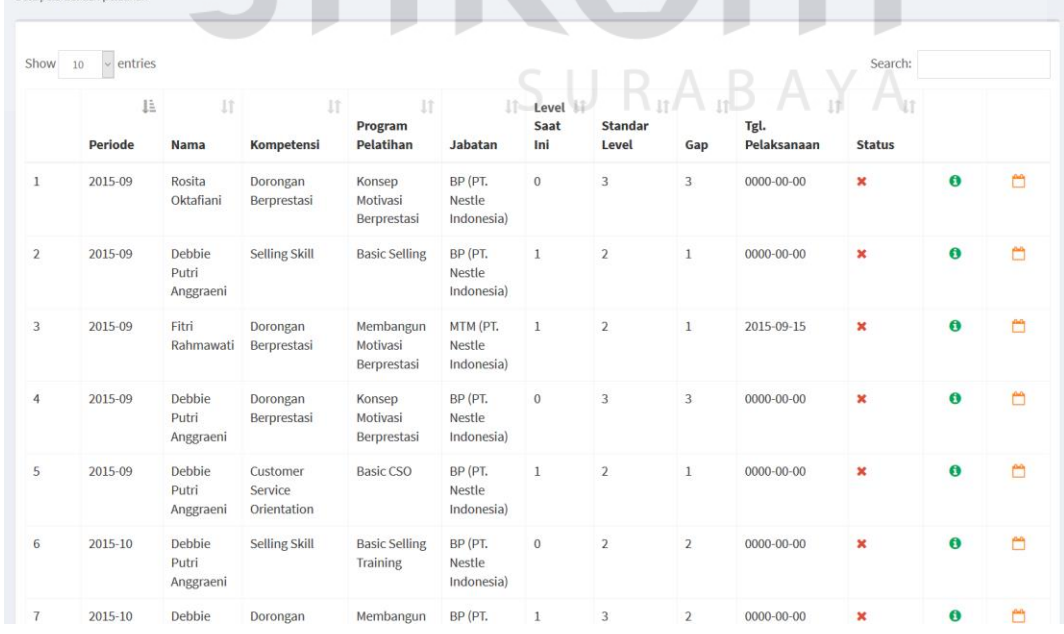

**The Communication** 

Gambar 4.66 Tampilan Data Pelaksanaan Pelatihan

**28** Home > Pelaksanaan Pelatihar

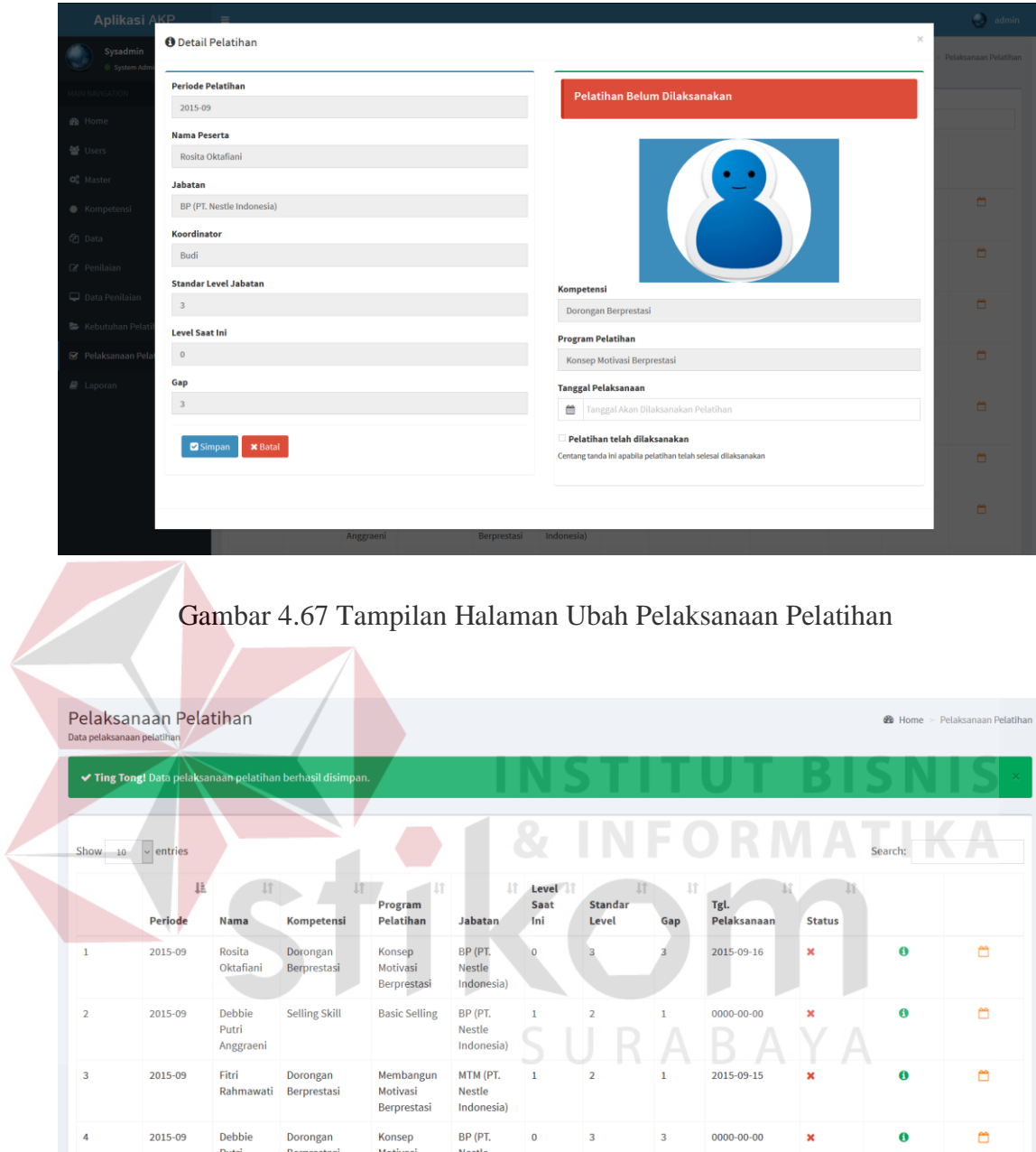

Gambar 4.68 Tampilan Pelaksanaan Pelatihan Telah Tersimpan

 $0000 - 00 - 00$ 

×

 $\bullet$ 

 $\ddot{\Xi}$ 

Indonesia)

 $BP (PT,$ 

Berprestasi

Konsep<br>Motived

2015-09

Debbie<br>Debbie

Dorongan<br>Persentasi

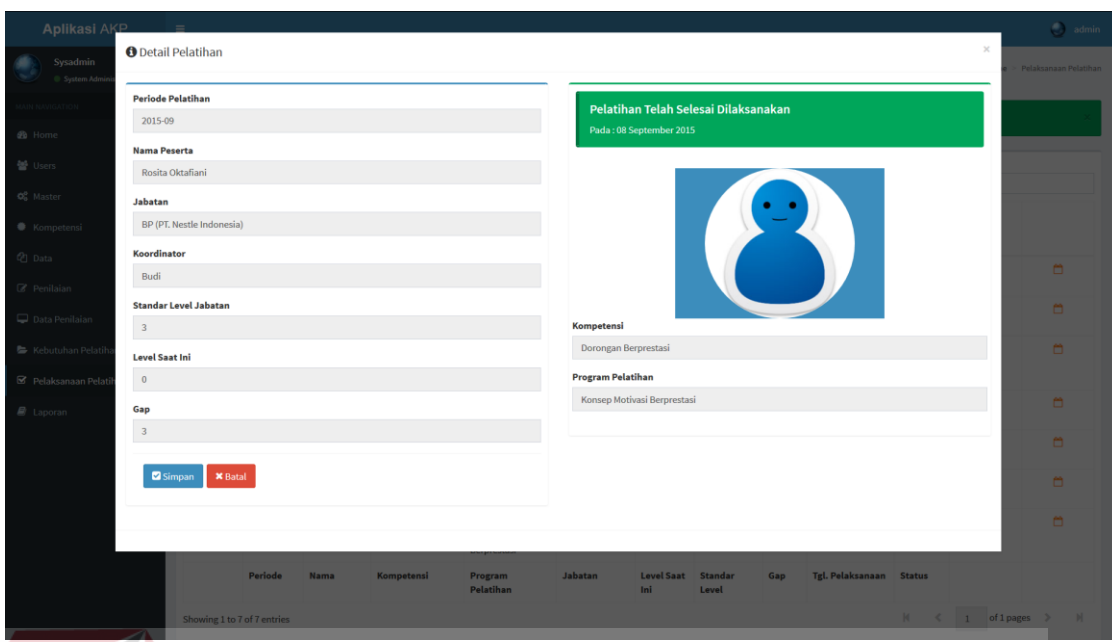

# Gambar 4.69 Tampilan Pelaksanaan Pelatihan Telah Terkunci

# h. Halaman Laporan

Uji coba halaman laporan meliputi proses menampilkan laporan dari aplikasi.

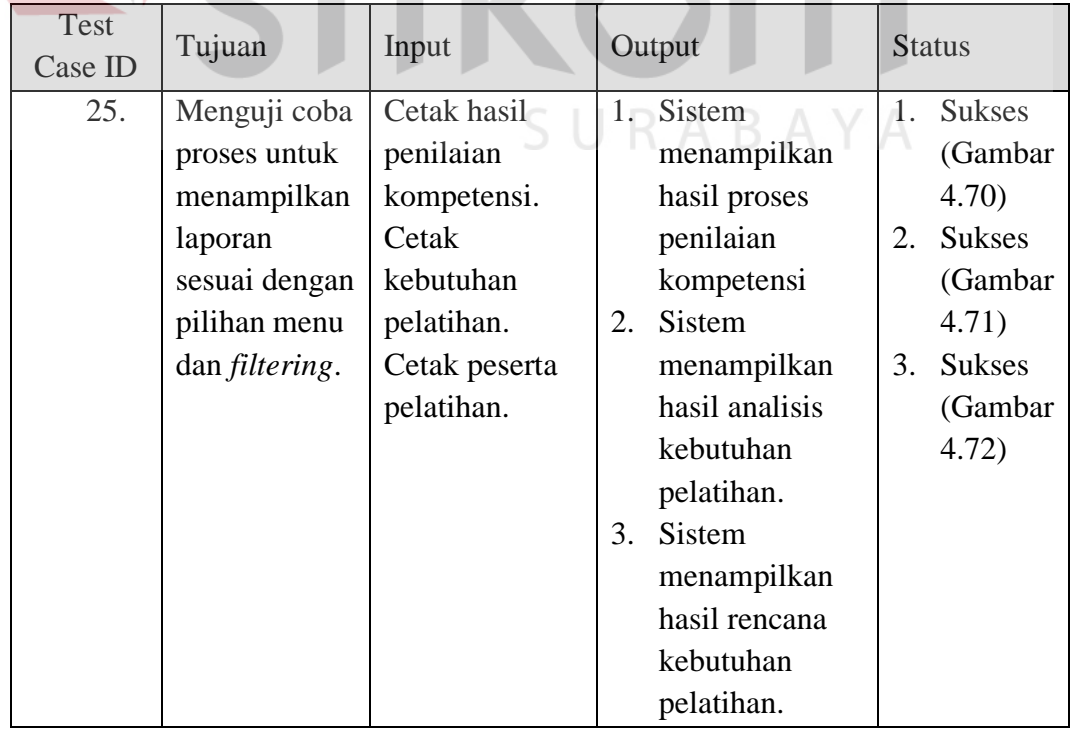

## Tabel 4.8 *Test Case* Laporan

| Q Detail Filter |                                                                                  |                         |                                                                                               |                                       |                                                         |                                             |              |                     |                            | $+11$                                   |
|-----------------|----------------------------------------------------------------------------------|-------------------------|-----------------------------------------------------------------------------------------------|---------------------------------------|---------------------------------------------------------|---------------------------------------------|--------------|---------------------|----------------------------|-----------------------------------------|
|                 |                                                                                  |                         |                                                                                               |                                       |                                                         |                                             |              |                     |                            |                                         |
|                 |                                                                                  |                         | Periode: 01 September 2015 s/d 30 September 2015 曲                                            |                                       |                                                         |                                             |              |                     |                            |                                         |
|                 |                                                                                  |                         |                                                                                               |                                       |                                                         |                                             |              |                     |                            |                                         |
|                 | Q Data Penilaian                                                                 |                         |                                                                                               |                                       |                                                         |                                             |              |                     |                            |                                         |
| Show 10         | Berikut ini adalah data penilaian yang terdapat pada sistem.<br>$\vee$ entries   |                         |                                                                                               |                                       |                                                         |                                             |              |                     | Search:                    |                                         |
|                 |                                                                                  |                         |                                                                                               |                                       |                                                         |                                             |              |                     |                            |                                         |
|                 | Periode                                                                          | Li Tanggal<br><b>II</b> | Kota/Toko                                                                                     | IT Nama<br>lî.                        | Kompetensi                                              | $\ \mathbf{r}\ $ Level $\ \mathbf{r}\ $     | Nilai        | $\ \cdot\ $ % Nilai | I Penilai                  | $\mathsf{I}\mathsf{I}$<br><b>Status</b> |
| $\mathbf{1}$    | 2015-09-01                                                                       | 2015-09-07              | Surabaya (Reny Express)                                                                       | Debbie Putri Anggraeni                | Leadership                                              | $\mathbf{1}$                                | 3.40         | 85.00%              | Budi                       |                                         |
| $\mathcal{L}$   | 2015-09-01                                                                       | 2015-09-07              | Surabaya (Reny Express)                                                                       | Debbie Putri Anggraeni                | <b>Customer Service Orientation</b>                     | $\overline{1}$                              | 3.60         | 90.00%              | Budi                       |                                         |
| $\overline{3}$  | 2015-09-01                                                                       | 2015-09-07              | Surabaya (Reny Express)                                                                       | Debbie Putri Anggraeni                | <b>Customer Service Orientation</b>                     | $\overline{2}$                              | 3.80         | 95.00%              | Budi                       | ◡                                       |
| 4               | 2015-09-01                                                                       | 2015-09-07              | Surabaya (Reny Express)                                                                       | Debbie Putri Anggraeni                | Dorongan Berprestasi                                    | $\mathbf{1}$                                | 3.50         | 87.50%              | <b>Budi</b>                | ×                                       |
| 5<br>6          | 2015-09-01                                                                       | 2015-09-07              | Surabaya (Reny Express)                                                                       | Debbie Putri Anggraeni                | Dorongan Berprestasi                                    | $\overline{2}$                              | 1.70         | 42.50%              | Budi                       | ں                                       |
|                 | 2015-09-01                                                                       | 2015-09-06              | Surabaya (Toko ABC)                                                                           | Rosita Oktafiani                      | <b>Customer Service Orientation</b>                     | $\mathbf{1}$                                | 3.60         | 90,00%              | <b>Budi</b>                |                                         |
|                 | <b>Periode</b>                                                                   | <b>Tanggal</b>          | Kota                                                                                          | <b>Nama</b>                           | Kompetensi                                              | Level                                       | <b>Nilai</b> | % Nilai             | Penilai                    | <b>Status</b>                           |
|                 | Showing 1 to 6 of 6 entries                                                      |                         |                                                                                               |                                       | Gambar 4.70 Tampilan Laporan Hasil Penilaian Kompetensi |                                             |              | м                   | of 1 pages<br>$\mathbf{1}$ | $\mathcal{L}$                           |
|                 | Laporan Kebutuhan Pelatihan<br>Data list tenaga kerja yang membutuhkan pelatihan |                         |                                                                                               |                                       | <b>STIT</b>                                             |                                             |              |                     |                            | Kebutuhan Pelatihan                     |
| Q Detail Filter |                                                                                  |                         |                                                                                               |                                       |                                                         |                                             |              |                     |                            |                                         |
|                 |                                                                                  |                         | Periode: 01 Agustus 2015 s/d 30 September 2015                                                |                                       |                                                         |                                             |              |                     |                            |                                         |
|                 | Q Data Kebutuhan Pelatihan                                                       |                         | Berikut ini adalah daftar tenaga kerja yang membutuhkan pelatihan berdasarkan dari penilaian. |                                       |                                                         |                                             |              |                     |                            |                                         |
| Show 10         | $\vee$ entries                                                                   |                         |                                                                                               |                                       |                                                         |                                             |              |                     | Search:                    |                                         |
|                 | Periode                                                                          | Li Cabang               | Nama                                                                                          | I Jabatan                             | Kebutuhan                                               |                                             |              |                     |                            | Koordinator                             |
| $\mathbf{1}$    | 2015-08                                                                          | Surabaya                | Debbie Putri Anggraeni                                                                        | BP (PT, Nestle Indonesia)             |                                                         | Selling Skill (Basic Selling)               |              |                     |                            | Budi                                    |
| $\overline{2}$  | 2015-09<br>Periode                                                               | Surabaya<br>Cabang      | Moh. Choirul<br>Nama                                                                          | MTM (PT. Nestle Indonesia)<br>Jabatan | Kebutuhan                                               | Dorongan Berprestasi (Dasar-dasar Prestasi) |              |                     |                            | Budi<br>Koordinator                     |

Gambar 4.71 Tampilan Laporan Hasil Analisis Kebutuhan Pelatihan

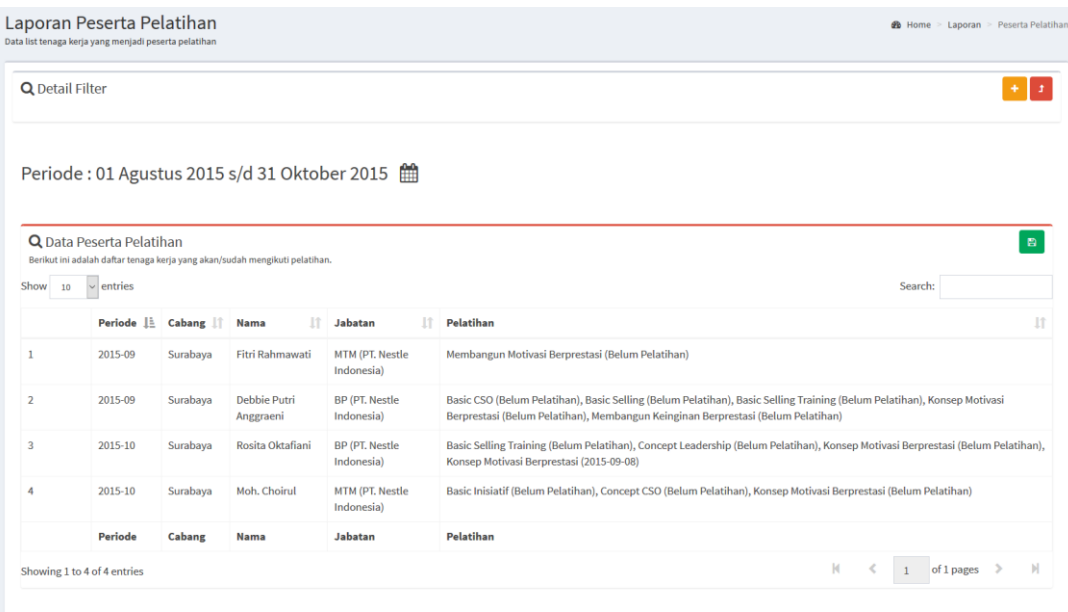

Gambar 4.72 Tampilan Laporan Peserta Pelatihan

### **4.2.2 Evaluasi**

Setelah tahapan implementasi dan uji coba dilakukan, selanjutnya adalah melakukan evaluasi terhadap sistem tersebut secara keseluruhan, terutama pada hasil *output* program yaitu akurasi data hasil analisis kebutuhan pelatihan dibandingkan dengan perhitungan analisis kebutuhan pelatihan tanpa menggunakan SURABAYA aplikasi.

Proses perhitungan analisis kebutuhan pelatihan dilakukan melalui dua proses utama, yaitu proses perhitungan nilai kompetensi dan proses perhitungan analisis kesenjangan level kompetensi. Pada tahap evaluasi ini akan diambil sampel data penilaian dan analisis kesenjangan untuk 3 orang dengan masing-masing 2 kompetensi. Berikut ini pada Tabel 4.9 adalah data sampel nilai kompetensi yang digunakan untuk evaluasi. Bobot pada Tabel 4.9 mengacu pada kamus kompetensi perusahaan

|                |                                                                    |                                                                                                    |              | Nama:<br><b>Debbie</b><br>Putri<br>Anggraeni | Nama:<br>Moh.<br><b>Choirul</b>         | Nama:<br>Rosita<br><b>Oktafiani</b> |
|----------------|--------------------------------------------------------------------|----------------------------------------------------------------------------------------------------|--------------|----------------------------------------------|-----------------------------------------|-------------------------------------|
|                |                                                                    |                                                                                                    |              | Job : BP                                     | Job:<br><b>MTM</b>                      | Job : BP                            |
| N <sub>0</sub> | Kompetensi                                                         | <b>Indikator</b>                                                                                                    | <b>Bobot</b> | Store:<br><b>Reny</b><br><b>Express</b>      | Store:<br>Reny<br><b>Express</b>        | Store:<br><b>Toko ABC</b>           |
|                |                                                                    |                                                                                                    |              | Tanggal:<br>$01-09-$<br>2015                 | <b>Tanggal</b><br>$: 01 - 09 -$<br>2015 | <b>Tanggal:</b><br>01-09-2015       |
|                |                                                                    | a. Mengidentifikasi<br>peluang yang ada<br>saat ini dan<br>melakukan tindakan<br>untuk menjawab<br>peluang itu        | 40%          | 3                                            | 3                                       | $\overline{4}$                      |
| $\mathbf{1}$   | Customer<br>Service<br><i><u><b>Orientation</b></u></i><br>Level 1 | b. Bereaksi dan<br>melakukan tindakan<br>untuk mengatasi<br>permasalahan yang<br>muncul saat ini                      | 30%          | $\overline{4}$                               | 3                                       | 3                                   |
|                |                                                                    | c. Mengatasi<br>hambatan dan<br>menjawab masalah<br>yang ada, biasanya<br>selesai dalam waktu<br>sehari atau dua hari | 30%          |                                              | $\Gamma$ 3 $\mathsf{SN}_{4}$            |                                     |
|                |                                                                    |                                                                                                    |              |                                              |                                         |                                     |
|                |                                                                    | a. Berusaha<br>mengerjakan<br>pekerjaan dengan<br>baik atau benar                                                     | 25%          | 3                                            | 3                                       | $\overline{4}$                      |
|                |                                                                    | b. Menyelesaikan<br>pekerjaan secara<br>tuntas                                                                        | 25%          | 4                                            | 3                                       | $\overline{c}$                      |
| 2              | Dorongan<br>Berprestasi<br>Level 1                                 | c. Hasil kerja baik<br>dan benar                                                                                      | 30%          | $\overline{4}$                               | $\mathbf{2}$                            | 3                                   |
|                |                                                                    | d. Merasa tidak<br>puas bila melihat<br>ketidak-efisienan<br>(misalnya mengeluh<br>karena waktu yang<br>terbuang)     | 20%          | 3                                            | $\overline{2}$                          | 3                                   |

Tabel 4.9 Data Sampel Penilaian

#### **A. Perhitungan Dengan Aplikasi**

Perhitungan dengan aplikasi akan melalui proses penilaian kompetensi dan analisis kesenjangan terhadap level kompetensi. Dengan mengacu pada rumus perhitungan kompetensi dan analisis kesenjangan serta acuan mengenai kamus kompetensi dan standar kompetensi jabatan dan yang terdapat pada Bab 2, berikut adalah perhitungannya.

- 1. Perhitungan penilaian kompetensi untuk tenaga kerja dengan nama Debbie Putri Anggraeni Jabatan BP.
	- a. Penilaian kompetensi *Customer Service Orientation* Level 1.

Perhitungan total nilai kompetensi:

$$
N = ((3*40\%) + (4*30\%) + (4*30\%)
$$

Perhitungan persentase kompetensi:

 $= 3.6$ 

$$
TP = (3,6/4)*100\%
$$
  
= 0,9\*100%

 $=(1,2+1,2+1,2)$ 

## = **90%**

Penentuan status kompetensi dan level kompetensi:

Berdasarkan hasil penilaian, didapatkan persentase nilai 90%. Nilai tersebut adalah lebih dari 80%, sesuai dengan peraturan perusahaan, maka tenaga kerja tersebut dinyatakan kompeten untuk kompetensi *Customer Service Orientation* Level 1. Sehingga level saat ini untuk tenaga kerja bersangkutan adalah Level 1.

**T BISNIS** 

RABAYA

Perhitungan *gap analysis*:

*Gap* = Standar Level Jabatan– Level Saat Ini

 $= 1-1$ 

## = **0 (Pengembangan/Tidak Perlu Pelatihan)**

b. Penilaian kompetensi Dorongan Berprestasi Level 1.

Perhitungan total nilai kompetensi:

$$
N = ((3*25\%) + (4*25\%) + (4*30\%) + (3*20\%)
$$
  
= (0,75+1+1,2+0,6)  
= 3,55

Perhitungan persentase kompetensi

$$
TP = (3,55/4)*100\%
$$
  
= 0,8875\*100\%  
= 88,75\%  

$$
= 88,75\%
$$

Penentuan status kompetensi dan level kompetensi:

Berdasarkan hasil penilaian, didapatkan persentase nilai 88,75%. Nilai tersebut adalah lebih dari 80%, sesuai dengan peraturan perusahaan, maka tenaga kerja tersebut dinyatakan kompeten untuk kompetensi Dorongan Berprestasi Level 1. Sehingga level saat ini untuk tenaga kerja bersangkutan adalah Level 1.

Perhitungan *gap analysis*:

*Gap* = Standar Level Jabatan– Level Saat Ini  $= 3-1$ = **2 (Perlu Pelatihan)** 

- 2. Perhitungan penilaian kompetensi untuk tenaga kerja dengan nama Moh. Choirul Jabatan MTM.
	- a. Penilaian kompetensi *Customer Service Orientation* Level 1.

Perhitungan total nilai kompetensi:

$$
N = ((3*40\%) + (3*30\%) + (2*30\%)
$$

$$
= (1,2+0,9+0,6)
$$

$$
= 2,7
$$

Perhitungan persentase kompetensi

TP = 
$$
(2,7/4)*100\%
$$
  
= 0,675\*100%  
= 67,5%

Penentuan status kompetensi dan level kompetensi:

Berdasarkan hasil penilaian, didapatkan persentase nilai 67,5%. Nilai tersebut adalah kurang dari 80%, sesuai dengan peraturan perusahaan, maka tenaga kerja tersebut dinyatakan belum kompeten untuk kompetensi *Customer Service Orientation* Level 1. Sehingga level saat ini untuk tenaga kerja bersangkutan adalah Level 0.

Perhitungan *gap analysis*:

*Gap* = Standar Level Jabatan– Level Saat Ini

$$
=2-0
$$

## = **2 (Perlu Pelatihan)**

b. Penilaian kompetensi Dorongan Berprestasi Level 1.

Perhitungan total nilai kompetensi:

 $N = ((3*25\%)+(3*25\%)+(2*30\%)+(2*20\%)$ 

$$
= (0,75+0,75+0,6+0,4)
$$

$$
= 2,5
$$

Perhitungan persentase kompetensi

$$
TP = (2,5/4)*100\%
$$

$$
= 0,625*100\%
$$

$$
= 62,5\%
$$

Penentuan status kompetensi dan level kompetensi:

Berdasarkan hasil penilaian, didapatkan persentase nilai 62,5%. Nilai tersebut adalah kurang dari 80%, sesuai dengan peraturan perusahaan, maka tenaga kerja tersebut dinyatakan belum kompeten untuk kompetensi Dorongan Berprestasi Level 1. Sehingga level saat ini untuk tenaga kerja bersangkutan adalah Level 0. **BISNIS** 

RMATIKA

Perhitungan *gap analysis*:

*Gap* = Standar Level Jabatan– Level Saat Ini

 $= 2 - 0$ 

= **2 (Perlu Pelatihan)** 

- 3. Perhitungan penilaian kompetensi untuk tenaga kerja dengan nama Rosita Oktafiani.
	- a. Penilaian kompetensi *Customer Service Orientation* Level 1.

Perhitungan total nilai kompetensi:

$$
N = ((4*40\%) + (3*30\%) + (4*30\%)
$$

$$
= (1,6+0,9+1,2)
$$

$$
= 3,7
$$

Perhitungan persentase kompetensi

$$
TP = (3,7/4)*100\%
$$

$$
= 0.925*100\%
$$

$$
= 92.5\%
$$

Penentuan status kompetensi dan level kompetensi:

Berdasarkan hasil penilaian, didapatkan persentase nilai 92,5%. Nilai tersebut adalah lebih dari 80%, sesuai dengan peraturan perusahaan, maka tenaga kerja tersebut dinyatakan kompeten untuk kompetensi *Customer Service Orientation* Level 1. Sehingga level saat ini untuk tenaga kerja bersangkutan adalah Level 1.

Perhitungan *gap analysis*:

*Gap* = Standar Level Jabatan– Level Saat Ini

= **0 (Pengembangan/Tidak Perlu Pelatihan)** 

b. Penilaian kompetensi Dorongan Berprestasi Level 1.

Perhitungan total nilai kompetensi:

 $= 1-1$ 

 $N = ((4*25\%)+(2*25\%)+(3*30\%)+(3*20\%)$  $=$  (1+0,5+0,9+0,6)  $= 3$ 

Perhitungan persentase kompetensi

$$
TP = (3/4)*100\%
$$

$$
= 0,75*100\%
$$

$$
= 75\%
$$

Penentuan status kompetensi dan level kompetensi:

Berdasarkan hasil penilaian, didapatkan persentase nilai 75%. Nilai tersebut adalah kurang dari 80%, sesuai dengan peraturan perusahaan, maka tenaga kerja tersebut dinyatakan belum kompeten untuk kompetensi Dorongan Berprestasi Level 1. Sehingga level saat ini untuk tenaga kerja bersangkutan adalah Level 0.

Perhitungan *gap analysis*:

*Gap* = Standar Level Jabatan– Level Saat Ini

= **3 (Perlu Pelatihan)** 

Perhitungan nilai kompetensi yang telah dilakukan di atas sudah benar karena sudah sesuai dengan rumus perhitungan kompetensi perusahaan. Perhitungan nilai kompetensi yang diimplementasikan ke dalam sebuah aplikasi ini dilakukan dengan cara memilih skala penilaian indikator yang terdiri dari pilihan "Kurang", "Cukup", "Baik", "Sangat Baik". Skala penilaian indikator tersebut mengacu pada Tabel 2.2 pada Bab 2. Dari acuan skala tersebut, nantinya oleh sistem akan dihitung dengan bobot sesuai data kamus kompetensi yang terdapat pada *database*. Dari hasil penilaian tersebut didapatkan persentase nilai yang akan digunakan sebagai acuan untuk menentukan status kompeten atau tidaknya seorang tenaga kerja. Berdasarkan dari status tersebut maka akan diketahui level kompetensi dari tenaga kerja. Dari hasil penentuan level kompetensi tersebut, nantinya akan dibandingkan dengan standar kompetensi jabatan yang terdapat pada sistem. Berdasarkan hasil perhitungan secara terkomputerisasi, hasil penilaian kompetensi seperti pada Gambar 4.73.

 $= 3-0$ 

| Show<br>10 | $\vee$ entries |                        |                                     |              |              |               |               | Search:                   |              |
|------------|----------------|------------------------|-------------------------------------|--------------|--------------|---------------|---------------|---------------------------|--------------|
|            | 耳<br>Periode   | 11<br><b>Nama</b>      | Ιî<br>Kompetensi                    | 11<br>Level  | Nilai II     | 11<br>% Nilai | 17<br>Penilai | $\pm$<br><b>Status</b>    |              |
|            | 2015-09-01     | Debbie Putri Anggraeni | <b>Customer Service Orientation</b> |              | 3.60         | 90,00%        | Budi          | $\checkmark$              | $\bullet$    |
|            | 2015-09-01     | Debbie Putri Anggraeni | Dorongan Berprestasi                |              | 3.55         | 88.75%        | Budi          | $\checkmark$              | $\bullet$    |
|            | 2015-09-01     | Moh. Choirul           | <b>Customer Service Orientation</b> |              | 2.70         | 67,50%        | Budi          | $\boldsymbol{\mathsf{x}}$ | $\bullet$    |
|            | 2015-09-01     | Moh. Choirul           | Dorongan Berprestasi                |              | 2.50         | 62.50%        | Budi          | $\pmb{\times}$            | $\mathbf 0$  |
|            | 2015-09-01     | Rosita Oktafiani       | <b>Customer Service Orientation</b> | $\mathbf{1}$ | 3.70         | 92.50%        | Budi          | $\checkmark$              | $\mathbf{a}$ |
|            | 2015-09-01     | Rosita Oktafiani       | Dorongan Berprestasi                | 1            | 3.00         | 75.00%        | Budi          | $\pmb{\times}$            | $\mathbf 6$  |
|            | Periode        | Nama                   | Kompetensi                          | Level        | <b>Nilai</b> | % Nilai       | Penilai       | <b>Status</b>             |              |

Gambar 4.73 Tampilan Sampel Data Penilaian Kompetensi

Dari Gambar 4.73 dapat disimpulkan bahwa untuk tenaga kerja dengan nama Debbie Putri Anggraeni memiliki kompetensi *Customer Service Orientation* Level 1 dan Dorongan Berprestasi Level 1. Tenaga kerja dengan nama Moh. Choirul belum memiliki kompetensi untuk *Customer Service Orientation* dan Dorongan Berprestasi. Sedangkan untuk tenaga kerja dengan nama Rosita Oktafiani hanya memiliki kompetensi *Customer Service Orientation* Level 1 saja.

Sesuai dengan data level kompetensi yang dimiliki saat ini oleh tenaga kerja dengan nama Rosita Oktafiani, maka kebutuhan pelatihan yang diperlukan adalah untuk pelatihan kompetensi Dorongan Berprestasi Level 1 dan pelatihan kompetensi lainnya sesuai dengan standar kompetensi jabatan karena standar level kompetensi masih belum mencukupi. Data sampel kebutuhan pelatihan dapat dilihat pada Gambar 4.74.

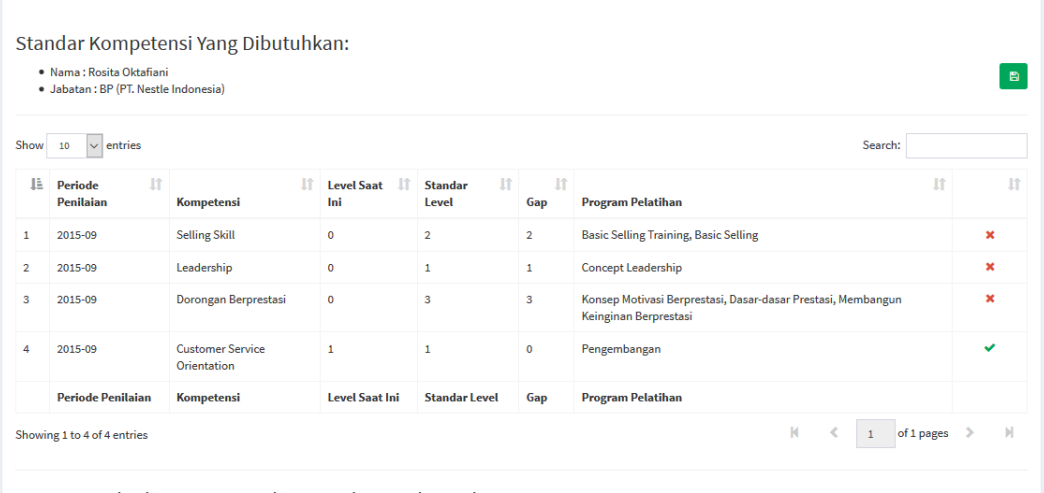

Gambar 4.74 Tampilan Sampel Analisis Kebutuhan Pelatihan Individu

Dari hasil perhitungan yang dilakukan tersebut, dapat dicetak laporan hasil analisis kebutuhan pelatihannya untuk masing-masing tenaga kerja. Adapun cetak hasil analisis kebutuhan pelatihan bisa dilihat pada Gambar 4.75.

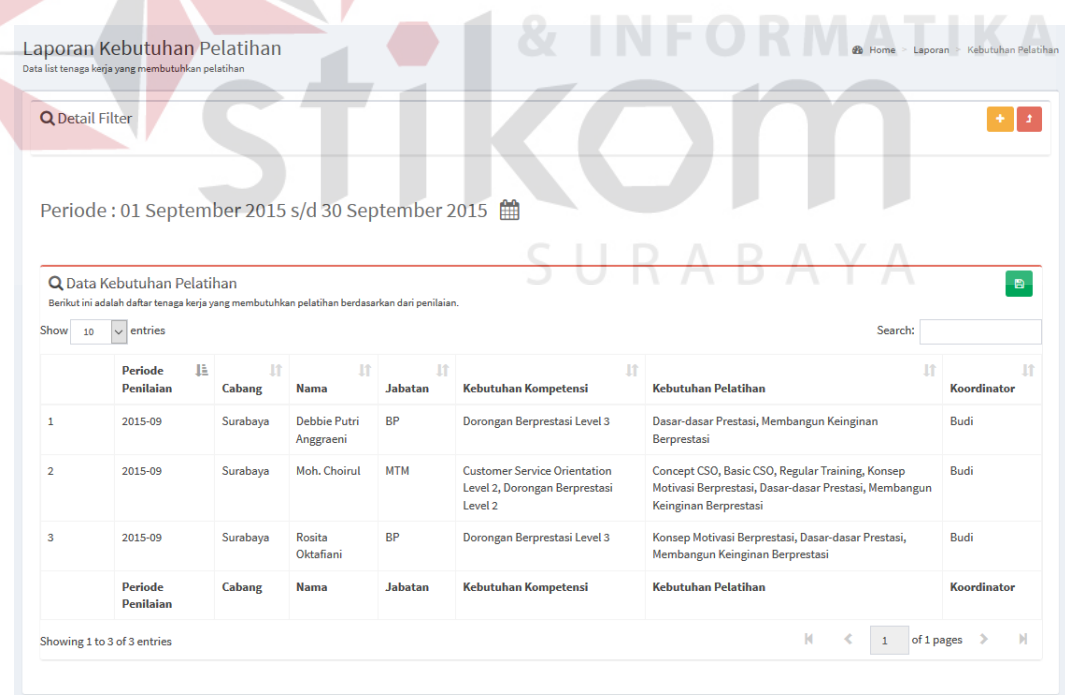

Gambar 4.75 Tampilan Sampel Laporan Analisis Kebutuhan Pelatihan

Dari laporan yang dihasilkan pada Gambar 4.75 dapat disimpulkan bahwa pada periode penilaian bulan September 2015, ada tiga tenaga kerja yang dinilai. Berdasarkan hasil analisis, didapatkan kesimpulan untuk masing-masing tenaga kerja, yaitu sebagai berikut:

- a. Tenaga kerja dengan nama Debbie Putri Anggraeni membutuhkan kompetensi Dorongan Kompetensi Level 3 untuk mendukung pekerjaannya sebagai BP. Pelatihan yang dibutuhkan untuk dapat mencapai tingkat kompetensi yang diharapkan adalah dengan melakukan pelatihan sesuai program pelatihan Dasar-dasar Prestasi, dan Membangun Keinginan Berprestasi.
- b. Tenaga kerja dengan nama Moh. Choirul membutuhkan kompetensi *Customer Service Orientation* Level 2 dan Dorongan Berprestasi Level 2 untuk mendukung pekerjaannya sebagai MTM. Pelatihan yang dibutuhkan untuk dapat mencapai tingkat kompetensi yang diharapkan adalah dengan melakukan pelatihan sesuai dengan program pelatihan Concept CSO, Basic CSO, Regular Training, Konsep Motivasi Berprestasi, dan Membangun Keinginan Berprestasi.
- c. Tenaga kerja dengan nama Rosita Oktafiani membutuhkan kompetensi Dorongan Berprestasi Level 3 untuk dapat mendukung pekerjaannya sebagai BP. Pelatihan yang dibutuhkan untuk dapat mencapai tingkat kompetensi yang diharapkan adalah dengan melakukan pelatihan sesuai dengan program pelatihan Konsep Motivasi Berprestasi, Dasar-dasar Prestasi, dan Membangun Keinginan Berprestasi.

#### **B. Perhitungan Manual Tanpa Aplikasi**

Perhitungan manual yang dimaksud adalah kepala bagian melakukan perencanaan kebutuhan pelatihan tenaga kerja tanpa dilakukan analisis kebutuhan pelatihan terlebih dahulu. Sehingga perhitungan yang dilakukan tanpa memperhatikan standar kebutuhan kompetensi dan hanya sebatas penilaian kompetensi saja. Penentuan program pelatihan dilakukan secara manual dan tidak berdasarkan pada kebutuhan yang sesuai.

#### **C. Evaluasi Sistem Berdasarkan** *User*

Selain penelusuran-peneusuran diagram yang dilakukan untuk memeriksa keterkaitan antar desain yang telah dibuat, dilakukan juga uji kuesioner tentang aplikasi yang dibangun. Uji kuesioner ini merupakan proses evaluasi dari sisi pengguna. Evaluasi dengan menggunakan kuesironer ini bertujuan untuk mengetahui tingkat keberhasilan dan kesesuaian dari aplikasi yang telah dibangun dilihat dari sudut pandang pengguna.

Kuesioner dibagikan kepada beberapa orang responden sesuai dengan *role*  masing-masing yang merupakan beberapa bagian pada PT. GGVM yang sebelumnya dimintai data wawancara. Tujuan dari penyebaran kuesioner ini adalah untuk mengetahui respon atau tanggapan tentang bentuk desain interface pada rancangan sistem apakah sudah mudah di pahami dan sesuai dengan keinginan PT. GGVM. Bentuk kuesioner menyatakan bagaimana hasil dari penelitian yang ditinjau dari pendapat responden yang kemudian dikelompokkan kedalam lima skala seperti, sangat kurang (SK) dengan bobot 1, kurang (K) dengan bobot nilai 2, cukup (C) dengan bobot nilai 3, baik (B) dengan bobot nilai 4, sangat baik (SB) dengan bobot nilai 5. Berikut adalah hasil kuesioner yang disebar untuk responden.

## A. Hasil kuesioner untuk responden sebagai *user* penilai

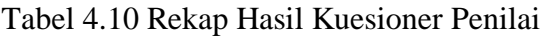

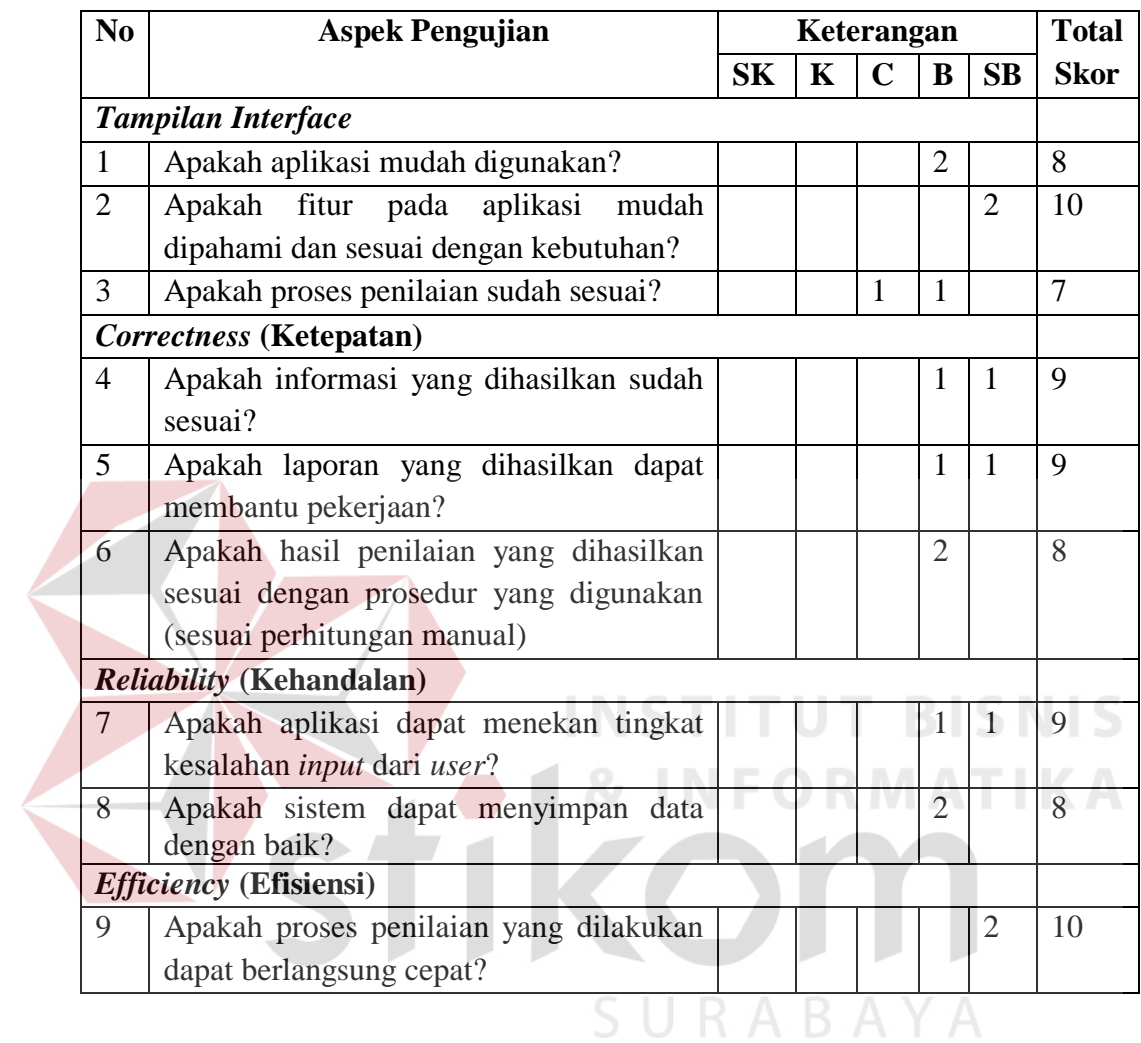

## B. Hasil kuesioner untuk responden sebagai *user* kepala bagian

## Tabel 4.11 Rekap Hasil Kuesioner Kepala Bagian

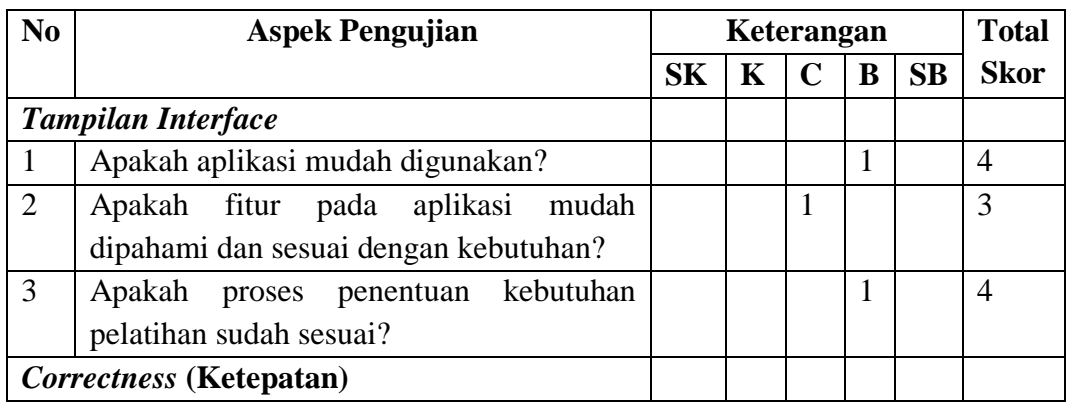

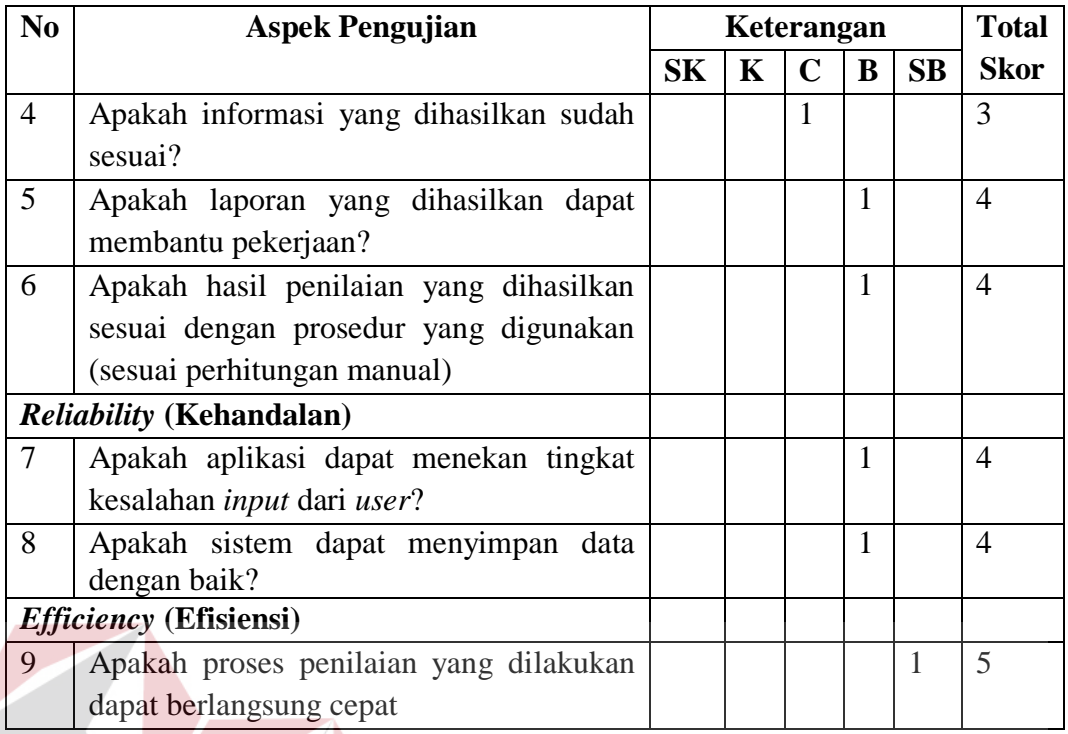

# C. Hasil kuesioner untuk responden sebagai *user trainer*

# Tabel 4.12 Rekap Hasil Kuesioner *Trainer*

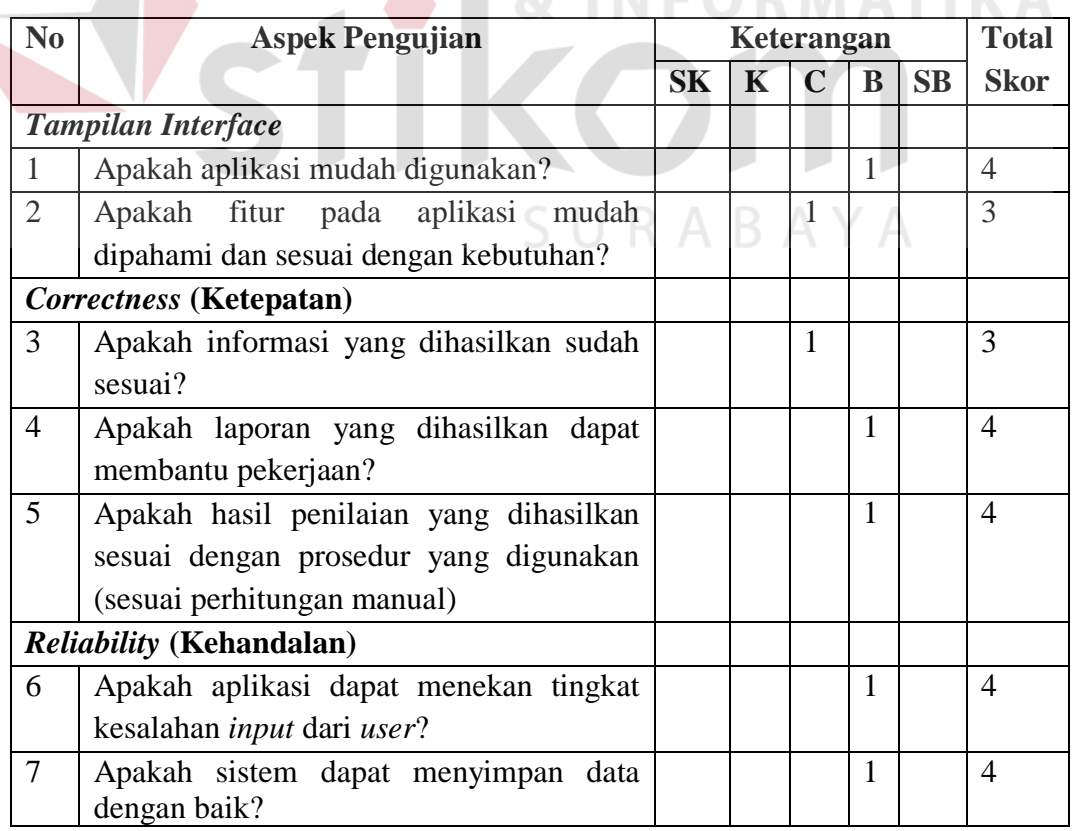

IS

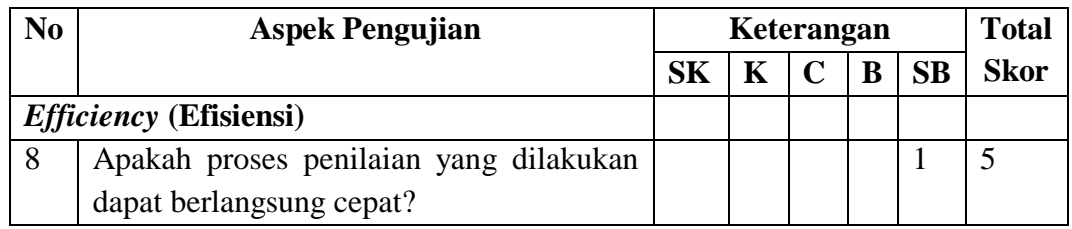

Setelah mengetahui hasil kuesioner pada *user*, maka kemudian dilakukan proses perhitungan dengan menggunakan metode yang kedua yaitu, aritmatika mean. Berikut merupakan rumus perhitungan aritmatika mean

$$
Z = Xi \mathbin{/} n.N
$$

Dimana:

 $Z = S<sub>k</sub>$ or penilaian kinerja

 $X_i$  = Nilai kuantitatif total

 $n = J$ umlah responden

 $N = J$ umlah item pertanyaan

Dengan mengacu pada skor penilaian skala likert, maka dilakukan perhitungan sesuai dengan rumus aritmatika mean.

**INSTITUT BISNIS** 

**BAYA** 

4. Perhitungan aritmatika mean untuk *user* penilai

$$
Z = 78 / (2 \times 9)
$$

SUK

 $= 4.3$ 

5. Perhitungan aritmatika mean untuk *user* kepala bagian

$$
Z = 35 / (1 \times 9)
$$

= **3.9**

6. Perhitungan aritmatika mean untuk *user trainer*

$$
Z = 31 / (1 \times 8)
$$

= **3.9**

Proses perhitungan telah menghasilkan nilai sebesar 4,3 untuk *user* penilai, nilai sebesar 3,9 untuk *user* kepala bagian, dan nilai sebesar 3,9 untuk *user trainer*. Nilai tersebut merupakan tingkat kepuasan dari *user* terhadap hasil uji coba aplikasi analisis kebutuhan pelatihan berbasis kompetensi pada PT. Geo Given Visi Mandiri yang telah dihasilkan. Proses selanjutnya adalah mencari nilai interval antar kelas sebagai acuan dalam penetapan kriteria dari nilai kepuasan sebelumnya. Perhitungan nilai interval digambarkan pada rumus dibawah.

> Nilai tertinggi – Nilai terendah  $= 5-1 = 0, 8$ Jumlah kelas 5

Dari hasil perhitungan Z dengan interval 0, 8 maka dapat ditentukan kriteria tingkat kepuasan terhadap hasil penelitian desain interface adalah sebagai berikut:

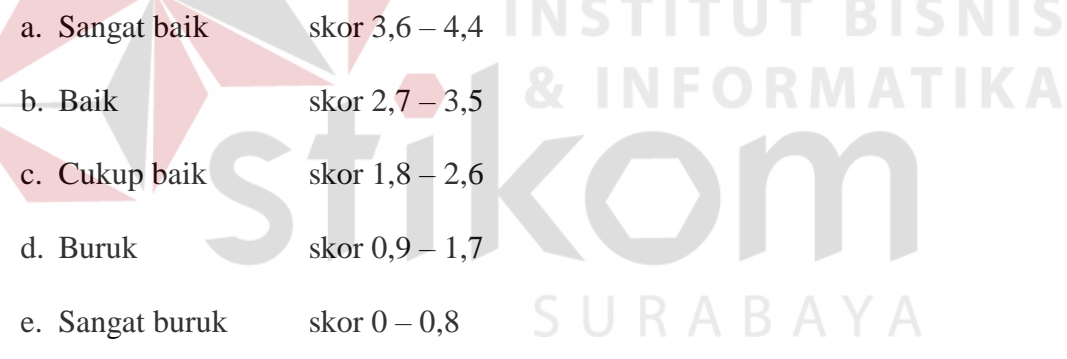

Nilai Z pada perhitungan sebelumnya menghasilkan nilai sebesar 4,3 untuk *user* penilai, nilai sebesar 3,9 untuk *user* kepala bagian, dan nilai sebesar 3,9 untuk *user trainer*. Hasil rata-rata kuesioner terhadap *user* dapat disimpulkan sebesar 4. Nilai tersebut jika dikelompokkan ke dalam nilai interval di atas maka, hasilnya menunjukkan kriteria sangat baik. Jadi tingkat kepuasan responden terhadap penelitian ini adalah sangat baik.

#### **D. Pembahasan Hasil Evaluasi**

Berdasarkan dari hasil uji coba melalui aplikasi dan melalui perhitungan secara manual, diperoleh data bahwa perhitungan secara manual tanpa aplikasi hanya dilakukan sampai dengan penilaian kompetensi tenaga kerja, sedangkan apabila menggunakan aplikasi dapat diperoleh hasil analisis kebutuhan pelatihan secara otomatis dan sesuai dengan standar kompetensi jabatan. Apabila menggunakan aplikasi, proses perencanaan kebutuhan pelatihan akan lebih mudah dilakukan dikarenakan sistem akan otomatis menampilkan kebutuhan kompetensi apa saja yang masih kurang dan program pelatihan apa saja yang dibutuhkan untuk dapat mencapai standar kompetensi tersebut. Selain itu aplikasi juga memberikan kemudahan bagi pengguna untuk mengakses dan mencetak riwayat penilaian dan pelatihan melalui halaman laporan yang telah disediakan. Dari hasil uji kuesioner, didapatkan hasil penilaian responden yang sangat baik. Proses perhitungan dan analisis yang diterapkan pada aplikasi sudah sesuai dengan perhitungan manual yang dilakukan, sehingga keluaran yang dihasilkan dari aplikasi sudah benar dan sesuai dengan kebutuhan perusahaan. Hal ini menunjukkan bahwa aplikasi dapat memberikan kepuasan dan kemudahan bagi pengguna sesuai dengan tujuan yang diharapkan dari aplikasi.